ELECTRONICS DEPARTMENT TEI EHRAKLIO **OUTLIER CHANIA** 

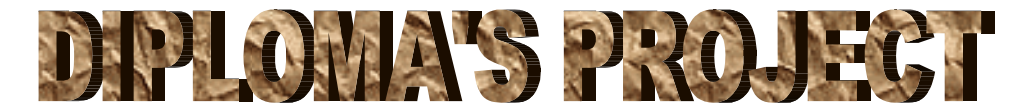

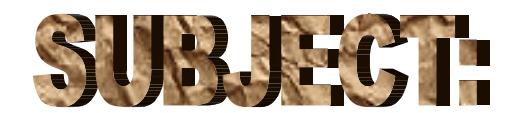

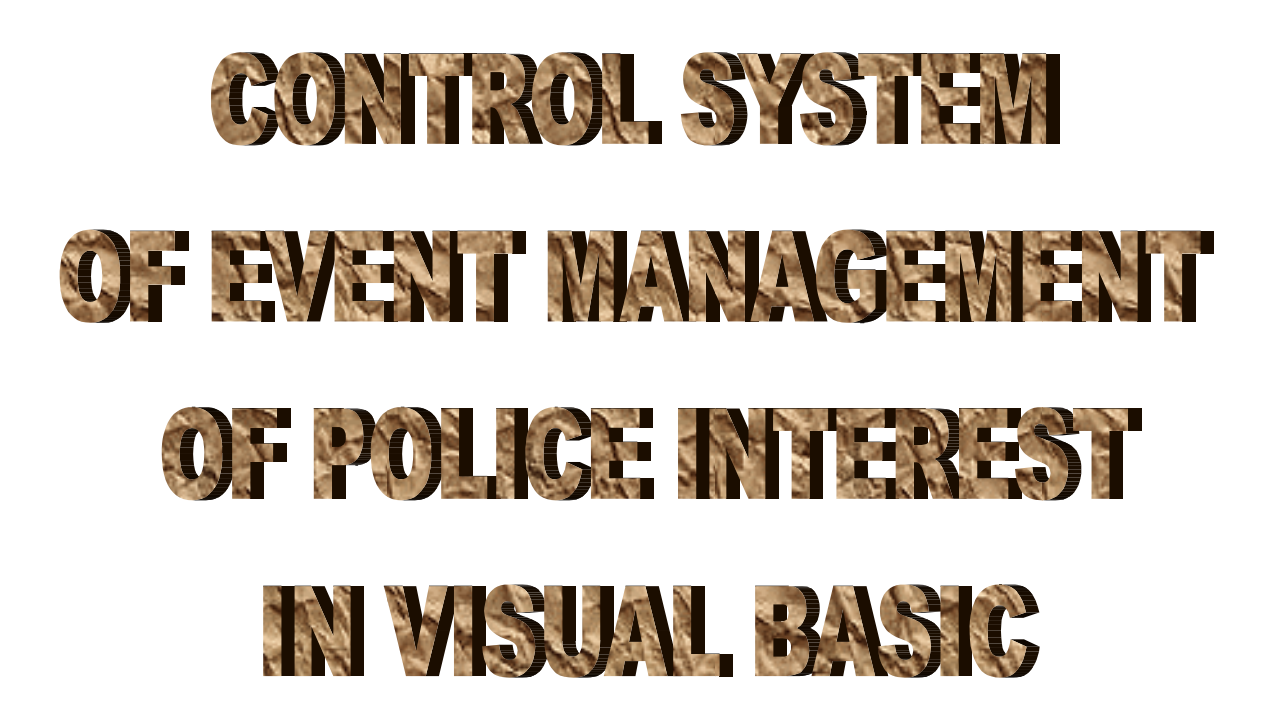

STUDENT:

MICHALODIMITRAKIS EMMANOUIL

SUPERVISOR:

THIMAKIS ANTONIS

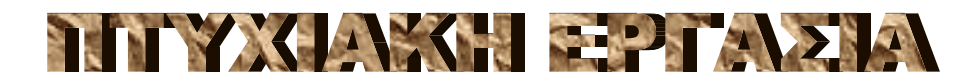

# CEMA.  $\sum \sum \sum \prod_{i=1}^{n} \prod_{j=1}^{n} \prod_{j=1}^{n} \prod_{j=1}^{n} \prod_{j=1}^{n} \binom{n}{j}$ ALAXE PER THE ONOTOR ASTYNOMIKOY **ENAMERON OF** METAOZZA VISUAL BASIC

ΦΟΙΤΗΤΗΣ :

ΜΙΧΑΛΟ∆ΗΜΗΤΡΑΚΗΣ ΕΜΜΑΝΟΥΗΛ

ΕΙΣΗΓΗΤΗΣ:

ΘΥΜΑΚΗΣ ΑΝΤΩΝΙΟΣ

This project consists of three parts

- 1. Presentation of the code that was used accompanied with pictures that illustrate the forms that were used in design mode as well as in run mode
- 2. The user's manual in which are described the available menus and the capabilities of the program so as to be used properly by the user.
- 3. The administrator's manual in which are described the steps that the administrator should follow in order to install the program in a client computer as well as in a server computer.

The purpose of this project was to design a software that would be useful to services which have various units/forces and wish to keep track of them along with knowing what events are involved to. This is accomplished by using a city map which indicates the location of the units. The user is able to register events and send units to them and simultaneously be aware of other events registered by other users. There is also the ability of reviewing events in full detail that took place in past days. Finally it is available to use a projector and viewing the full map of the city with all the units that are involve on an event on it.

#### 0. ΕΙΣΑΓΩΓΗ

Η παρούσα πτυχιακή έχει χωριστεί σε τρία µέρη

- 1. Παρουσίαση του κώδικα ο οποίος συντάχθηκε συνοδευόµενος από εικόνες που απεικονίζουν τις φόρµες που χρησιµοποιήθηκαν τόσο σε κατάσταση σχεδίασης καθώς επίσης και σε κατάσταση λειτουργίας.
- 2. Το εγχειρίδιο χρήστη στο οποίο περιγράφονταί αναλυτικά τα διαθέσιµα µενού και οι δυνατότητες του προγράµµατος έτσι ώστε να µπορεί να χρησιµοποιήσει το πρόγραµµα ο εκάστοτε χρήστης
- 3. Το εγχειρίδιο τεχνικού στο οποίο περιγράφονται τα βήµατα τα οποία πρέπει να ακολουθήσει ο εκάστοτε τεχνικός για την εγκατάσταση της εφαρµογής τόσο σε ένα υπολογιστή που προορίζεται για απλώς χρήστης όσο και σε ένα υπολογιστή ο οποίος θα παίζει το ρόλο του server.

Ο σκοπός αυτής της πτυχιακής ήταν να σχεδιαστεί ένα πρόγραμμα το οποίο θα είναι χρήσιµο σε υπηρεσίες οι οποίες έχουν διάφορες µονάδες/δυνάµεις και επιθυµούν να γνωρίζουν την θέση τους καθώς και τα περιστατικά στα οποία εµπλέκονται. Αυτό επιτυγχάνεται µε τη χρήση ενός χάρτη της πόλεως ο οποίος δείχνει την τοποθεσία των µονάδων. Ο χρήστης έχει επίσης τη δυνατότητα να καταχωρεί περιστατικά και να στέλνει δυνάµεις σε αυτά και ταυτόχρονα να

1

## 0. ΕΙΣΑΓΩΓΗ

γνωρίζει άλλα περιστατικά τα οποία έχουν καταχωρηθεί από άλλους χρήστες. Υπάρχει επίσης η δυνατότητα να ανατρέξουν σε περιστατικά µε πλήρη λεπτοµέρεια τα οποία διαδραµατίστηκαν σε προηγούµενες ηµέρες. Τέλος είναι δυνατή η χρήση ενός προβολέα έτσι ώστε να προβληθεί ολόκληρος ο χάρτης της πόλεως µαζί µε όλες τις µονάδες οι οποίες εµπλέκονται σε κάποιο περιστατικό.

 Το παρών πρόγραµµα το οποίο παρουσιάζεται σε αυτή την πτυχιακή αν και είναι µέχρι ένα σηµείο επαρκές για να καλύψει ορισµένες από τις ανάγκες από τις υπηρεσίες οι οποίες θα το χρησιµοποιήσουν δεν περιορίζεται ώστε να µην δέχεται την συµπλήρωσή του και την βελτίωσή του. Ο τρόπος σχεδίασής του είναι τέτοιος ώστε να είναι πολύ εύκολη και η προσθήκη καινούριων περιστατικών καθώς και την αλλαγή του χάρτη της πόλεως µε ένα άλλο πιο λεπτοµερή.

 Αν και υπήρχε κάποια σχετική ευχέρεια στο σκεπτικό του προγραµµατισµού η οποία αποκτήθηκε από την φοίτηση µου στη σχολή παρόλα αυτά υπήρξαν αρκετές δυσκολίες οι οποίες οφείλονται κυρίως στο γεγονός ότι δεν υπήρχε προηγούµενη επαφή µε τη συγκεκριµένη γλώσσα προγραµµατισµού. Για αυτό το λόγο έκρινα απαραίτητο να παρακολουθήσω για ένα εξάµηνο το αντίστοιχο µάθηµα το οποίο διδάσκεται στο συναδελφικό τµήµα του παραρτήµατός µας. ∆υσκολίες

2

# 0. ΕΙΣΑΓΩΓΗ

επίσης υπήρξαν και µε την επαφή µε τις βάσεις δεδοµένων της Access µε τις οποίες λειτουργεί όλο το πρόγραµµα. Και πάλι αυτές οφείλονταν στο γεγονός ότι δεν υπήρχε προηγούµενη επαφή µε το αντικείµενο. Αυτές ξεπεράστηκαν µε την χρήση της βοήθειας της οποίας παρέχεται από την ίδια την εφαρµογή. Αυτές οι δυσκολίες οι οποίες ξεπεράστηκαν είναι ακριβώς και το όφελος τελικά που αποκόµισα από την πτυχιακή, η ευκαιρία δηλαδή να ασχοληθώ µε πράγµατα τα οποία δεν γνώριζα µε σκοπό να µάθω και κατά επέκταση να δηµιουργήσω κάτι χρήσιµο/

Στις σελίδες που ακολουθούν θα παρουσιάζονται οι εικόνες που απεικονίζουν τις φόρµες που χρησιµοποιήθηκαν σε κατάσταση σχεδίασης και λειτουργίας καθώς και ο κώδικας ο οποίος χρησιµοποιήθηκε σε αυτές. Μετά το τέλος αυτών παρουσιάζονται τα modules που χρησιµοποιήθηκαν τα οποία περιλαµβάνουν τις υπορουτίνες οι οποίες καλούνται σε αρκετά σηµεία του κώδικα που περιλαµβάνονται σε κάποια φόρµα.

Παρακάτω φαίνεται η φόρµα Form\_addremoveunits σε κατάσταση σχεδίασης

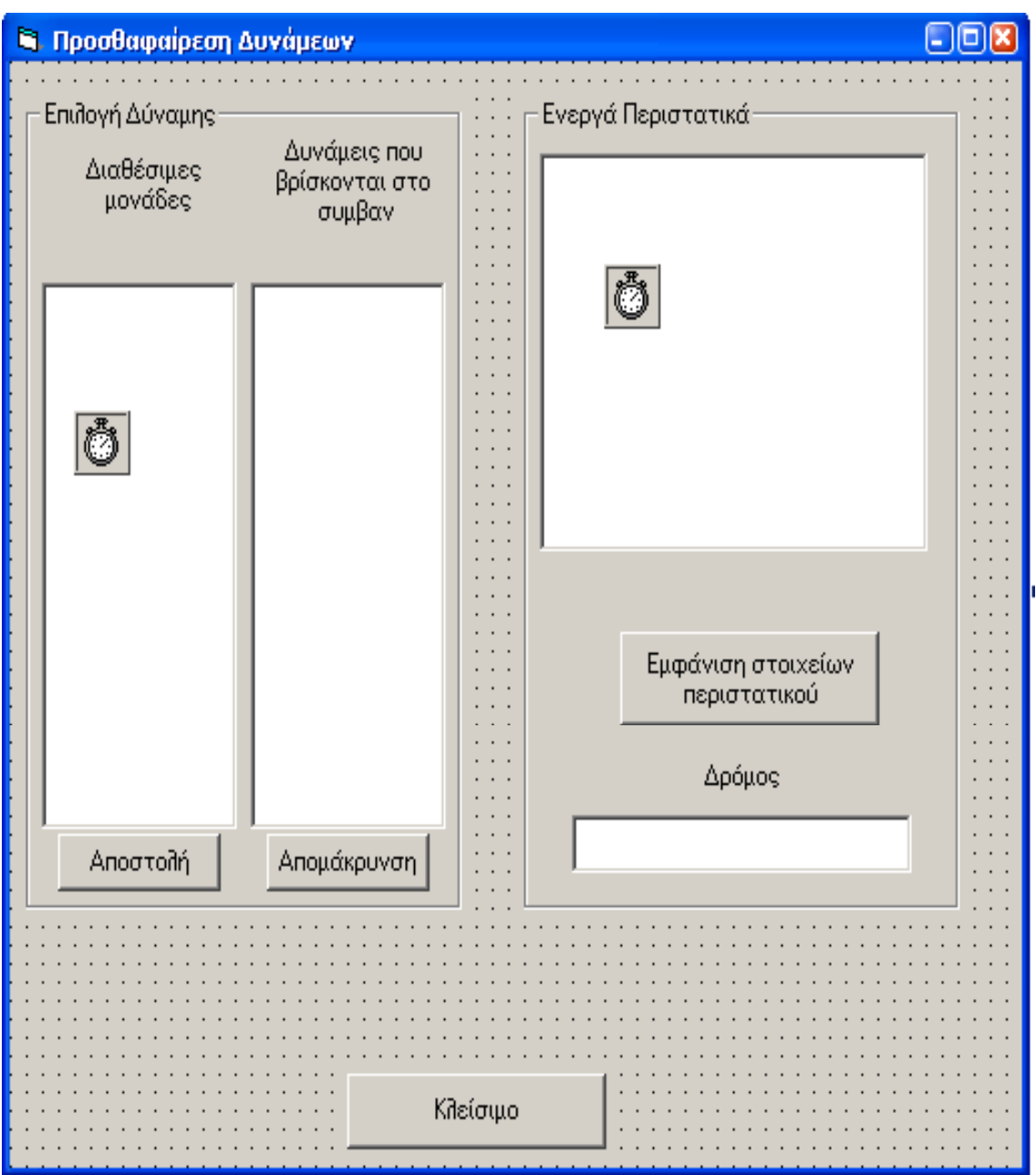

Παρακάτω φαίνεται η φόρµα Form\_addremoveunits σε κατάσταση λειτουργίας

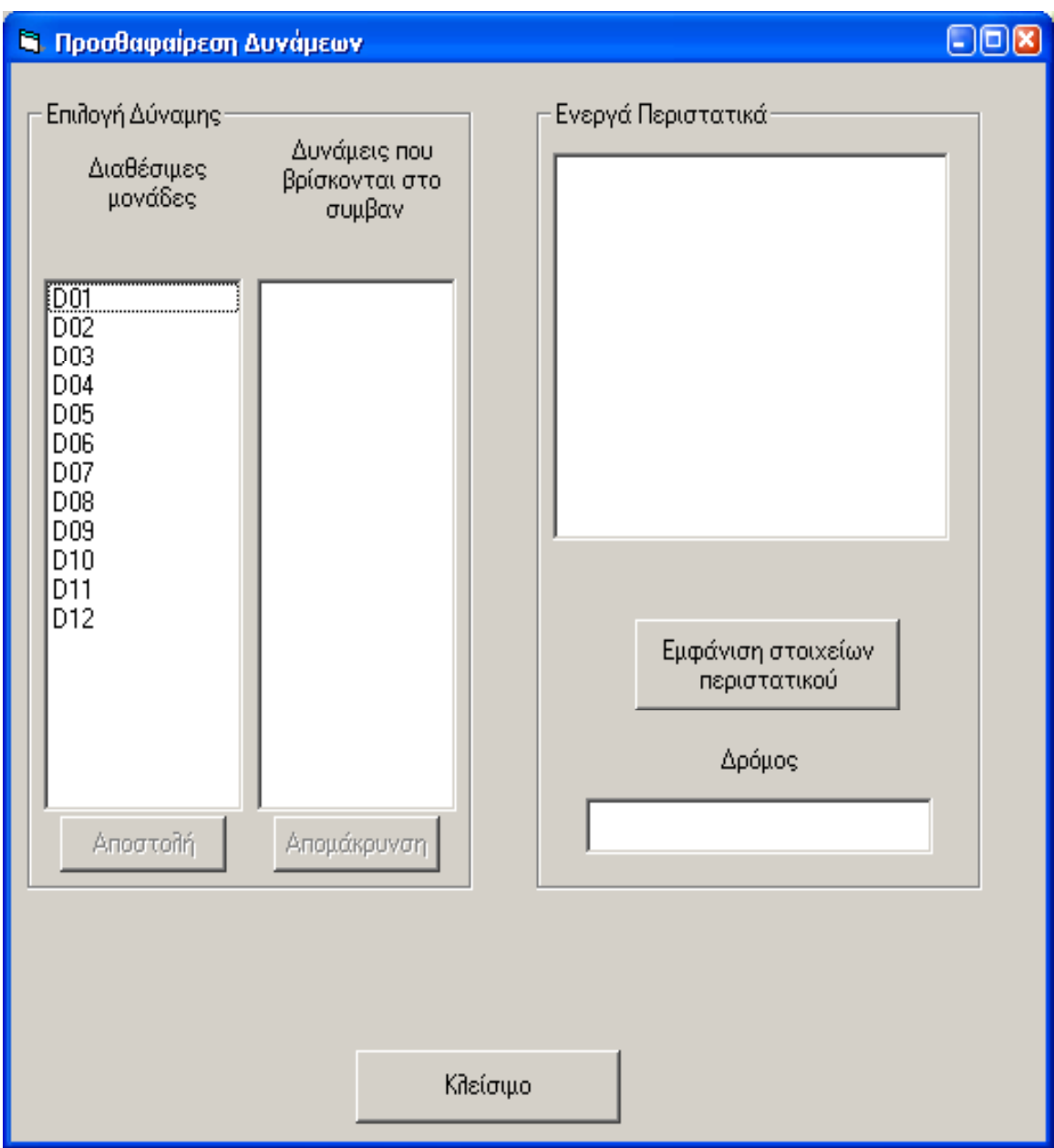

# Παρακάτω δίδεται ο κώδικας ο οποίος χρησιμοποιήθηκε στη φόρμα Form addremoveunits

**Option Explicit** Dim frc() As String 'each element is a code of a unit **Dim totalunits As Integer** Dim xaxis, yaxis As Long **Dim road As String** Private Sub cmd remove Click() Dim dbs As Database **Dim rst As Recordset** Dim multiid As Integer Dim i As Integer 'counts the units with the same multiid Dim unitarray() As String Dim lastunitflag As Boolean 'this flag is true if after the removal of a unit there 'is only one remaining unit in the event Dim oleevent As String Dim vra, hmera, road As String Dim xaxis, yaxis As Long If List freinevnt. Text =  $" "$  Then Exit Sub Call get time(timesrv, True) Set  $\text{dbs} = \text{OpenDatabase}(\text{eventsloc})$ Set rst = dbs.OpenRecordset(unitmovtabl) With rst  $. Index = "PrimaryKey"$ .Seek "=", List frcinevnt.Text If .NoMatch Then GoTo nd1 .Edit  $multiid = !multiid$  $\mathbf{x} \cdot \mathbf{x} = \mathbf{x}$  $yaxis = !y$ .delete .MoveFirst  $i = 0$  $lastunitflag = False$  $\mathbf{ReDim}$  unitarray $(0)$ **Do While True On Error GoTo nd1** If ! multiid  $=$  multiid Then unitarray(i) = !unit code  $i = i + 1$ ReDim Preserve unitarray (UBound (unitarray) + 1) End If If  $i > 1$  Then Exit Do .MoveNext If .EOF Then Exit Do

 Loop If  $i = 1$  Then lastunitflag = True .Seek "=", unitarray(0) If .NoMatch Then GoTo nd1 .Edit  $!$  multiid  $= -1$  .Update End If .Close End With nd1: Set rst = dbs.OpenRecordset(multvistabl) With rst .Index = "PrimaryKey" .Seek "=", multiid If .NoMatch Then GoTo nd2 .Edit !Visible = False .Update .Close End With nd2: Set rst = dbs.OpenRecordset(actvmltunt) With rst On Error GoTo errh .MoveFirst Do While True If !unit\_code = List\_frcinevnt.Text Then  $\bf{road} = !\bf{road}$  hmera = !Date vra = !Time .delete End If .MoveNext If .EOF Then Exit Do Loop .MoveFirst Do While lastunitflag = True If multiid  $=$  !multiid Then .Edit  $!$  multiid  $= -1$  .Update lastunitflag = False End If .MoveNext If .EOF Then Exit Do Loop

```
 .Close 
End With 
If i = 0 Then
   oleevent = multivis(False) 
   Call umov(xaxis, yaxis, True, -1, oleevent) 
   Call activemultiunit(oleevent, road, (vra), (hmera), -1) 
End If 
errh: 
dbs.Close 
Call avlble_units 
Call cmd_show_Click 
End Sub 
Private Sub cmd_show_Click() 
Dim dbs As Database 
Dim rst As Recordset 
Set dbs = OpenDatabase(eventsloc) 
Set rst = dbs.OpenRecordset(activetabl) 
With rst 
   .Index = "PrimaryKey" 
   .Seek "=", List_events.ListIndex 
   If .NoMatch Then Exit Sub 
  xaxis = !xaxis yaxis = !yaxis 
  \text{road} = \text{!road} .Close 
End With 
Set rst = dbs.OpenRecordset(unitmovtabl) 
List frcinevnt.Clear
With rst 
   .MoveFirst 
   Do While True 
    If xaxis = 1x And yaxis = 1y Then
        Select Case !unit_code 
          Case 0 To totalevents - 1 
            List_frcinevnt.AddItem 0
          Case Else 
            List frcinevnt.AddItem !unit_code
        End Select 
     End If 
     .MoveNext 
     If .EOF Then Exit Do 
   Loop 
   .Close
```
End With

```
9
```

```
1.1
```

```
dbs.Close
```
 $Text$  road. Text = road **End Sub** 

```
Private Sub cmd \alpha\pio\sigmato\lambdan Click()
Dim dbs As Database
Dim rst As Recordset
Dim multiid, multiindex As Integer
Dim multi As Boolean
Dim unit code As String
Dim vra, hmera As String
If List forces. Text = "" Or List frcinevnt. ListCount = 0 Then Exit Sub
'If unitadd(List forces.Text) = False Then
  Μες Βοχ "Η συγκεκριμένη μονάδα δεν είναι " & "πλέον διαθέσιμη",
\pmb{\mathsf{v}}vbOKOnly,
  "Προσοχή"
' Call avlble units
'End If
Call get time(timesrv, True)
Set \text{dbs} = \text{OpenDatabase}(\text{eventsloc})Set rst = dbs.OpenRecordset(actymitunt)
Dim rst2 As Recordset
With rst
  MoveFirst
  Do While True
    If road = !road Then
       unit code = !unit codeSelect Case unit code
         Case 0 To totalevents - 1
           Call umov(xaxis, yaxis, False, -1, !unit code)
           multiid = -1Set rst2 = dbs.OpenRecordset(sign eventstabl)With rst2
              . Index = "PrimaryKey".Seek "=", unit code
              If .NoMatch Then Exit Do
              .Edit
              !Visible = False
              .Update
              .Close
           End With
           hmera = !Datevra = !Time.delete
         Case Else
           vra = !Timehmera = !Date
```

```
If ! multiid = -1 Then
  multiid = multivis(True).Edit
  ! multiid = multiid
  .Update
End If
multi = TrueWith rst2
  . Index = "PrimaryKey".Seek "=", unit code
  If .NoMatch Then Exit Do
```
Set  $rst2 = dbs. OpenRecordset(unitmouth)$ .Edit  $!$  multiid = multiid .Update .Close **End With** Set rst2 = dbs.OpenRecordset(multilogtabl) With rst2 .MoveFirst Do While True If !unit  $code = unit code$  And  $road = !road$  And  $!$  Date = hmera And !Time =  $\forall$ ra Then! .Edit  $!$ multiunit = True .Update **End If** .MoveNext If .EOF Then Exit Do Loop .Close **End With Exit Do End Select** End If .MoveNext If .EOF Then Exit Do Loop .Close **End With** 

```
dbs.Close
```

```
If umov(xaxis, yaxis, True, (multiid), List forces. Text) = False Then
  MsgBox "Η μονάδα θα μετακινηθεί", vbOKOnly, "!"
  Set \text{dbs} = \text{OpenDatabase}(\text{eventsloc})Set rst = dbs.OpenRecordset(unitmovtabl)
  With rst
    . Index = "PrimaryKEY".Seek "=", List forces.Text
    If .NoMatch Then GoTo nd
```

```
Dim xtemp As Long
    Dim ytemp As Long
    xtemp = !xytemp = !ymultiindex = !multiidIf multiindex = -2 Then
      .Edit
      !x = xaxis!y = yaxis.Update
    Else
      .delete
      If multiindex = -1 Then Exit Sub
      Dim i As Integer
      Dim lastunitflag As Boolean
      Dim unitarray() As String
      .MoveFirst
      i = 0lastunitflag = False\mathbf{ReDim} unitarray(0)Do While True
        On Error GoTo nd
        If !multiid = multiindex Then
           unitarray(i) = !unit code
           i = i + 1ReDim Preserve unitarray (UBound (unitarray) + 1)
        End If
        If i > 1 Then Exit Do
        .MoveNext
        If .EOF Then Exit Do
      Loop
      If i = 1 Then
        lastunitflag = True.Seek "=", unitarray(0)If .NoMatch Then GoTo nd
        .Edit
        ! multiid = multicheck((xtemp), (ytemp))
        .Update
      End If
    End If
nd:.Close
  End With
  dbs.Close
```
'Call umov(xaxis, yaxis, False, multiid, List forces.Text)

Call umov(xaxis, yaxis, True, (multiid), List forces. Text) **End If** 

```
Call multilog(List forces.Text, road, (vra), hmera, multi)
Call activemultiunit(List_forces.Text, road, (vra), hmera, (multiid)) 
Call avlble_units 
Call cmd_show_Click 
End Sub 
Private Sub cmd κλεισιμο Click()
With Form_controlroom 
   .Timer1.Enabled = True 
   .Timer2.Enabled = True 
   .Timer3.Enabled = True 
   .Enabled = True 
End With 
Call initunits(False) 
Call map(False) 
Unload Me 
End Sub 
Private Sub Form_Load() 
SetTopMostWindow Me.hWnd, True 
Call actvevnts 
Call readallunits 
Call avlble_units 
End Sub 
Function actvevnts() 
Dim dbs As Database 
Dim rst As Recordset 
Set dbs = OpenDatabase(eventsloc) 
Set rst = dbs.OpenRecordset(activetabl) 
List_events.Clear
List_events.Text = ""
'Text_road.Text = "" 
With rst 
   On Error GoTo nd: 
   .MoveFirst 
   Do While True 
     List_events.AddItem !event 
     .MoveNext 
     If .EOF Then GoTo nd 
   Loop 
nd: 
  If Error = Error(3021) Then
    cmd αποστολη.Enabled = False
    cmd remove.Enabled = False
   Else 
    cmd remove. Enabeled = Truecmd αποστολη.Enabled = True End If
```
.Close **End With** dbs.Close **End Function** 

**Private Sub Form Unload (Cancel As Integer)** With Form controlroom  $.$ Timer1.Enabled = True  $.$ Timer2.Enabled = True  $.$ Timer3.Enabled = True  $. Enable d = True$ **End With End Sub** 

Function avible units() Dim dbs As Database **Dim rst As Recordset** Dim freevnts() As String ' each element is a code of a unit in an event Dim i, j As Integer Dim actv As Integer

**Call readallunits** 

nd:

```
Set \text{dbs} = \text{OpenDatabase}(\text{events}|\text{loc})Set rst = dbs.OpenRecordset(unitmovtabl)
i = 0\text{ReDim } freevnts(0)On Error GoTo errh
With rst
  .MoveFirst
  Do While True
     If !multiid \leq -2 And multicheck((!x), (!y)) = -1 Then
     freevnts(i) = !unit code.MoveNext
     If .EOF Then Exit Do
     i = i + 1ReDim Preserve freevnts (UBound (freevnts) + 1)
  Loop
  .Close
End With
dbs.Close
actv = iFor i = 0 To total units - 1
  For j = 0 To actv
     If \text{frc}(i) = \text{frevnts}(i) Then \text{frc}(i) = "Next i
Next i
```

```
List forces.Clear
For i = 0 To total units - 1
  If \text{frc}(i) \ll \dots Then List forces. AddItem \text{frc}(i)Next i
Exit Function
errh:
If Error = Error(3021) Then
  GoTo nd
Else
  MsgBox Error, vbOKOnly, "Σφάλμα"
End If
End Function
Private Sub Timer refreshevnts Timer()
Call actvevnts
Call cmd show Click
End Sub
Private Sub Timer refreshunits Timer()
Call avlble units
End Sub
Function readallunits()
Dim dbs As Database
Dim rst As Recordset
Dim i As Integer
totalunits = totalcars + totalbike + total policemanReDim Preserve frc(totalunits - 1)
Set \text{dbs} = \text{OpenDatabase}(\text{forces}Set rst = dbs.OpenRecordset(forcestabl)
i = 0With rst
  .MoveFirst
  Do While True
    fre(i) = ! KODIKOS.MoveNext
    If .EOF Then Exit Do
    i = i + 1Loop
  .Close
End With
```

```
dbs.Close
End Function
```
Παρακάτω φαίνεται η φόρµα Form\_codetounits σε κατάσταση σχεδίασης

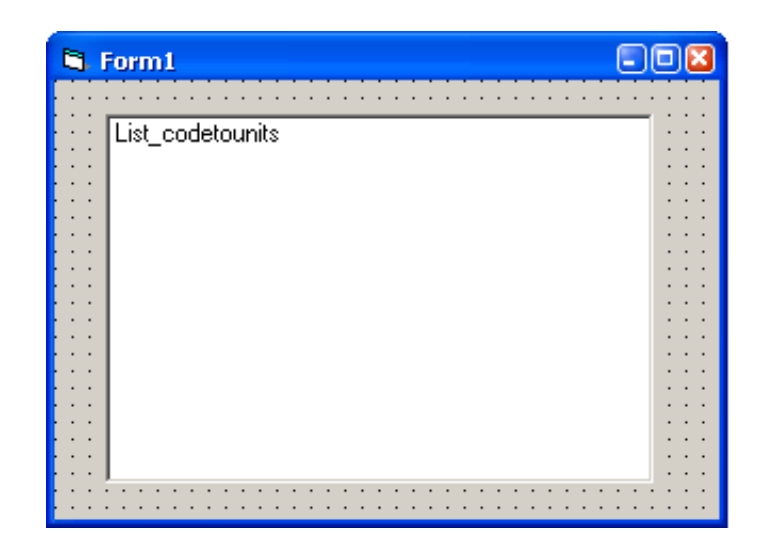

Παρακάτω φαίνεται η φόρµα Form\_codetounits σε κατάσταση λειτουργίας

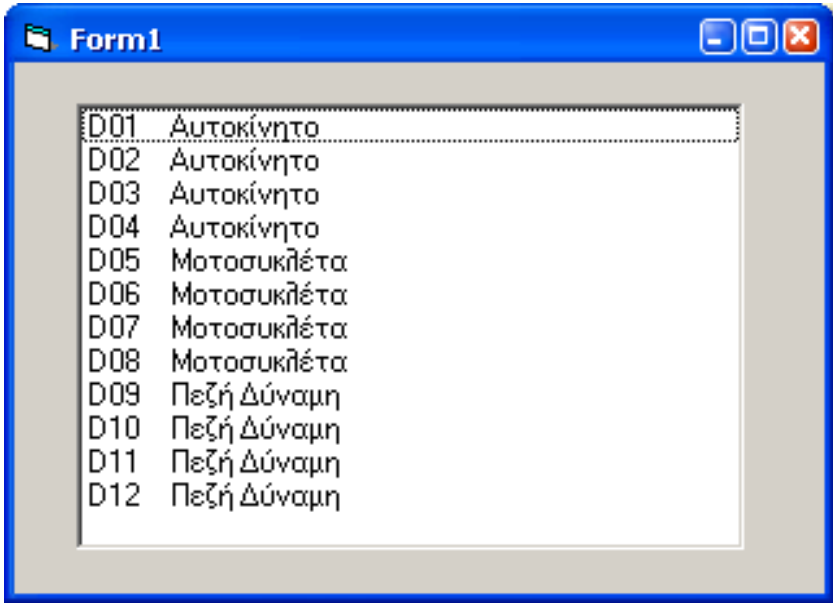

Παρακάτω δίδεται ο κώδικας για την φόρµα Form\_codetounits

Private Sub Form\_Load() SetTopMostWindow Me.hWnd, True Dim dbs As Database Dim rst As Recordset

Set dbs = OpenDatabase(forcesloc) Set rst = dbs.OpenRecordset(forcestabl)

With rst .MoveFirst Do While True List\_codetounits.AddItem !KODIKOS & " " & !eidos .MoveNext If .EOF Then Exit Do Loop .Close End With dbs.Close

End Sub

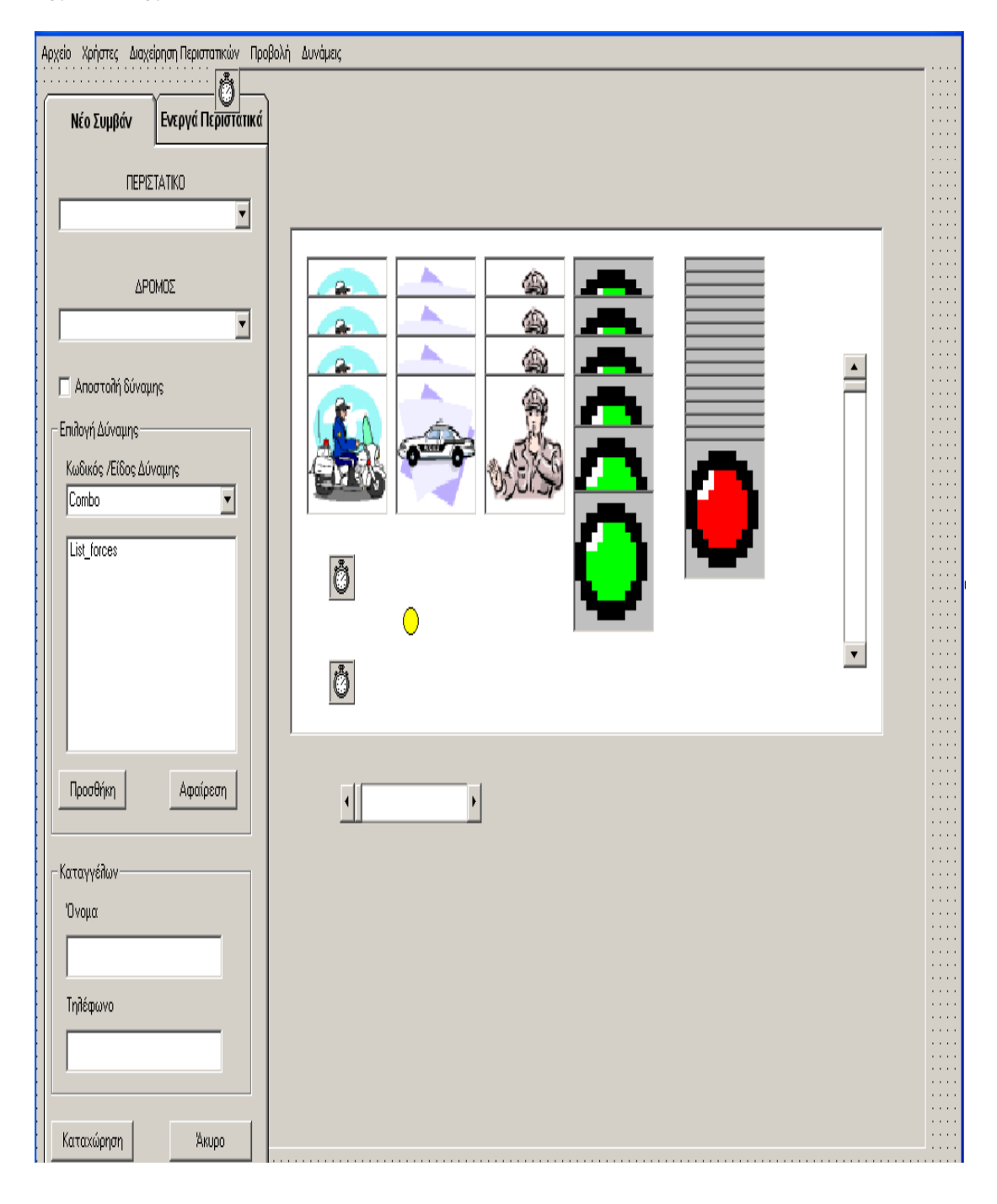

Παρακάτω φαίνεται η φόρµα Form\_controlroom σε κατάσταση σχεδίασης

Παρακάτω φαίνεται η φόρµα Form\_controlroom σε κατάσταση Λειτουργίας

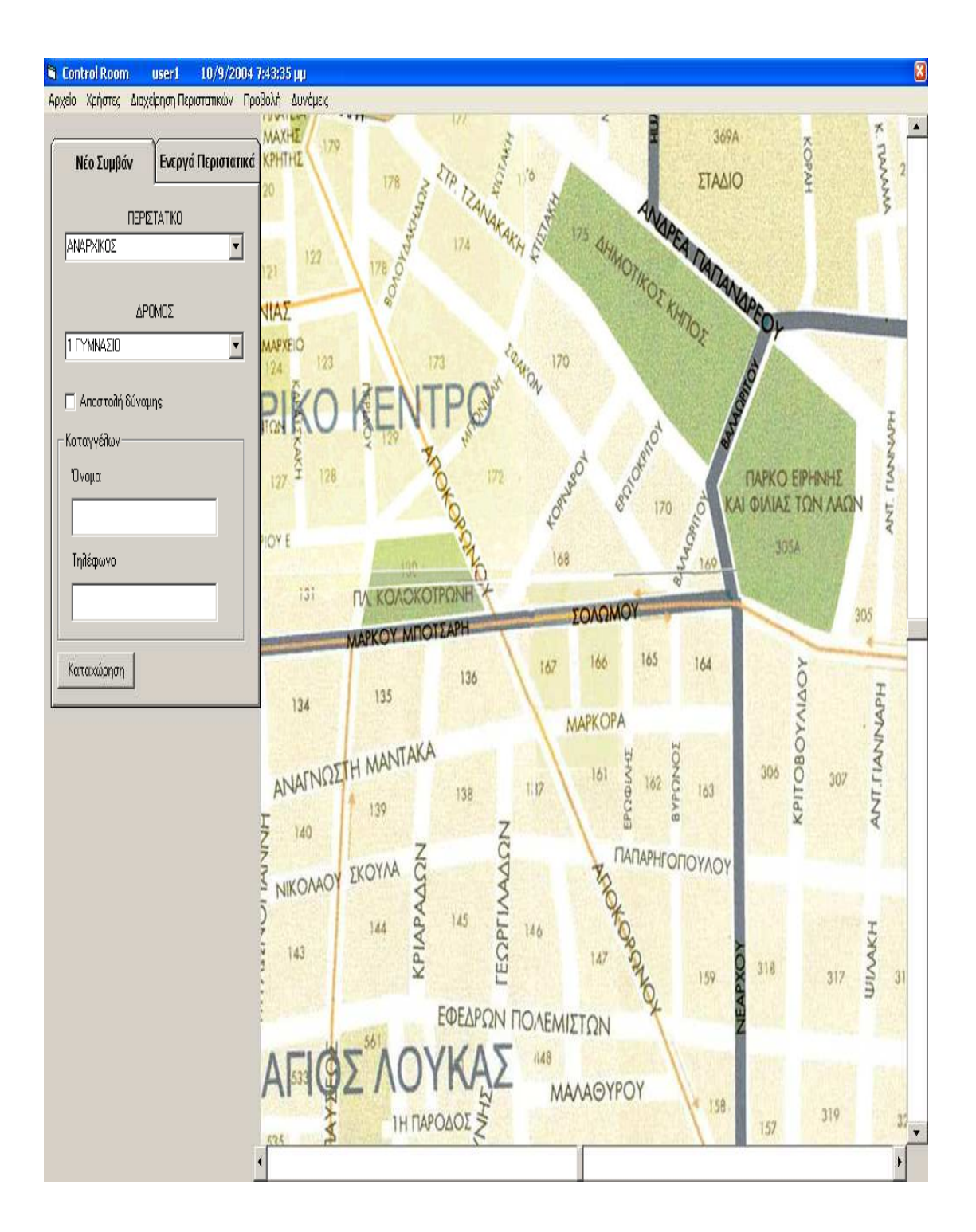

Παρακάτω δίδεται ο κώδικας για την φόρµα Form\_controlroom

Option Explicit Dim cars, bikes Dim listitems As Integer Private Sub addremove units Click() With Form\_controlroom .Timer1.Enabled = False .Timer2.Enabled = False .Timer3.Enabled = False .Enabled = False End With Form\_addremoveunits.Show End Sub Private Sub cmd\_addremove\_Click() Call addremove\_units\_Click End Sub Private Sub cmd\_cleardatabases\_Click() Call cleardatabases(eventsloc, activetabl, False) Call cleardatabases(eventsloc, actvmltunt, False) Call cleardatabases(eventsloc, logtabl, False) Call cleardatabases(eventsloc, multilogtabl, False) Call cleardatabases(eventsloc, multvistabl, True) Call cleardatabases(eventsloc, signeventstabl, True) Call cleardatabases(eventsloc, unitmovtabl, False) Call cleardatabases(katagelloc, kataglogtabl, False) Call cleardatabases(katagelloc, actvkatag, False) Call cleardatabases(usersloc, checkintabl, False) Call cleardatabases(usersloc, actvusrtabl, False) MsgBox "Cleared", vbOKOnly, "!" End Sub Private Function cleardatabases(dbsloc As String, rstloc As String, chkbox As Boolean) Dim dbs As Database Dim rst As Recordset Set dbs = OpenDatabase(dbsloc) Set rst = dbs.OpenRecordset(rstloc) If chkbox = True Then GoTo nd2 On Error GoTo nd1 With rst .MoveFirst Do While True .delete .MoveNext If .EOF Then Exit Do Loop nd1:

 .Close End With dbs.Close Exit Function nd2: On Error GoTo nd3 With rst .MoveFirst Do While True .Edit !Visible = False .Update .MoveNext If .EOF Then Exit Do Loop nd3: .Close End With dbs.Close End Function Private Sub cmd\_delete\_Click() 'corrects the id in the events and in the katagellies databases Dim dbs As Database Dim rst As Recordset Dim intlast As Integer Dim i As Integer Dim firstflag As Boolean Set dbs = OpenDatabase(eventsloc) Set rst = dbs.OpenRecordset(activetabl) On Error GoTo er firstflag = False nd: With rst .MoveLast  $intlast = !id$  .MoveFirst For  $i = 0$  To intlast If  $i =$  !id Then .MoveNext If .EOF Then Exit For Else .Edit  $!id = i$  .Update .MoveNext If .EOF Then Exit For

 End If Next i .Close firstflag = Not firstflag End With dbs.Close If firstflag = True Then Set dbs = OpenDatabase(katagelloc) Set rst = dbs.OpenRecordset(actvkatag) GoTo nd End If er: End Sub Private Sub cmd\_locate\_Click() Dim dbs As Database Dim rst As Recordset Dim xaxis, yaxis As Long Dim road As String Set dbs = OpenDatabase(eventsloc) Set rst = dbs.OpenRecordset(activetabl) With rst .Index = "PrimaryKey" .Seek "=", List\_activeevents.ListIndex If .NoMatch Then Exit Sub xaxis = !xaxis yaxis = !yaxis  $\text{road} = \text{!road}$  .Close End With dbs.Close Text\_road.Text = road Call picturemove(xaxis, yaxis) End Sub Private Sub cmd\_refresh\_Click() Dim dbs As Database Dim rst As Recordset Dim evntname Set dbs = OpenDatabase(eventsloc) Set rst = dbs.OpenRecordset(activetabl)

List activeevents.Clear

With rst On Error GoTo nd: .MoveFirst Do While True evntname = !event List activeevents.AddItem evntname .MoveNext If .EOF Then GoTo nd Loop nd: .Close End With dbs.Close Text\_road.Text = "" End Sub

Private Sub cmd\_ληξη\_Click() Call endfile Click End Sub

Private Sub codetounits\_Click() Form\_codetounits.Show End Sub

Private Sub Form\_Load() initunits (False)

 ' Set ScaleMode to pixels. Form\_controlroom.ScaleMode = vbPixels Picture1.ScaleMode = vbPixels

 ' Autosize is set to True so that the boundaries of ' Picture2 are expanded to the size of the actual ' bitmap. Picture2.AutoSize = True

 ' Set the BorderStyle of each picture box to None. Picture1.BorderStyle = 0 Picture2.BorderStyle = 0

 ' Initialize location of picture. Picture2.Move 0, 0 ' Set the Max property for the scroll bars. HScroll1.Max = Picture2.Width - Picture1.Width VScroll1.Max = Picture2.Height - Picture1.Height

 'initialize scroll bars HScroll1.Value = HScroll1.Max / 2 VScroll1.Value = VScroll1.Max / 2 ' Determine if the child picture will fill up the ' screen. ' If so, there is no need to use scroll bars. VScroll1.Visible = (Picture1.Height < Picture2.Height) HScroll1.Visible = (Picture1.Width < Picture2.Width) Call comboseek(1, roadstabl, roadsloc)

```
Call comboseek(0, eventstabl, eventsloc) 
Call comboseek(2, forcestabl, forcesloc) 
Call sstabinit 
Call map(False) 
Call cmd_refresh_Click 
End Sub
```
Private Sub Form\_QueryUnload(Cancel As Integer, UnloadMode As Integer) Dim re re = MsgBox("Είστε σίγουροι ότι θέλετε να τερµατίσετε το πρόγραµµα ;", vbYesNo, "Τερµατισµός") If  $re = vbNo$  Then  $C$  **cancel** =  $1$ End If  $'C$  **cancel** =  $1$ End Sub

Private Sub Form\_Resize() If ScaleWidth > 0 Then 'Initialize location of both pictures. Picture1.Move SSTab1.Left + SSTab1.Width, 0, \_ ScaleWidth - SSTab1.Width - VScroll1.Width, ScaleHeight - HScroll1.Height

 ' Position the vertical scroll bar. VScroll1.Move ScaleWidth - VScroll1.Width, 0, VScroll1.Width, \_ Picture1.Height ' Position the horizontal scroll bar. HScroll1.Move ScaleWidth - Picture1.Width - VScroll1.Width, ScaleHeight - \_ HScroll1.Height, Picture1.Width, HScroll1.Height End If

End Sub Sub comboseek(j As Integer, dbtable As String, dblocation As String) Dim dbs As Database Dim rst As Recordset Dim str As String

```
Set dbs = OpenDatabase(dblocation) 
Set rst = dbs.OpenRecordset(dbtable)
```
With rst .MoveFirst Do While True

```
 str = !ΠΕΡΙΣΤΑΤΙΚΟ 
       Case 2 
         'str = !KODIKOS & " " & !EIDOS
          str = !KODIKOS 
       Case Else 
     End Select 
     Combo(j).AddItem str 
     .MoveNext 
     If .EOF Then Exit Do 
   Loop 
   .Close 
End With 
dbs.Close 
Combo(j).Text = Combo(j).List(0)End Sub 
Private Sub Check_sendforce_Click()
If Check sendforce.Value = 1 Then
   Frame_επιλογηδυναµης.Visible = True 
  cmd reg.Top = cmd cancel.Top'cmd cancel.Top = 7560SSTab1.Height = 675 frame_καταγγέλων.Top = 7080 
Else 
   Call sstabinit 
End If 
End Sub 
Private Sub cmd_add_Click() 
Dim i, re 
Dim multiid, xaxis, yaxis As Integer 
Dim dbs As Database 
Dim rst, rst2 As Recordset 
Dim unitarray(), hmera, vra, road, oleevent As String
```
Dim lastunitflag As Boolean

```
If checkroadevent(Combo(2).Text, forcesloc, forcestabl) = False Then 
  MsgBox "Ο κωδικός δύναμης που έχετε εισάγει δεν υπάρχει στη βάση του "
   & "προγράµµατος." & Chr(13) & "Παρακαλώ επιλέξτε ένα περιστατικό από 
τα " _ 
   & "υπάρχοντα", vbOKOnly, "Προσοχή" 
   Exit Sub 
End If
```
If eventadd(Combo(1).Text) = False Then

```
MsgBox "Υπάρχει ήδη συμβάν στο συγκεκριμένο δρόμο", vbOKOnly,
"Προσοχή" 
   Exit Sub 
End If 
'With List_forces 
  For i = 1 To listitems
    If List forces. List(i - 1) = Comb_0(2). Text Then
        MsgBox "Η συγκεκριµένη οµάδα έχει ήδη επιλεχθεί", vbOKOnly, 
"Προσοχή" 
        Exit Sub 
     End If 
   Next i 
  If otherunits(Combo(1).Text) = True Then
    MsgBox "Υπάρχει ήδη μονάδα στο συγκεκριμένο δρόμο", vbOKOnly,
"Προσοχή" 
     Exit Sub 
   End If 
   If unitadd(Combo(2).Text) = False Then 
     re = MsgBox("H µονάδα " & Combo(2).Text & " βρίσκεται ήδη σε άλλο 
συµβάν. Θέλετε να την µετακινήσετε ;", vbYesNo, "Προσοχή") 
    If re = vbNo Then
        Exit Sub 
     Else 
        Set dbs = OpenDatabase(eventsloc) 
        Set rst = dbs.OpenRecordset(unitmovtabl) 
        With rst 
          .Index = "PrimaryKey" 
          .Seek "=", Combo(2).Text 
          If .NoMatch Then GoTo nd1 
          .Edit 
         multiid = !multiidxaxis = !xyaxis = !y .delete 
          .MoveFirst 
         i = 0lastunitflag = False If multiid = -2 Then GoTo errh 
          ReDim unitarray(0) 
          Do While True 
            On Error GoTo nd1 
            If !multiid = multiid Then 
              unitarray(i) = !unit_code
             i = i + 1 ReDim Preserve unitarray(UBound(unitarray) + 1) 
            End If 
           If i > 1 Then Exit Do
            .MoveNext 
            If .EOF Then Exit Do 
          Loop
```

```
If i = 1 Then
     lastunitflag = True 
      .Seek "=", unitarray(0) 
      If .NoMatch Then GoTo nd1 
      .Edit 
     ! multiid = multicheck((xaxis), (yaxis))
      .Update 
   End If 
   .Close 
 End With
```
## nd1:

```
If Error = Error(3021) And multiid = -2 Then GoTo errh
     Set rst = dbs.OpenRecordset(multvistabl) 
     With rst 
        .Index = "PrimaryKey" 
        .Seek "=", multiid 
        If .NoMatch Then GoTo nd2 
        .Edit 
        !Visible = False 
        .Update 
        .Close
```
End With

#### nd2:

 Set rst = dbs.OpenRecordset(actvmltunt) With rst On Error GoTo errh .MoveFirst Do While True If !unit\_code =  $Comb_0(2)$ .Text Then  $\mathbf{road} = \mathbf{!road}$  hmera = !Date vra = !Time .delete End If .MoveNext If .EOF Then Exit Do Loop .MoveFirst Do While lastunitflag = True If multiid  $=$  !multiid Then .Edit  $!$  multiid  $= -1$  .Update lastunitflag = False End If .MoveNext If .EOF Then Exit Do Loop .Close

```
 End With 
If i = 0 Then
   oleevent = multivis(False) 
   Call umov(xaxis, yaxis, True, -1, oleevent) 
   Call activemultiunit(oleevent, (road), (vra), (hmera), -1)
```
#### errh:

 dbs.Close End If End If

End If

With List forces .AddItem Combo(2).Text  $Text = List(0)$  listitems = listitems + 1 End With End Sub Private Sub cmd\_cancel\_Click() Form\_controlroom.Check\_sendforce.Value =  $0$ Call sstabinit End Sub Private Sub cmd\_del\_Click() With List forces If .ListIndex = -1 Then Exit Sub Else .RemoveItem .ListIndex listitems = listitems - 1 End If End With End Sub Private Sub cmd\_reg\_Click() Dim dbs As Database Dim xaxis, yaxis As Long Dim rst As Recordset Dim i As Integer Dim re Dim multiindex As Integer ' variable to store the index of the multiforce icon ' the index is given by the function multivis Dim id As String Dim oleevent As String Dim vra As String Dim hmera As String Dim unit As String If checkroadevent(Combo(0).Text, eventsloc, eventstabl) = False Then re = MsgBox("Το περιστατικό που έχετε εισάγει δεν υπάρχει στη βάση του

```
προγράµµατος." & Chr(13) & "Παρακαλώ επιλέξτε ένα περιστατικό από τα 
υπάρχοντα", vbOKOnly, "Προσοχή") 
   Exit Sub
```
# End If

```
If checkroadevent(Combo(1).Text, roadsloc, roadstabl) = False Then 
   re = MsgBox("Ο δρόµος που έχετε εισάγει δεν υπάρχει στη βάση του 
προγράµµατος." & Chr(13) & "Παρακαλώ επιλέξτε ένα περιστατικό από τα 
υπάρχοντα", vbOKOnly, "Προσοχή") 
   Exit Sub 
End If 
Call get time(timesrv, True)
vra = Time 
hmera = Date 
If roadclear(Combo(1).Text) = False Then 
  re = MsgBox("Yπάργει ήδη ένα συμβάν σε αυτή την οδό", vbOKOnly,"Προσοχή") 
   Exit Sub 
Else 
End If 
unit = ""For i = 0 To List forces. ListCount - 1
  unit = unit & Chr(13) & List forces. List(i)
Next i 
re = MsgBox("Είναι σωστά τα παρακάτω στοιχεία για την εισαγωγή νέου 
συµβάντος ;" _ 
& Chr(13) & "Περιστατικό : " & Combo(0).Text & Chr(13) & "∆ρόµος : " _ 
& Combo(1).Text & Chr(13) & "Καταγγέλων : " & Text_όνοµα.Text & Chr(13) 
\overline{a}& "Τηλέφωνο : " & Text_τηλέφωνο.Text & Chr(13) & _ 
"Επιλεγµένες µονάδες για αποστολή : " & unit, vbOKCancel, "Επιβεβαίωση 
στοιχείων") 
If re = vbCancel Then Exit Sub 
Set dbs = OpenDatabase(roadsloc) 
Set rst = dbs.OpenRecordset(roadstabl) 
With rst 
   .Index = "PrimaryKey" 
   .Seek "=", Combo(1).Text 
  xaxis = !x * 15yaxis = !y * 15 .Close 
End With 
dbs.Close 
If Check sendforce.Value = False Then
   Set dbs = OpenDatabase(eventsloc) 
   Set rst = dbs.OpenRecordset(unitmovtabl) 
   With rst 
     On Error GoTo nounit 
     .MoveFirst
```

```
 Do While True 
       If !x = xaxis And !y = yaxis Then
          MsgBox "Υπάρχει µονάδα στο συγκεκριµένο δρόµο", vbOKOnly, 
"Προσοχή" 
          Exit Sub 
        End If 
        .MoveNext 
        If .EOF Then Exit Do 
     Loop 
nounit: 
     .Close 
   End With 
   dbs.Close 
  ole event = multivis(False) Call umov(xaxis, yaxis, True, -1, oleevent) ' multivis here takes the value of the 
first available OLE_event 
   Call activemultiunit(oleevent, Combo(1).Text, vra, hmera, -1) 
   GoTo nd2 
End If 
If List_forces.ListCount > 1 Then 
  multindex = multivis(Tru)For i = 0 To List forces. ListCount - 1
    If umov(xaxis, yaxis, True, multiindex, List forces. List(i)) = False Then
GoTo nd1 
    Call multilog(List forces.List(i), Combo(1).Text, vra, hmera, True)
     Call activemultiunit(List_forces.List(i), Combo(1).Text, vra, hmera, 
multiindex) 
nd1: 
   Next i 
Else 
  If umov(xaxis, yaxis, True, -1, List forces.List(0)) = False Then GoTo nd
  Call multilog(List forces.List(0), Combo(1).Text, vra, hmera, False)
   Call activemultiunit(List_forces.List(0), Combo(1).Text, vra, hmera, -1) 
End If 
nd2: 
neweventflag = True 
Call eventlog(Combo(1).Text, Combo(0).Text, vra, hmera) 
id = activelog(Combo(0).Text, Combo(1).Text, xaxis, yaxis, vra, hmera) 
Call picturemove(xaxis, yaxis) 
Call map(False) 
GoTo nd: 
nd: 
Call sstabinit 
Call cmd_refresh_Click 
If Text όνομα.Text = "" And Text τηλέφωνο.Text = "" Then Exit SubCall activekatag(Text_όνοµα.Text, Text_τηλέφωνο, Combo(0).Text,
```

```
Combo(1).Text, _
```
vra, hmera, id) Text\_όνοµα.Text = "" Text\_τηλέφωνο.Text = "" End Sub Private Sub endfile\_Click() Dim re If List  $activeevents.Text = "" Then$  re = MsgBox("Επιλέξτε πρώτα ένα ενεργό συµβάν", vbOKOnly, "Προσοχή") Exit Sub End If Call cmd\_locate\_Click Form\_controlroom.Enabled = False Form\_ληξησυµβαντος.Show Form\_ληξησυµβαντος.SetFocus Call Form\_ληξησυµβαντος.SeekX End Sub Private Sub Form\_Unload(Cancel As Integer) 'Dim re  $'chkinflg = False$ 're = MsgBox("Θέλετε να τερµατίσετε την εφαρµογή ;", vbOKCancel, "Επιβεβαίωση λήξης προγράµµατος") 'If re = vbCancel Then Exit Sub Call AddNewX(False) Call netbase(True) End End Sub Private Sub fullscreen\_Click() With Form\_controlroom .Hide .Timer1.Enabled = False .Timer2.Enabled = False End With With Form\_fullscreen .Show .SetFocus End With End Sub Private Sub goto\_Click() Form\_goto.Show End Sub Private Sub HScroll1\_Change()  $Picture2. \nLeft = -HScroll1. \nValue$ End Sub Private Sub move units Click() Form\_moveunits.Show End Sub

```
Private Sub OLE_bike_DblClick(Index As Integer) 
Dim dbs As Database 
Dim rst As Recordset 
Dim kvdikos As String 
Dim eidos As String 
Dim re 
Dim str As String 
Set dbs = OpenDatabase(eventsloc) 
Set rst = dbs.OpenRecordset(forcestabl) 
With rst 
   .MoveFirst 
   Do While True 
   kvdikos = !KODIKOS 
   eidos = !eidos 
   If eidos = "Μοτοσυκλέτα" Then 
     If !Index = Index Then 
        re = MsgBox(kvdikos, vbOKOnly, "Κωδικός µονάδας") 
        GoTo nd 
     Else 
        .MoveNext 
     End If 
   Else 
     .MoveNext 
   End If 
   If .EOF Then GoTo nd 
   Loop 
nd: 
   .Close 
End With 
dbs.Close 
End Sub 
Private Sub OLE_car_DblClick(Index As Integer) 
Dim dbs As Database 
Dim rst As Recordset 
Dim kvdikos As String 
Dim eidos As String 
Dim re 
Dim str As String 
' 
Set dbs = OpenDatabase(eventsloc) 
Set rst = dbs.OpenRecordset(forcestabl) 
   With rst 
     .MoveFirst 
     Do While True 
     kvdikos = !KODIKOS 
     eidos = !eidos 
     If eidos = "Αυτοκίνητο" Then
```

```
 If !Index = Index Then 
          re = MsgBox(kvdikos, vbOKOnly, "Κωδικός µονάδας") 
          GoTo nd 
        Else 
          .MoveNext 
        End If 
     Else 
        .MoveNext 
     End If 
     If .EOF Then GoTo nd 
     Loop 
nd: 
     .Close 
   End With 
dbs.Close 
End Sub 
Private Sub OLE_multiforce_DblClick(Index As Integer) 
Dim dbs As Database 
Dim rst As Recordset 
Dim kvdikos As String 
Dim totalmulti As String 
Dim str As String 
Dim re 
totalmulti = ""
Set dbs = OpenDatabase(eventsloc) 
Set rst = dbs.OpenRecordset(unitmovtabl) 
   With rst 
     .MoveFirst 
   If .EOF Then 
     GoTo nd 
   Else 
     Do While True 
        kvdikos = !unit_code 
        If !multiid = Index Then 
         totalmulti = totalmulti & Chr(13) & " " & kvdikos
        End If 
        .MoveNext 
        If .EOF Then GoTo nd 
     Loop 
   End If 
nd: 
     .Close 
   End With 
dbs.Close 
re = MsgBox(totalmulti, vbOKOnly, "Κωδικοί µονάδων") 
End Sub
```
```
Private Sub OLE_policeman_DblClick(Index As Integer) 
Dim dbs As Database 
Dim rst As Recordset 
Dim kvdikos As String 
Dim eidos As String 
Dim re 
Dim str As String 
Set dbs = OpenDatabase(eventsloc) 
Set rst = dbs.OpenRecordset(forcestabl) 
   With rst 
     .MoveFirst 
     Do While True 
     kvdikos = !KODIKOS 
     eidos = !eidos 
     If eidos = "Πεζή ∆ύναµη" Then 
        If !Index = Index Then 
          re = MsgBox(kvdikos, vbOKOnly, "Κωδικός µονάδας") 
          GoTo nd 
        Else 
          .MoveNext 
        End If 
     Else 
        .MoveNext 
     End If 
     If .EOF Then GoTo nd 
     Loop 
     .Close
```

```
 End With 
dbs.Close
```
nd:

```
End Sub 
Private Sub roloi_Click() 
Dim re As String 
If curuser = "administrator" Then 
   re = InputBox("∆ώσε υπολογιστή για συγχρονισµό ρολογιού") 
  If re \sim "" Then Call get time(re, False)
Else 
   re = MsgBox("Περιοχή για διαχειριστές µόνο", vbCritical, "Περιορισµένη 
περιοχή") 
End If 
End Sub 
Private Sub Timer_shape_Timer() 
Shape qoto.Visible = FalseTimer shape.Enabled = False
End Sub
```

```
Private Sub Timer1_Timer()
Form controlroom.Caption = "Control Room " & " & " & curuser & " "
& Now 
End Sub 
Private Sub Timer2_Timer()
Call initunits(False) 
Call map(False) 
End Sub 
Private Sub Timer3 Timer()
Call cmd_refresh_Click 
End Sub 
Private Sub units loc Click()
Form_unitloc.Show 
End Sub 
Private Sub VScroll1_Change() 
  Picture2.Top = -VScroll1.Value 
End Sub 
Private Sub exit_Click() 
'chkinflg = False 
Call AddNewX(False) 
Call netbase(True) 
End
End Sub 
Private Sub change user Click()
Dim re 
re = MsgBox("Θέλετε να τερµατίσετε τον τρέχων χρήστη και να συνδεθείτε µε 
άλλο;", _ 
vbOKCancel, "Προσοχή") 
If re = vbOK Then
   Timer1.Enabled = False 
   Form_controlroom.Caption = "Control Room" 
   'chkinflg = False 
   On Error GoTo pass 
  Call get time(timesrv, True)
pass: 
   Call AddNewX(False) 
   'Form_controlroom.Hide 
  Form_controlroom.Enabled = False
   Timer2.Enabled = False 
   With form_userinfo 
     .Show 
     .Timer1.Enabled = True 
     '.SetFocus 
     .Text_user.SetFocus 
   End With 
Else
```
End If End Sub Private Sub print\_Click() With Form ελγχοσεκτυπωσης .Show .SetFocus End With End Sub

Private Sub sstabinit() Check sendforce.Value  $= 0$ listitems  $= 0$ List forces.Clear Check sendforce.Value =  $0$ Frame\_επιλογηδυναµης.Visible = False  $SSTab1.Height = 390$ 

frame\_καταγγέλων.Top = 3000 cmd\_reg.Top =  $3000 +$  frame\_καταγγέλων.Height + 100 'cmd cancel.Top  $= 3000$ End Sub

# Παρακάτω φαίνεται η φόρµα Form\_fullscreen σε κατάσταση σχεδίασης

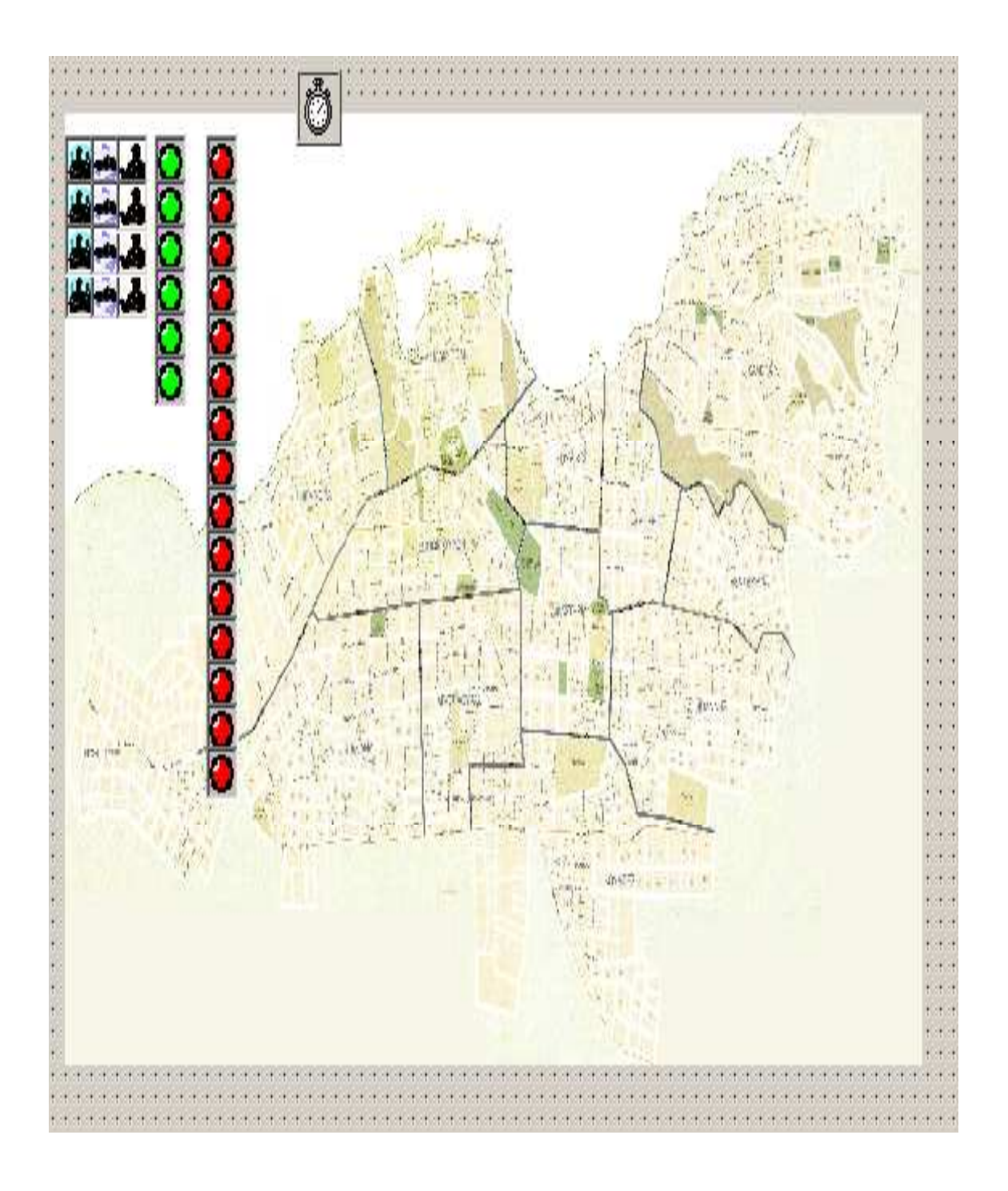

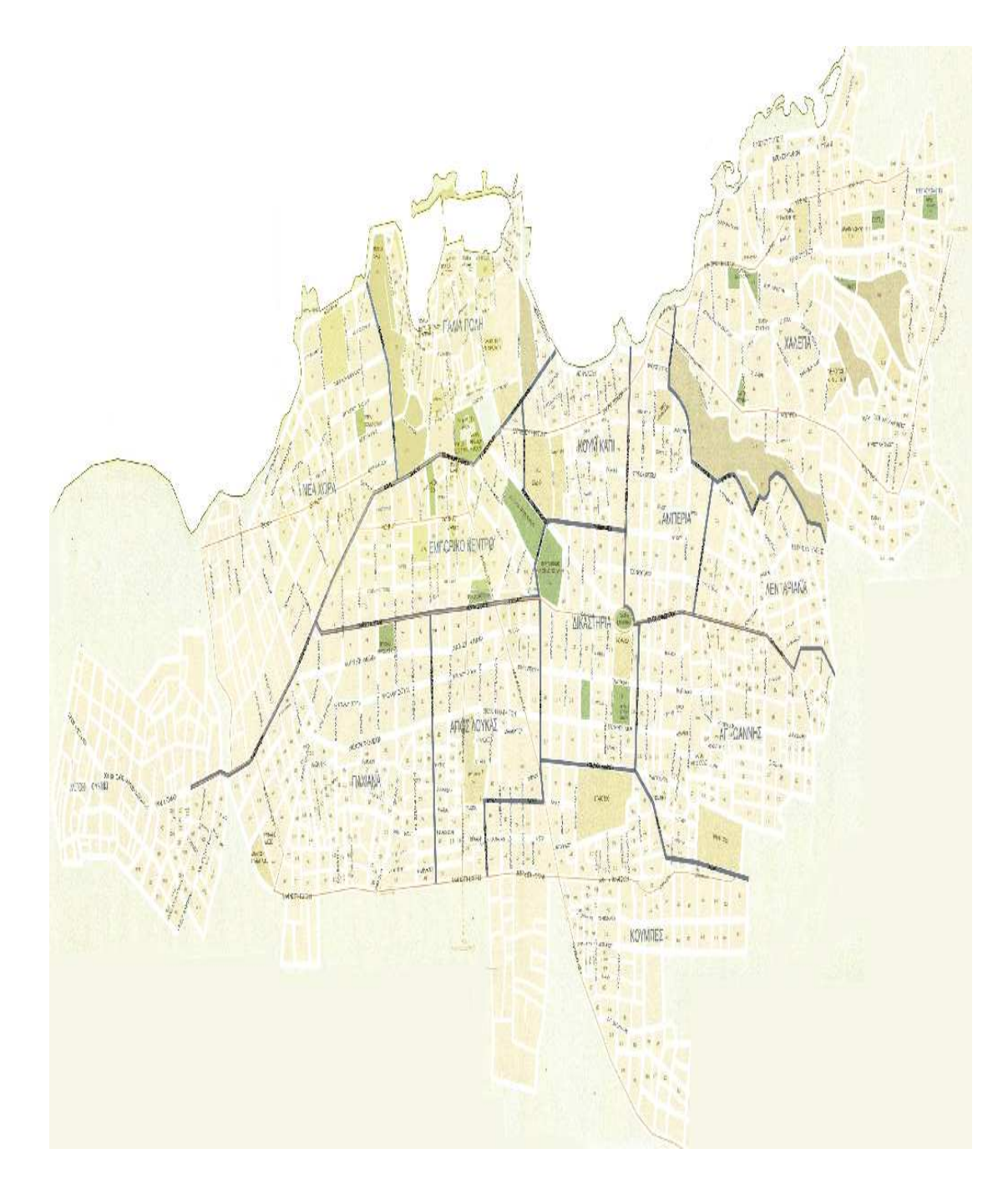

 Παρακάτω φαίνεται η φόρµα Form\_fullscreen σε κατάσταση λειτουργίας

Παρακάτω δίδεται ο κώδικας για την φόρµα Form\_fullscreen

Option Explicit Private Sub Form\_Load() Form fullscreen.WindowState =  $2$ With Form\_fullscreen Image1.Move .Left, .Top, .Width, .Height End With End Sub Private Sub Form\_Resize() Image1.Width = Form\_fullscreen.Width  $Image1.Height = Form$  fullscreen. Height End Sub Private Sub Image1\_Click() With Form\_controlroom .Show .SetFocus .Timer1.Enabled = True .Timer2.Enabled = True End With Unload Me End Sub Private Sub Timer1\_Timer() Call initunits(True) Call map(True) End Sub

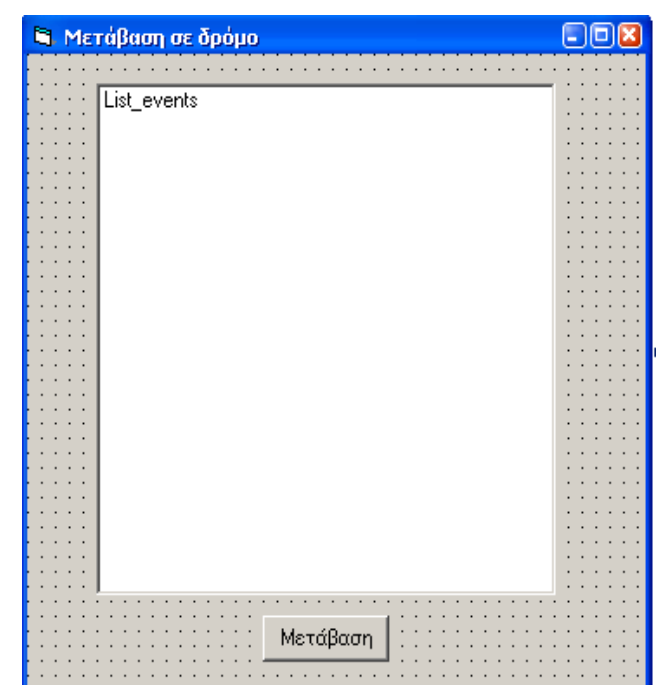

Παρακάτω φαίνεται η φόρµα Form\_goto σε κατάσταση σχεδίασης

Παρακάτω φαίνεται η φόρµα Form\_goto σε κατάσταση λειτουργίας

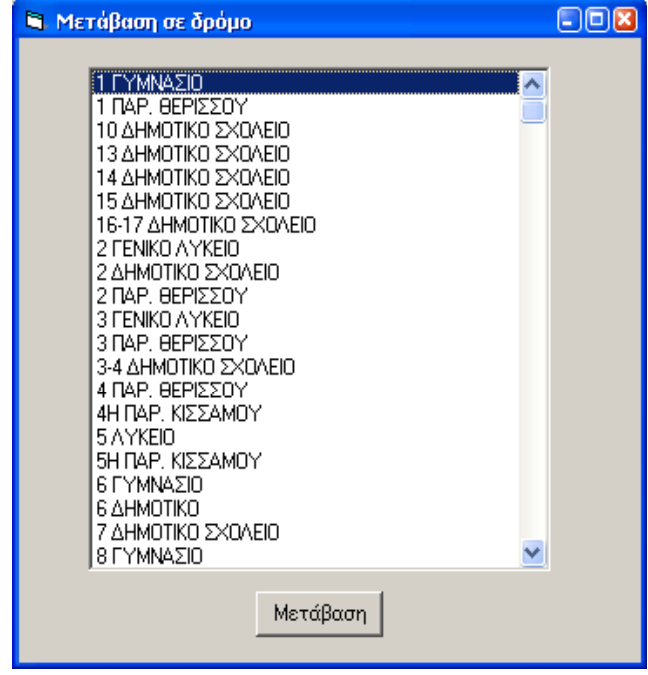

Παρακάτω δίδεται ο κώδικας για την φόρµα Form\_goto

Private Sub cmd\_goto\_Click() Dim dbs As Database Dim rst As Recordset Dim xaxis, yaxis As Long Set dbs = OpenDatabase(roadsloc) Set rst = dbs.OpenRecordset(roadstabl) With rst .Index = "PrimaryKey" .Seek "=", List\_events.Text If .NoMatch Then Exit Sub xaxis =  $!x * 15$ yaxis =  $!y * 15$  .Close End With dbs.Close Call picturemove(xaxis, yaxis) With Form\_controlroom .Shape  $goto.Visible = True$ .Shape\_goto.Move xaxis - .Shape\_goto.Width / 2, yaxis - .Shape\_goto.Height / 2 .Timer\_shape.Enabled = True .Timer\_shape.Interval = 5000 End With 'Unload Me End Sub Private Sub Form\_Load() SetTopMostWindow Me.hWnd, True Dim dbs As Database Dim rst As Recordset Set dbs = OpenDatabase(roadsloc) Set rst = dbs.OpenRecordset(roadstabl) With rst .MoveFirst Do While True List\_events.AddItem !ONOMA .MoveNext If .EOF Then Exit Do Loop .Close End With dbs.Close List events.Text = List events.List(0) End Sub

 $\Box$ o $\boxtimes$ **N. Μετακίνηση Δυνάμεων** <u> 1999 - 1999 - 1999 - 1999 - 19</u> والمتحدث والمتحدث والمتحدث والمتحدة List\_moveunits List\_road . . . . . . . . . . . . . . . . . . . . . . . . . Οι μονάδες οι οποίες Ō έχουν τικ αριστερά τους, βρίσκονται σε Απόσυρση κάποιο ενεργό συμβάν Μετακίνηση the contract of the contract of the  $\alpha$  ,  $\alpha$  ,  $\alpha$  ,  $\alpha$  ,  $\alpha$  $\cdots$ 

Παρακάτω φαίνεται η φόρµα Form\_moveunits σε κατάσταση σχεδίασης

Παρακάτω φαίνεται η φόρμα Form moveunits σε κατάσταση λειτουργίας

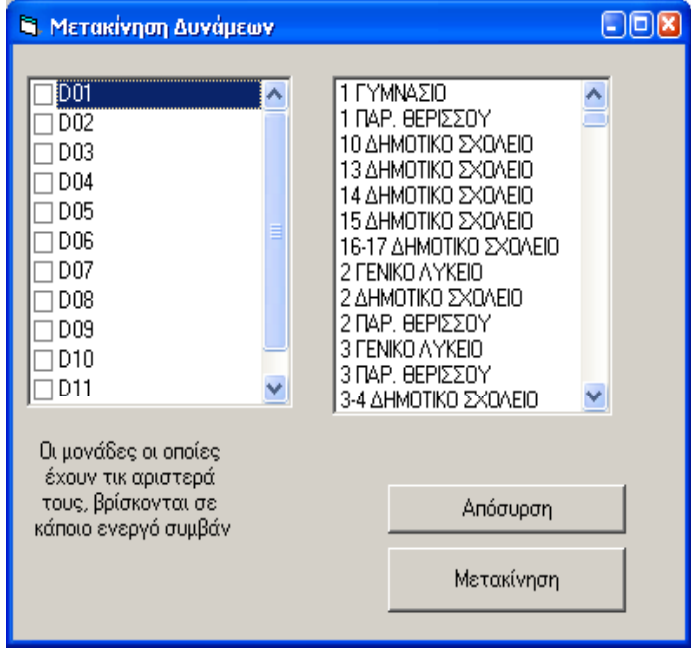

Παρακάτω δίδεται ο κώδικας για την φόρµα Form\_moveunits

Option Explicit Dim unitsonevents() Dim units() Dim unitsoneventspl As Integer

Private Sub cmd\_move\_Click() Dim dbs As Database Dim rst As Recordset

Dim xaxis, yaxis As Long Dim multiindex As Integer

Call get time(timesrv, True) Set dbs = OpenDatabase(roadsloc) Set rst = dbs.OpenRecordset(roadstabl)

With rst .Index = "PrimaryKey" .Seek "=", List\_road.Text If .NoMatch Then Exit Sub xaxis =  $!x * 15$ yaxis =  $!y * 15$  .Close End With dbs.Close

Set dbs = OpenDatabase(eventsloc) Set rst = dbs.OpenRecordset(unitmovtabl)

If otherunits(List road.Text) = True Then

```
 With rst 
     .MoveFirst 
     Do While True 
       If xaxis = !x And yaxis = !y Then
          .Edit 
         If !multiid = -2 Then
            multiindex = multivis(True) 
          Else 
            'multiindex = !multiid 
           If multicheck((xaxis), yaxis) = -1 Then
              MsgBox "Υπάρχει κάποιο συμβάν στο συγκεκριμένο δρόμο. " _
               & "Για να προσθέσετε µια µονάδα επιλέξτε Προσθαφαίρεση 
Mονάδων " _ 
               & "από το µενού ∆ιαχείριση ∆υνάµεων ή από την καρτέλα Ενεργά 
" -
```

```
 & "Περιστατικά" 
                Exit Sub 
             End If 
          End If 
          !multiid = multiindex 
          .Update 
          Exit Do 
        End If 
        .MoveNext 
        If .EOF Then Exit Do 
      Loop 
      '.Close 
   End With 
   'dbs.Close 
 Else 
  multiindex = -2End If 
Call correctsigns(rst, dbs, multiindex, (xaxis), (yaxis)) 
Call picturemove(xaxis, yaxis) 
End Sub 
Private Sub cmd_retrieve_Click() 
Dim dbs As Database 
Dim rst As Recordset 
Dim multiid As Integer 
Dim i As Integer 'counts the units with the same multiid 
Dim unitarray() As String 
Dim lastunitflag As Boolean 'this flag is true if after the removal of a unit there 
                  'is only one remaining unit in the event 
Dim oleevent As String 
Dim vra, hmera, road As String 
Dim xaxis, yaxis As Long 
If List moveunits. Text = "" Then Exit Sub
Call get time(timesrv, True)
Set dbs = OpenDatabase(eventsloc) 
Set rst = dbs.OpenRecordset(unitmovtabl) 
With rst 
   .Index = "PrimaryKey" 
   .Seek "=", List_moveunits.Text 
   If .NoMatch Then GoTo nd1 
   .Edit 
  multiid = !multiid\mathbf{x}axis = !\mathbf{x}\overline{v} vaxis = !\overline{v} .delete 
   .MoveFirst
```

```
 lastunitflag = False 
   ReDim unitarray(0) 
   Do While True 
     On Error GoTo nd1 
     If !multiid = multiid Then 
       unitarray(i) = !unit_code
       i = i + 1 ReDim Preserve unitarray(UBound(unitarray) + 1) 
     End If 
     If i > 1 Then Exit Do 
     .MoveNext 
     If .EOF Then Exit Do 
   Loop 
  If i = 1 Then
     lastunitflag = True 
     .Seek "=", unitarray(0) 
     If .NoMatch Then GoTo nd1 
     .Edit 
    ! multiid = -1 .Update 
   End If 
   .Close 
End With 
nd1: 
Set rst = dbs.OpenRecordset(multvistabl) 
With rst 
   .Index = "PrimaryKey" 
   .Seek "=", multiid 
   If .NoMatch Then GoTo nd2 
   .Edit 
   !Visible = False 
   .Update 
   .Close 
End With 
nd2: 
'Set rst = dbs.OpenRecordset(actvmltunt) 
'With rst 
 ' On Error GoTo errh 
 ' .MoveFirst 
 ' Do While True 
' If !unit_code = List_moveunits.Text Then
 ' road = !road 
' hmera = !Date
       vra = 'Time
```
- ' .delete ' End If
- ' .MoveNext

 $i = 0$ 

```
 ' If .EOF Then Exit Do 
 ' Loop 
 ' .MoveFirst 
' Do While lastunitflag = True<br>' If multiid = Imultiid Thon
' If multiid = !multiid Then
' .Edit
        ! multiid = -1 ' .Update 
' lastunitflag = False
     End If
' .MoveNext
     If .EOF Then Exit Do
\frac{1}{1} Loop
      ' .Close 
'End With 
If i = 0 Then
   'oleevent = multivis(False) 
   'Call umov(xaxis, yaxis, True, -1, oleevent) 
  ' Call activemultiunit(oleevent, road, (vra), (hmera), -1) 
End If
```

```
errh: 
dbs.Close 
'Call avlble_units 
'Call cmd_show_Click 
End Sub
```
Private Sub Form\_Load() SetTopMostWindow Me.hWnd, True

```
Dim dbs As Database 
Dim rst As Recordset 
Dim i As Integer 
Set dbs = OpenDatabase(eventsloc) 
Set rst = dbs.OpenRecordset(forcestabl) 
 ReDim units(0) 
 With rst 
   .MoveFirst 
  i = 0 Do While True 
    List_moveunits.AddItem !KODIKOS
    units(i) = !KODIKOS ReDim Preserve units(UBound(units) + 1) 
    i = i + 1 .MoveNext 
     If .EOF Then Exit Do 
   Loop 
   .Close
```
End With

```
dbs.Close 
Set dbs = OpenDatabase(roadsloc) 
Set rst = dbs.OpenRecordset(roadstabl)
```
With rst .MoveFirst Do While True List\_road.AddItem !ONOMA .MoveNext If .EOF Then Exit Do Loop .Close End With dbs.Close

End Sub Private Function checkunitsonevents() Dim dbs As Database Dim rst As Recordset Dim i As Integer

ReDim unitsonevents(0)

```
Set dbs = OpenDatabase(eventsloc) 
Set rst = dbs.OpenRecordset(actvmltunt) 
On Error GoTo errh 
With rst 
   .MoveFirst 
  i = 0 Do While True 
    If !multiid \leq -2 Then
       unitsonevents(i) = !unit_code
        ReDim Preserve unitsonevents(UBound(unitsonevents) + 1) 
        unitsoneventspl = i 
       i = i + 1 End If 
     .MoveNext 
     If .EOF Then Exit Do 
   Loop 
End With
```

```
Exit Function 
errh: 
If Error = Error(3021) Then
  unitsoneventspl = 0Else 
   MsgBox Error, vbOKOnly, "Σφάλµα"
```

```
End If 
End Function
```
Private Sub List\_moveunits\_ItemCheck(Item As Integer)

```
Exit Sub 
End Sub 
Private Sub Timer1_Timer()
Dim i, j As Integer 
Dim totalunits As Integer 
totalunits = totalcars + totalbike + total policemanCall checkunitsonevents 
For i = 0 To unitsoneventspl
  For j = 0 To totalunits - 1
    If unitsonevents(i) = units(j) Then List moveunits.Selected(j) = True
   Next j 
Next i 
End Sub 
Function correctsigns(rst As Recordset, dbs As Database, multiindex As Integer, 
xaxis As Long, yaxis As Long) 
Dim re, i, tmp 
Dim lastunitflag As Boolean 
Dim oleevent As String 
Dim xtemp, ytemp As Double 
lastunitflag = Falsetmp = multiindex 
If umov(xaxis, yaxis, True, (multiindex), List \, movements. Text) = False Then re = MsgBox("θέλετε να την µετακινήσετε;", vbYesNo, "?") 
    If re = vbYes Then
        With rst 
          .Index = "PrimaryKey" 
          .Seek "=", List_moveunits.Text 
          If .NoMatch Then GoTo nd1 
          .Edit 
          multiindex = !multiid 
         xtemp = !xytemp = !y .delete 
          .MoveFirst 
         i = 0 lastunitflag = False 
          ReDim unitarray(0) 
          Do While True 
            On Error GoTo nd1 
               If !multiid = multiindex Then 
                unitarray(i) = !unit_code
                i = i + 1
```

```
 ReDim Preserve unitarray(UBound(unitarray) + 1) 
        End If 
        If i > 1 Then Exit Do 
        .MoveNext 
        If .EOF Then Exit Do 
   Loop 
  If i = 1 Then
     lastunitflag = True 
     .Seek "=", unitarray(0) 
   If .NoMatch Then GoTo nd1 
     .Edit 
     !multiid = multicheck((xtemp), (ytemp)) 
     .Update 
   End If 
   .Close 
 End With
```
### nd1:

 If lastunitflag = False Then GoTo nd2 Set rst = dbs.OpenRecordset(multvistabl)

## With rst

```
 .Index = "PrimaryKey" 
   .Seek "=", multiindex 
   If .NoMatch Then GoTo nd2 
   .Edit 
   !Visible = False 
   .Update 
   .Close 
 End With
```
#### nd2:

Set rst = dbs.OpenRecordset(actvmltunt)

## With rst

```
 .Index = "PrimaryKey" 
 .Seek "=", List_moveunits.Text 
 If .NoMatch Then GoTo nd3 
 multiindex = !multiid 
If multiindex = -1 Then
   oleevent = multivis(False) 
   Call umov(xtemp, ytemp, True, -1, oleevent) 
   Call activemultiunit(oleevent, !road, !Time, !Date, -1) 
 End If 
 .Edit 
! multiid = -2 !road = List_road.Text 
 !Date = Date 
 !Time = Time 
 .Update 
 .MoveFirst 
i = 0
```

```
lastunitflag = False ReDim unitarray(0) 
          Do While True 
             On Error GoTo nd1 
               If !multiid = multiindex Then 
                 unitarray(i) = !unit_code
                 i = i + 1 ReDim Preserve unitarray(UBound(unitarray) + 1) 
               End If 
              If i > 1 Then Exit Do
               .MoveNext 
               If .EOF Then Exit Do 
          Loop 
         If i = 1 Then
             lastunitflag = True 
             .Seek "=", unitarray(0) 
          If .NoMatch Then GoTo nd1 
             .Edit 
             !multiid = multicheck((xtemp), (ytemp)) 
             .Update 
          End If 
          .Close 
        End With 
nd3: 
        dbs.Close 
       multiindex = tmp Call umov(xaxis, yaxis, True, (multiindex), List_moveunits.Text) 
      Else 
        Exit Function 
      End If 
   End If
```
End Function

Παρακάτω φαίνεται η φόρµα Form\_unitloc σε κατάσταση σχεδίασης

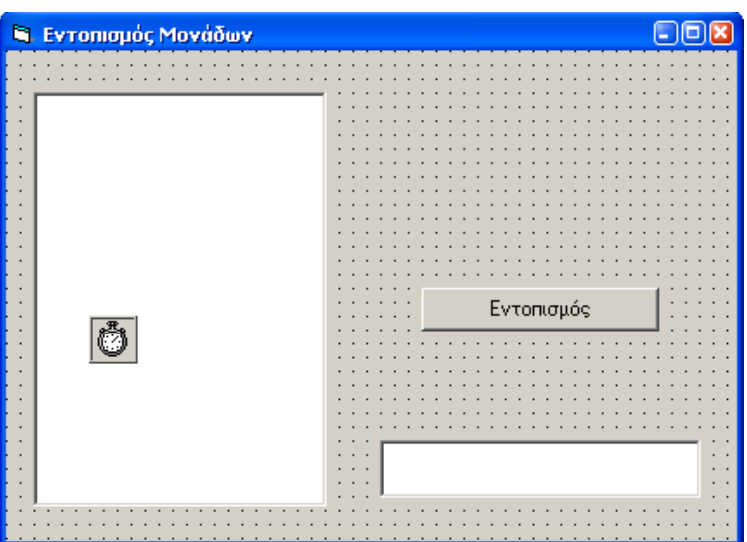

Παρακάτω φαίνεται η φόρµα Form\_unitloc σε κατάσταση λειτουργίας

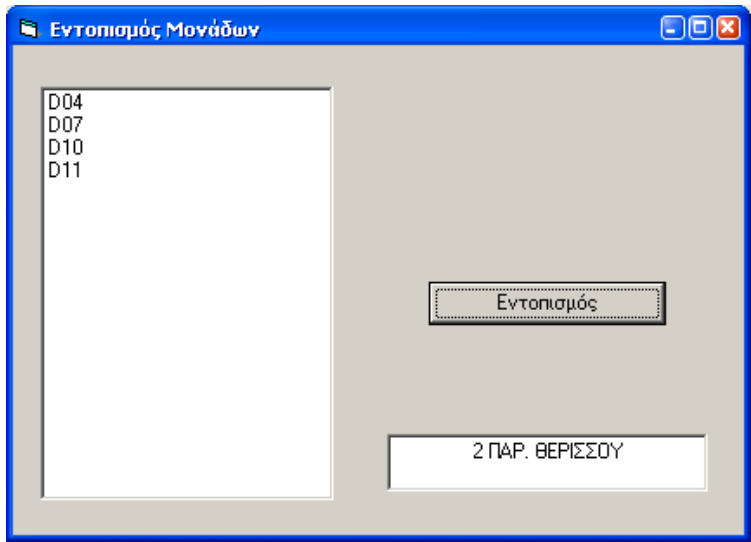

Παρακάτω δίδεται ο κώδικας για την φόρµα Form\_unitloc

Private Sub cmd\_locate\_Click() Dim dbs As Database Dim rst As Recordset Dim xaxis As Long Dim yaxis As Long Set dbs = OpenDatabase(eventsloc) Set rst = dbs.OpenRecordset(unitmovtabl) With rst .Index = "PrimaryKey" .Seek "=", List\_units.Text If .NoMatch Then Exit Sub  $xaxis = !x$  $yaxis = !y$  .Close End With dbs.Close Call picturemove(xaxis, yaxis) Set dbs = OpenDatabase(roadsloc) Set rst = dbs.OpenRecordset(roadstabl) With rst .MoveFirst Do While True If  $!x * 15 = xaxis$  And  $!y * 15 = yaxis$  Then Text\_road.Text = !ONOMA Exit Do Else .MoveNext If .EOF Then Exit Do End If Loop .Close End With dbs.Close End Sub Private Sub Form\_Load() SetTopMostWindow Me.hWnd, True Call findunits End Sub Private Sub findunits() Dim dbs As Database Dim rst As Recordset

Set dbs = OpenDatabase(eventsloc) Set rst = dbs.OpenRecordset(unitmovtabl) List units.Clear With rst On Error GoTo nd .MoveFirst Do While True List\_units.AddItem !unit\_code .MoveNext If .EOF Then Exit Do Loop .Close End With dbs.Close nd: End Sub Private Sub Timer1\_Timer() Call findunits End Sub

Παρακάτω φαίνεται η φόρµα form\_userinfo σε κατάσταση σχεδίασης

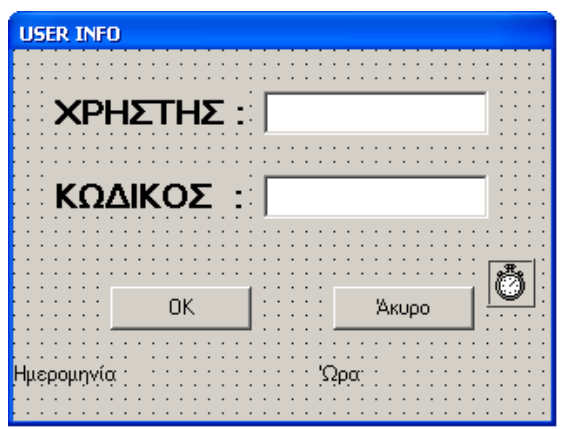

Παρακάτω φαίνεται η φόρµα form\_userinfo σε κατάσταση λειτουργίας

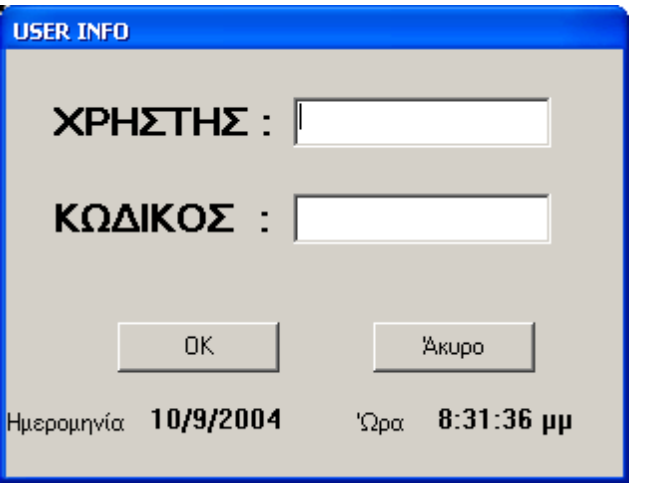

Παρακάτω δίδεται ο κώδικας για την φόρµα form\_userinfo

Option Explicit Dim Code As String Private Sub cmd\_cancel\_Click() Call netbase(True) End End Sub Private Sub Form\_Load() nouserflg = True End Sub Private Sub text\_pass\_KeyPress(KeyAscii As Integer) If KeyAscii = vbKeyReturn Then Call cmd\_ok\_Click End If End Sub Private Sub Text\_user\_KeyPress(KeyAscii As Integer) If KeyAscii = vbKeyReturn Then Call cmd\_ok\_Click End If End Sub Private Sub Timer1\_Timer() Lbl  $time.Caption = Time$ lbl\_date.Caption = Date End Sub Public Sub cmd\_ok\_Click() SeekX If nouserflg = True Then Exit Sub If Text  $pass.Text = Code Then$  'variable to store current user so i can be able to know him in other forms curuser = Text\_user.Text Text\_user.Text = "" Text\_pass.Text = "" tries  $= 0$  'chkinflg = True If AddNewX(True) = False Then Exit Sub With Form\_controlroom ' Timer1.Enabled = False .Timer1.Enabled = True .Timer2.Enabled = True .Show '.SetFocus .Enabled = True If curuser  $\leq$  "administrator" Then .cmd  $delete.Visible = False$  .cmd\_delete.Enabled = False .cmd cleardatabases.Visible = False .cmd\_cleardatabases.Enabled = False

 Else .cmd\_delete.Visible = True .cmd\_delete.Enabled = True .roloi.Visible = True .cmd\_cleardatabases.Visible = True .cmd\_cleardatabases.Enabled = True End If .Caption = .Caption & " "  $\&$  curuser End With If curuser = "server" Then With Form\_controlroom .Hide .Timer1.Enabled = False .Timer2.Enabled = False End With With Form\_fullscreen .Show .SetFocus End With Else End If Unload Me Else Text\_pass.Text = "" Call authentication End If End Sub Sub SeekX() Dim dbs As Database Dim rst As Recordset On Error GoTo nd1 Set dbs = OpenDatabase(usersloc) Set rst = dbs.OpenRecordset(usrlst) If  $Text_user.Text \sim "" Then nowerflg = False$ With rst On Error GoTo nd .Index = "PrimaryKey" .Seek "=", Text\_user.Text If .NoMatch Then Text pass.Text =  $""$  nouserflg = True Text\_user.SetFocus Call authentication Else  $Code = !pass$  End If nd: .Close End With

```
dbs.Close 
Exit Sub 
nd1: 
'If Error = Error(3051) Then 
' MsgBox "∆εν υπάρχει σωστή επικοινωνία µε τον κεντρικό υπολογιστή", 
vbCritical, "Σφάλµα" 
'Else 
' If Error = Error(3043) Then
     MsgBox Error, vbOKOnly, "Σφάλµα" 
' Else
     ' MsgBox "Απροσδιόριστο σφάλµα", vbCritical, "Σφάλµα" 
' End If 
'End If 
End 
End Sub
```
Παρακάτω φαίνεται η φόρµα Form\_ελεγχοσεκτυπωσης σε κατάσταση σχεδίασης

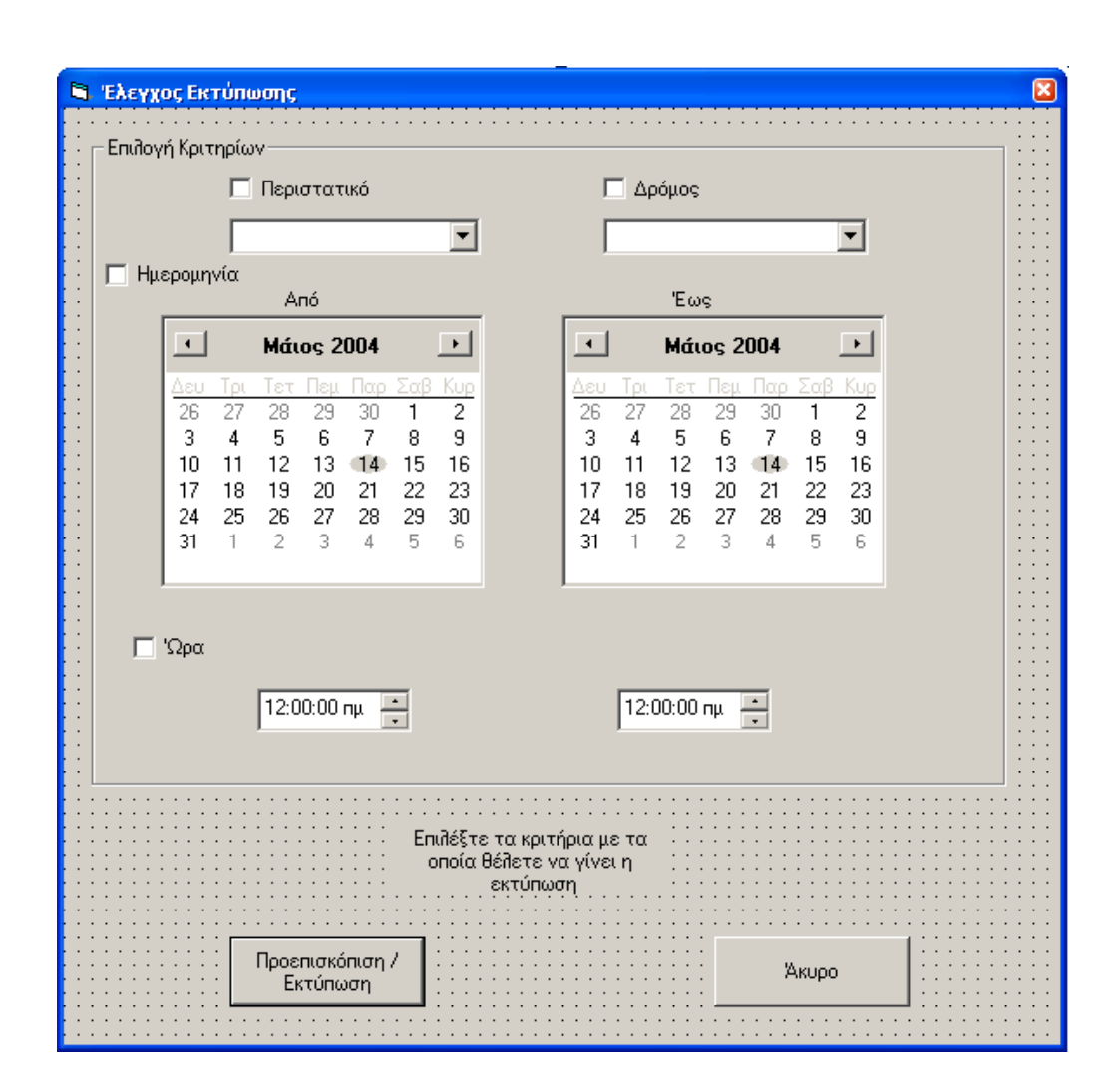

Παρακάτω φαίνεται η φόρµα Form\_ελεγχοσεκτυπωσης σε κατάσταση λειτουργίας

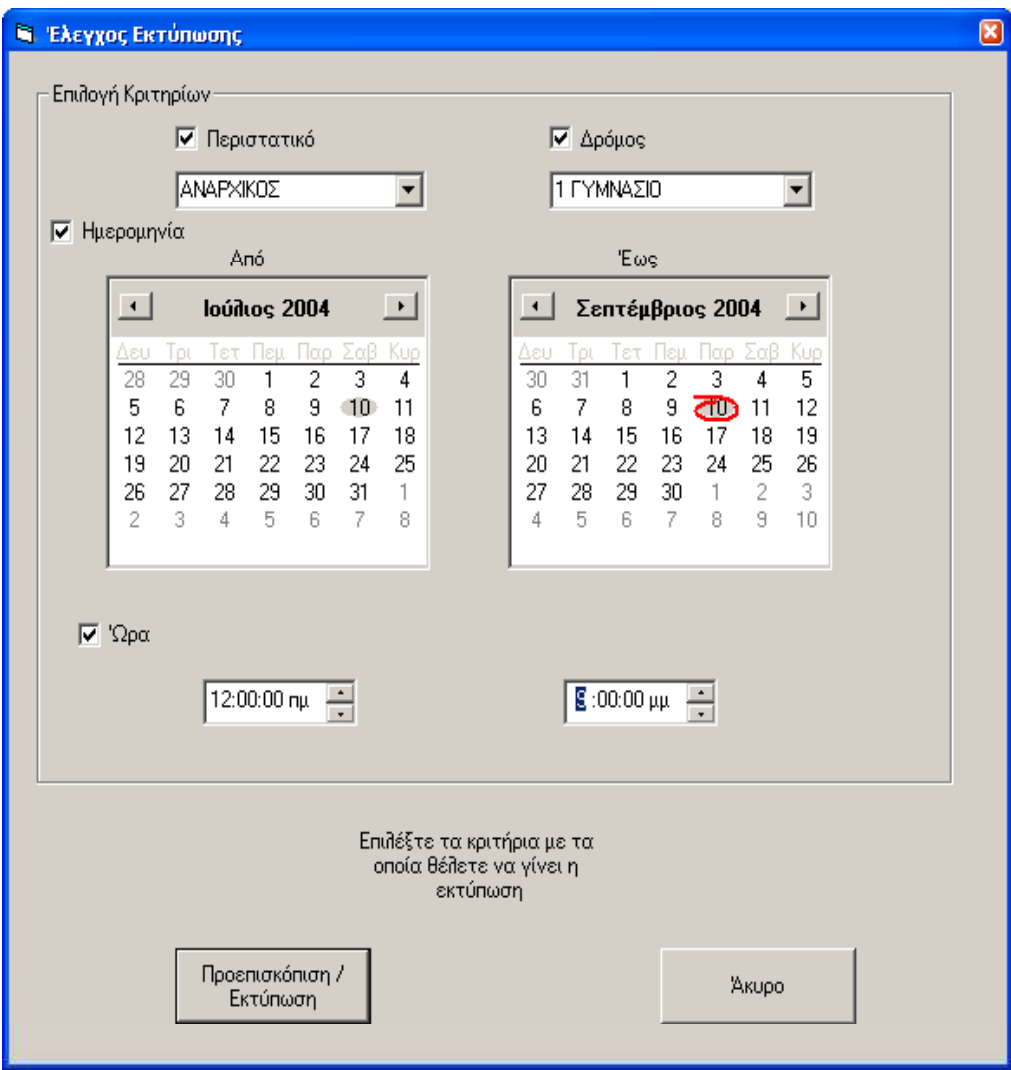

Παρακάτω δίδεται ο κώδικας για την φόρµα Form\_ελεγχοσεκτυπωσης

```
Option Explicit 
Dim reportloc As String 
Dim hmeratmpa() As String 
Dim hmeralha() As String 
Dim vratmpa() As String 
Dim vralha() As String 
Dim evnttmpa() As String 
Dim roadtmpa() As String 
Dim start_usertmpa() As String
Dim stop_usertmpa() As String
Private Sub cmd εκτυπωση Click()
Dim evnt As String 
Dim road As String 
Dim hmeraen1, hmeraen2 As String 
Dim vraen1, vraen2 As String 
If Check συμβαν. Value = 1 Then
   evnt = Combo_events.Text 
Else 
  evnt = ""End If 
If Check road.Value = 1 Then
   road = Combo_road.Text 
Else 
  road = ""
End If 
If Check ημερομηνια.Value = 1 Thenhmeraen1 = MonthView απo.Value hmeraen2 = MonthView_εως.Value 
   If Format(hmeraen1, "yyyymmdd") > Format(hmeraen2, "yyyymmdd") Then 
     MsgBox "Τα όρια της ηµεροµηνίας είναι λάθος", vbOKOnly, "Προσοχή" 
     Exit Sub 
   End If 
Else 
  hmeraen1 = ""hmeraen2 = ""End If 
If Check \omega \rho \alpha. Value = 1 Then
   vraen1 = Format(DTPicker_απο.Value, "hh:mm ampm") 
   vraen2 = Format(DTPicker_εως.Value, "hh:mm ampm") 
   If (Format(hmeraen1, "yyyymmdd") = Format(hmeraen2, "yyyymmdd") And 
\overline{a}
```
 Format(vraen1, "hh:mm") > Format(vraen2, "hh:mm")) Or Format(vraen1, "hh:mm") \_

```
 = Format(vraen2, "hh:mm") Then 
     MsgBox "Τα όρια της ώρας είναι λάθος", vbOKOnly, "Προσοχή" 
     Exit Sub 
   End If 
Else 
  vraen1 = ""vraen2 = ""End If 
If Check_συµβαν.Value + Check_road.Value + Check_ηµεροµηνια.Value _ 
+ Check \omega \rho \alpha.Value = 0 Then
   MsgBox "Επιλέξτε πρώτα τα κριτήρια µε τα οποία θέλετε να γίνει η 
προεπισκόπηση" _ 
   , vbOKOnly, "Προσοχή" 
   Exit Sub 
End If 
ReDim hmeratmpa(0) 
ReDim hmeralha(0) 
ReDim vratmpa(0) 
ReDim vralha(0) 
ReDim evnttmpa(0) 
ReDim roadtmpa(0) 
ReDim start_usertmpa(0) 
ReDim stop_usertmpa(0) 
Call criteria((evnt), (road), (hmeraen1), (hmeraen2), (vraen1), vraen2) 
Dim re 
re = Shell("C:\Program Files\Microsoft Office\Office10\WINWORD.EXE - " & 
reportloc, _ 
vbMaximizedFocus) 
Unload Me 
End Sub 
Private Sub Form_Load() 
SetTopMostWindow Me.hWnd, True 
With Form_controlroom 
   .Timer1.Enabled = False 
   .Timer2.Enabled = False 
   .Timer3.Enabled = False 
End With 
Dim startday As String 
startday = "01/01/2004" 
Call fillcombobox(Combo_events, eventsloc, eventstabl) 
Call fillcombobox(Combo_road, roadsloc, roadstabl) 
MonthView \alpha \pio.MinDate = startday
MonthView \epsilon \omega \varsigma.MinDate = startday
MonthView \alpha \pio.Value = Date
MonthView εως.Value = Date
MonthView \alpha \pio.MaxDate = Date
MonthView εως.MaxDate = Date
```
End Sub Private Sub Check\_ωρα\_Click() If Check  $\omega \rho \alpha$ . Value = 1 Then DTPicker  $απo.Visible = True$  DTPicker\_εως.Visible = True Else DTPicker  $\alpha \pi$ o.Visible = False DTPicker εως. Visible = False End If End Sub Private Sub cmd\_ακυρο\_Click() With Form\_controlroom .Timer1.Enabled = True .Timer2.Enabled = True .Timer3.Enabled = True End With Unload Me End Sub Function fillcombobox(Combo As ComboBox, dbsloc As String, rsttabl As String) Dim dbs As Database Dim rst As Recordset Set dbs = OpenDatabase(dbsloc) Set rst = dbs.OpenRecordset(rsttabl) Combo.Clear With rst .MoveFirst Do While True Select Case rsttabl Case eventstabl Combo.AddItem !ΠΕΡΙΣΤΑΤΙΚΟ Case roadstabl Combo.AddItem !ONOMA Case Else End Select

 .MoveNext If .EOF Then Exit Function Loop .Close End With dbs.Close  $Combo.Text = Combo.List(0)$ 

End Function

Function reppr(evnt As String, road As String, hmeraen As String, \_ hmeralh As String, vraen As String, vralh As String, units As String, \_ usrs As String, katagellon As String, katagellonusr As String, phone As String, \_ start user As String, stop user As String)

```
'Open "c:\TESTFILE.doc" For Output As #1 
Print #1, "Περιστατικό :"; Tab; evnt 
Print #1, 
Print #1, "∆ρόµος :"; Tab; road 
Print #1, 
Print #1, "Ημερομηνία Έναρξης : " & hmeraen; Tab; "Ώρα Έναρξης : " &
vraen 
Print #1, "Ηµεροµηνία Λήξης : " & hmeralh; Tab; "Ώρα Λήξης : " & vralh 
Print #1, 
Print #1, 
If units \leq "" Then
   Print #1, "Εµπλεκόµενες Μονάδες :" 
   Print #1, 
   Print #1, 
   Print #1, units & "." 
Else 
   Print #1, "Καµία µονάδα δεν έχει εµπλακεί στο περιστατικό" 
End If 
Print #1, 
'Print #1, "Χρήστες που ήταν συνδεµένοι στο σύστηµα κατά τη διάρκεια του " _ 
'& "περιστατικού" 
'Print #1, 
'Print #1, usrs & "." 
'Print #1, 
Print #1, 
If stop user \leq "" Then
  Print #1, "Το συμβάν καταχωρήθηκε από τον χρήστη " & start user & " "
  \& "και τερματίστηκε" \& " από τον γρήστη " \& stop_user \& "."
Else 
  Print #1, "Το συμβάν καταχωρήθηκε από τον χρήστη " & start user & "."
End If 
Print #1, 
If katagellonusr \leq "" Then
  Print #1, "Το συμβάν αναφέρθηκε στον χρήστη " & katagellonusr & " " & _
   "από τον " & katagellon & " " & "µε τηλέφωνο " & phone & "." 
End If 
Print #1, 
'Close #1 
End Function
```
Function criteria(evnt As String, road As String, hmeraen1 As String, hmeraen2

As String, vraen1 As String, vraen2 As String)

Dim i As Integer Dim evntpl As Integer Dim evrd As String 'evnt road Dim hmvr As String 'hmera vra

 $\overline{a}$ 

Dim dbs As Database Dim rst As Recordset Dim tmp Dim errorflag1 As Boolean evrd = Check\_συµβαν.Value & Check\_road.Value hmvr = Check\_ηµεροµηνια.Value & Check\_ωρα.Value Set dbs = OpenDatabase(eventsloc) Set rst = dbs.OpenRecordset(logtabl)  $errorflag1 = False$ With rst On Error GoTo errh1 .MoveFirst  $i = 0$  Select Case evrd Case "11" Do While True If !event = evnt And !road = road Then i = kriteriahmvr(i, !start\_date, !start\_time, !stop\_date, !stop\_time, hmvr, !road, !event, hmeraen1, hmeraen2, vraen1, vraen2, !start\_user, !stop\_user) End If .MoveNext If .EOF Then Exit Do Loop Case "10", "01" Do While True If  $!$ event  $=$  evnt Or  $!$ road  $=$  road Then i = kriteriahmvr(i, !start\_date, !start\_time, !stop\_date, \_ !stop\_time, hmvr, !road, !event, hmeraen1, hmeraen2, vraen1, vraen2, !start\_user, !stop\_user) End If .MoveNext If .EOF Then Exit Do Loop Case "00" Do While True  $i = k$ riteriahmvr(i, !start\_date, !start\_time, !stop\_date,  $\overline{\phantom{a}}$ !stop\_time, hmvr, !road, !event, hmeraen1, hmeraen2, vraen1, vraen2, !start\_user, !stop\_user) .MoveNext If .EOF Then Exit Do Loop Case Else End Select .Close End With evntpl  $= i - 1$ 

```
Set rst = dbs.OpenRecordset(multilogtabl)
```

```
Dim unittmp() As String 
ReDim unittmp(evntpl +1)
errorflag1 = TrueWith rst 
  For i = 0 To evntpl
     .MoveFirst 
    unittmp(i) = " Do While True 
       If !road = roadtmpa(i) Then
          tmp = Format(!Date, "yyyymmdd") 
         If \text{Format}(\text{hmeratmpa}(i), \text{ "yyyymmdd")} = \text{tmp} \text{Then}tmp = Format('Time, "hh:mm:ss") If Format(vratmpa(i), "hh:mm:ss") = tmp Then 
              unittmp(i) = unittmp(i) & " " & !unit_code
            End If 
          End If 
        End If 
        .MoveNext 
        If .EOF Then Exit Do 
     Loop 
   Next i 
errh1: 
If Error = Error(3021) Then
  If errorflag1 = True Thenunittmp(i) = ""
   Else 
     GoTo errh2 
   End If 
End If 
.Close 
End With 
dbs.Close 
Set dbs = OpenDatabase(katagelloc) 
Set rst = dbs.OpenRecordset(kataglogtabl) 
Dim katageltmp() As String 
Dim phonetmp() As String 
Dim katagellonusr() As String 
ReDim katageltmp(evntpl +1)
ReDim phonetmp(evntpl +1)
ReDim katagellonusr(evntpl +1)
```

```
With rst 
  For i = 0 To evntpl
```

```
katageltmp(i) = " On Error GoTo nd1 
      .MoveFirst 
      Do While True 
       If I_{road} = roadtmpa(i) And <math>I_{event} = \text{eventmapa}(i)</math> Then tmp = Format(!start_date, "yyyymmdd") 
          If \text{Format}(\text{hmeratmpa}(i), \text{ "yyyymmdd")} = \text{tmp} \text{Then}tmp = Format('start time, "hh:mm:ss")If \text{Format}(v \cdot \text{ratmpa}(i), \text{ "hh:mm:ss")} = \text{tmp} \cdot \text{Then} katageltmp(i) = !katagelon 
               phonetmp(i) = !phone katagellonusr(i) = !User 
                Exit Do 
             End If 
           End If 
        End If 
        .MoveNext 
        If .EOF Then Exit Do 
      Loop 
   Next i 
nd1: 
  .Close 
End With 
dbs.Close 
reportloc = "c:\report.doc" 
Open reportloc For Output As #1 
For i = 0 To evntpl
   Call reppr(evnttmpa(i), roadtmpa(i), hmeratmpa(i), hmeralha(i), vratmpa(i), _ 
   vralha(i), unittmp(i), "", katageltmp(i), katagellonusr(i), phonetmp(i), _ 
  start_usertmpa(i), stop_usertmpa(i))
Next i 
Close #1 
Exit Function 
errh2: 
If Error = Error(3021) Then
   MsgBox "Το αρχείο είναι άδειο" 
Else 
   MsgBox Error, vbOKOnly, "Σφάλµα" 
End If 
End Function 
Function kriteriahmvr(i As Integer, start date As Field, start time As Field,
stop date As Field, stop time As Field, hmvr As String, road As Field,
```
evnt As Field, hmeraen1 As String, hmeraen2 As String, vraen1 As String, \_ vraen2 As String, start\_user As Field, stop\_user As Field)

ReDim Preserve hmeratmpa(UBound(hmeratmpa) + 1)

```
ReDim Preserve hmeralha(UBound(hmeralha) + 1) 
ReDim Preserve vratmpa(UBound(vratmpa) + 1) 
ReDim Preserve vralha(UBound(vralha) + 1) 
ReDim Preserve evnttmpa(UBound(evnttmpa) + 1) 
ReDim Preserve roadtmpa(UBound(roadtmpa) + 1) 
ReDim Preserve start_usertmpa(UBound(start_usertmpa) + 1)
ReDim Preserve stop_usertmpa(UBound(stop_usertmpa) + 1)
Dim tmp 
Select Case hmvr 
   Case "11" 
     tmp = Format(start_date, "yyyymmdd") 
    If Format(hmeraen2, "yyyymmdd") \geq tmp And
     tmp >= Format(hmeraen1, "yyyymmdd") Then 
      tmp = Format(start time, "hh:mm:ss")
      If Format(vraen2, "hh:mm:ss") \ge tmp And
       tmp >= Format(vraen1, "hh:mm:ss") Then 
         GoTo nd 
       End If 
     End If 
   Case "10" 
     tmp = Format(start_date, "yyyymmdd") 
    If Format(hmeraen2, "yyyymmdd") >= tmp And
     tmp >= Format(hmeraen1, "yyyymmdd") Then 
       GoTo nd 
     End If 
   Case "00" 
     GoTo nd 
   Case Else 
End Select 
kriteriahmvr = i 
Exit Function 
nd: 
hmeratmpa(i) = start_date
vratmpa(i) = start_time
roadtmpa(i) = roadevnttmpa(i) = evntstart usertmpa(i) = start user
If Not stop_date Then 
  hmeralha(i) = stop_date
  vralha(i) = stop time
  stop_usertmpa(i) = stop_user
Else 
  hmeralha(i) = " "
  vralha(i) = ""stop usertmpa(i) = ""End If 
i = i + 1kriteriahmvr = i 
End Function
```
Private Sub Check road Click() If Check road.Value  $= 1$  Then Combo\_road.Visible = True Combo\_road.Text = Combo\_road.List $(0)$ Else Combo\_road.Visible = False End If End Sub Private Sub Check ημερομηνια Click() If Check  $η\muερομηνια.Value = 1$  Then Frame\_date.Visible = True Else Frame\_date.Visible = False End If End Sub Private Sub Check\_συµβαν\_Click() If Check  $συμβαν.Value = 1$  Then Combo events.Visible = True Combo\_events.Text = Combo\_events.List $(0)$ Else Combo events.Visible = False End If End Sub Private Sub Form\_Unload(Cancel As Integer) With Form\_controlroom .Timer1.Enabled = True .Timer2.Enabled = True .Timer3.Enabled = True End With End Sub

Παρακάτω φαίνεται η φόρµα Form\_ληξησυµβαντος σε κατάσταση σχεδίασης

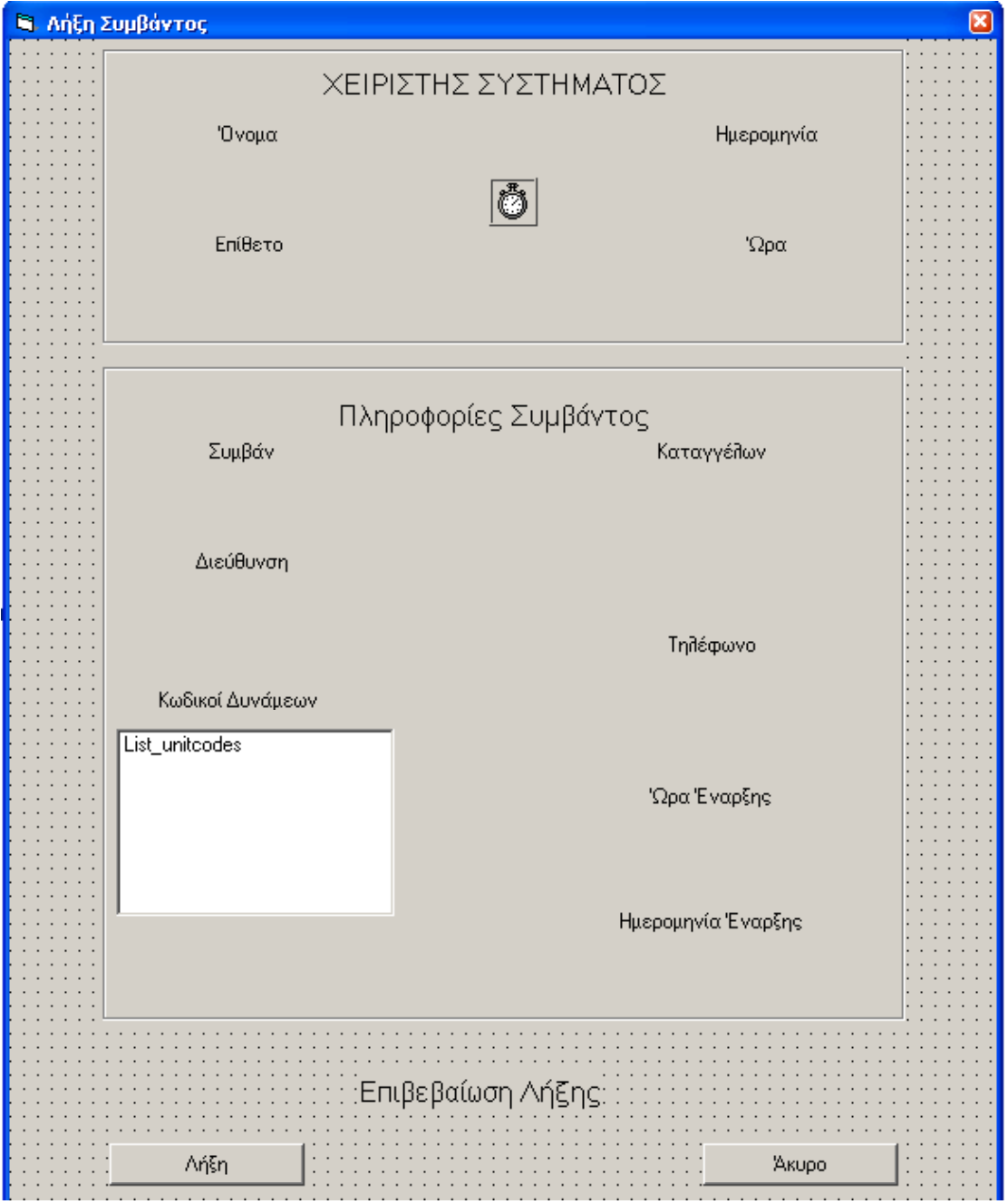
Παρακάτω φαίνεται η φόρµα Form\_ληξησυµβαντος σε κατάσταση λειτουργίας

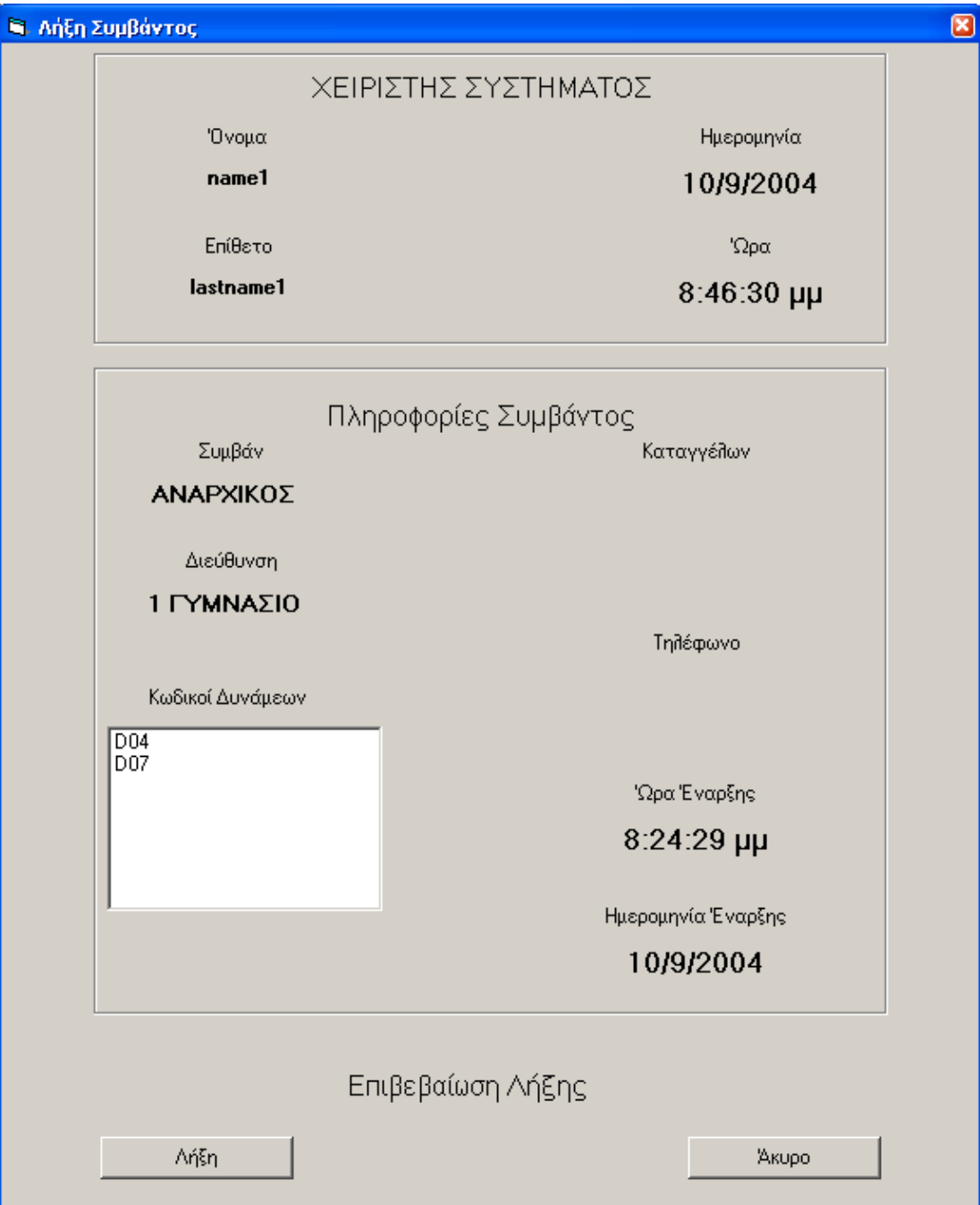

70

Παρακάτω δίδεται ο κώδικας για την φόρµα Form\_ληξησυµβαντος

```
Option Explicit 
Dim activeid As Integer 
Private Sub cmd_ακυρο_Click() 
Unload Me 
End Sub 
Private Sub cmd_ληξη_Click() 
Dim dbs As Database 
Dim rst As Recordset 
Dim vra2, hmera2 As String 
Dim re As String 
re = MsgBox("Είστε σίγουροι ότι θέλετε να λήξετε το συγκεκριµένο συµβάν ;", 
vbOKCancel, "Επιβεβαίωση λήξης") 
If re = vbCancel Then Exit Sub 
Set dbs = OpenDatabase(eventsloc) 
Set rst = dbs.OpenRecordset(activetabl) 
With rst 
   .Index = "PrimaryKey" 
   .Seek "=", activeid 
   If .NoMatch Then Exit Sub 
   .delete 
   .Close 
End With 
dbs.Close 
Set dbs = OpenDatabase(katagelloc) 
Set rst = dbs.OpenRecordset(actvkatag) 
With rst 
   .Index = "PrimaryKey" 
   .Seek "=", activeid 
   If .NoMatch Then GoTo nd 
   .delete 
   .Close 
End With 
dbs.Close 
nd: 
Call idcorrect(activeid - 1) 
Call get time(timesrv, True)
\overline{v} = \overline{T}ime
hmera2 = Date 
Call eventlog(Text_διευθυνση.Text, Text_συµβαν.Text, Text_ωραεναρξης.Text, 
Text_ηµεναρξης.Text, vra2, hmera2) 
Call unitremoval(Text_διευθυνση.Text, Text_ηµεναρξης.Text, 
Text_ωραεναρξης.Text)
```

```
Call initunits(False) 
Call map(False) 
Unload Me 
End Sub 
Private Sub Form_Load() 
SetTopMostWindow Me.hWnd, True 
Dim dbs As Database 
Dim rst As Recordset 
Dim xaxis, yaxis As Long 
activeid = Form_controlroom.List_activeevents.ListIndex 
Set dbs = OpenDatabase(eventsloc) 
Set rst = dbs.OpenRecordset(activetabl) 
With rst 
   .Index = "PrimaryKey" 
   .Seek "=", activeid 
   If .EOF Then GoTo nd1 
   curevent = !event 
   xaxis = !xaxis 
   yaxis = !yaxis 
   Text_διευθυνση.Text = !road 
   Text_ωραεναρξης.Text = !Time 
  Text ημεναρξης.Text = !Date
nd1: 
   .Close 
End With 
dbs.Close 
Text \sigmaυμβαν.Text = curevent
SeekXSet dbs = OpenDatabase(katagelloc) 
Set rst = dbs.OpenRecordset(actvkatag) 
With rst 
   .Index = "PrimaryKey" 
   .Seek "=", activeid 
   If .NoMatch Then GoTo nd2 
  Text καταγγελων.Text = !katagelon
  Text τηλεφωνο.Text = !phonend2: 
   .Close 
End With 
dbs.Close 
Set dbs = OpenDatabase(eventsloc)
```
Set rst = dbs.OpenRecordset(unitmovtabl)

With rst .MoveFirst If .EOF Then GoTo nd3 Do While True If  $xaxis = 1x$  And  $yaxis = 1y$  Then Select Case !unit\_code Case 0 To 15 Exit Do Case Else End Select List unitcodes.AddItem !unit code End If .MoveNext If .EOF Then Exit Do Loop nd3: .Close End With dbs.Close End Sub

Private Sub Form\_Unload(Cancel As Integer) Form\_controlroom.Enabled = True End Sub

Private Sub Timer1\_Timer() Text  $\omega \rho \alpha$ .Text = Time Text ημερομηνια.Text = Date End Sub Sub SeekX() Dim dbs As Database Dim rst As Recordset Dim strSeek As String

Set dbs = OpenDatabase(usersloc) Set rst = dbs.OpenRecordset("names")

strSeek = curuser With rst .Index = "PrimaryKey" .Seek "=", strSeek Text\_όνοµα.Text = !ονοµα Text\_επιθετο.Text = !επιθετο .Close End With dbs.Close End Sub

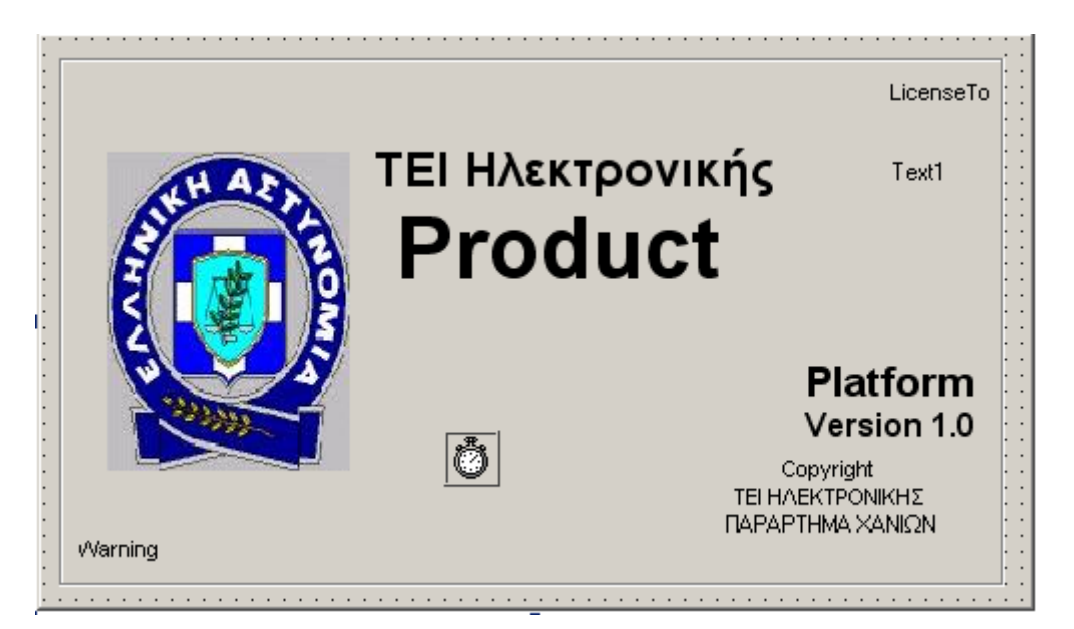

Παρακάτω φαίνεται η φόρµα frmSplash σε κατάσταση σχεδίασης

Παρακάτω φαίνεται η φόρµα frmSplash σε κατάσταση λειτουργίας

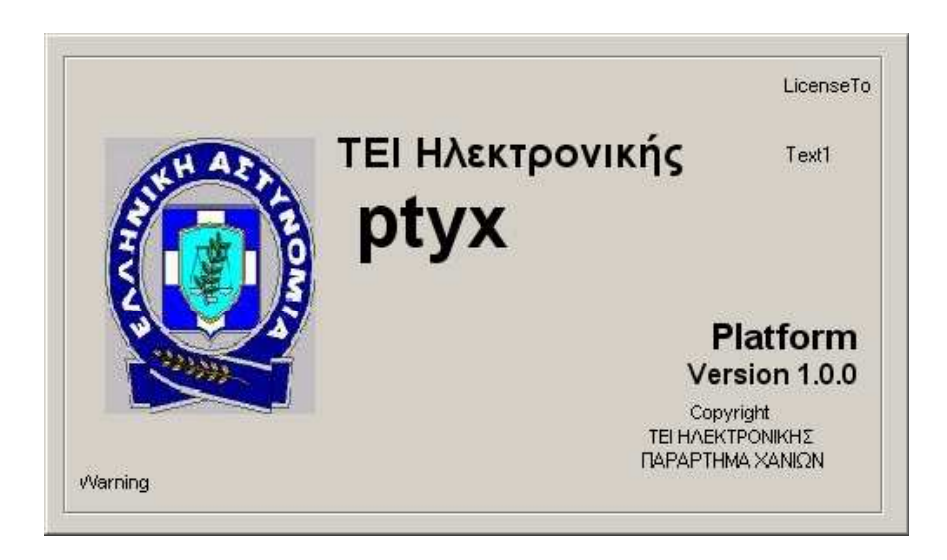

Παρακάτω δίδεται ο κώδικας για την φόρµα frmSplash

```
Private Sub Form_Load() 
  lblVersion.Caption = "Version " & App.Major & "." & App.Minor & "." &
App.Revision 
   lblProductName.Caption = App.Title 
   'txtlicence.Text = licence 
End Sub 
Private Sub login() 
initdbs 
Call netbase(False) 
frmSplash.Hide 
timesrv = "10.10.1.200" 'if this value is an ip then the value in net use cmd \overline{\phantom{a}} must be also ip and vice versa 
Call get time(timesrv, True)
With form userinfo
   .Show 
   .SetFocus 
End With 
Unload Me 
End Sub 
Private Sub Timer1_Timer()
Call login 
End Sub
```
Παρακάτω δίδεται ο κώδικας του module databases

Option Explicit Public alldb As String Public licence As String Public usersloc As String Public usrlst As String Public checkintabl As String Public actvusrtabl As String Public roadsloc As String Public roadstabl As String Public eventsloc As String Public logtabl As String Public eventstabl As String Public forcesloc As String Public forcestabl As String Public unitmovtabl As String Public multvistabl As String Public multilogtabl As String Public activetabl As String Public actvmltunt As String Public signeventstabl As String Public katagelloc As String Public kataglogtabl As String Public actvkatag As String

Public Sub initdbs()

licence = "man\_mix"

```
'alldb = "\\10.10.1.100\databases" 
alldb = "c:\ptyx\databases"
```

```
'usersloc = "\\virtual200\ptyx\users.mdb" 
usersloc = alldb \& "\users.mdb" 'must be remote
usrlst = "userlist" 
checkintabl = "checkin_out" 
actvusrtabl = "activeusers"
```

```
roadsloc = alldb & "\EISAGOGI_DROMON1.mdb" 
roadstabl = "EISAGOGI_DROMON1"
```

```
eventsloc = alldb \& "\events.mdb" 'must be remote
logtabl = "log"eventstabl = "events" 'must be remote 
multvistabl = "multivis" 'must be remote 
unitmovtabl = "unitmovement" 'must be remote 
multilogtabl = "multiunitlog" 'must be remote 
activetabl = "activeevents" 'must be remote 
actvmltunt = "activemultiunit" 'must be remote
```

```
signeventstabl = "signeventvis" 'must be remote
```

```
forces = alldb \& "\forces.mdb"
forcestabl = "forces"
```

```
katagelloc = alldb & "\katagelies.mdb"
katalogtabl = "katalog"actvkatag = "activekatagelies"
```

```
End Sub 
Public Sub netbase(delete As Boolean) 
On Error GoTo nd: 
Dim path As String 
Dim re
If delete = True Then 
 path = " /delete /y"
Else 
   path = " /user:" & licence & " manmix"
```

```
End If 
path = "net use " & alldb & path
Call ExecCmd(path) 
nd: 
End Sub
```
Παρακάτω δίδεται ο κώδικας του module initializeunits

```
Option Explicit 
Public totalcars, totalbikes, totalpoliceman, totalmulti, totalevents As Integer 
Public Sub initunits(flscrnflag As Boolean) 
Dim i As Integer 
totalcars = 4total<b>b</b>ikes = 4totalmulti = 6 'remember that multin must be at least the half of the sum of all
units 
totalpoliceman = 4totalevents = 15If flscrnflag = True Then 
  With Form fullscreen
    For i = 0 To totalcars - 1
       With .OLE bike(i)
          .Visible = False 
          .AutoVerbMenu = False 
         . \mathbf{AutoActive}=0 End With 
     Next i 
    For i = 0 To total bikes - 1
       With .OLE car(i)
          .Visible = False 
          .AutoVerbMenu = False 
         AutoActive = 0 End With 
     Next i 
    For i = 0 To totalpoliceman - 1
       With .OLE policeman(i)
          .Visible = False 
          .AutoVerbMenu = False 
         AutoActive = 0 End With 
     Next i 
    For i = 0 To totalmulti - 1
       With .OLE multiforce(i)
          .Visible = False 
          .AutoVerbMenu = False 
         .AutoActivate = 0 End With 
     Next i 
    For i = 0 To totalevents - 1
       With .OLE event(i)
          .Visible = False 
          .AutoVerbMenu = False
```

```
AutoActive = 0 End With 
     Next i 
   End With 
Else 
   With Form_controlroom 
    For i = 0 To totalcars - 1
       With .OLE bike(i)
          .Visible = False 
          .AutoVerbMenu = False 
         AutoActive = 0 End With 
     Next i 
    For i = 0 To total bikes - 1
       With .OLE car(i)
          .Visible = False 
          .AutoVerbMenu = False 
         AutoActive = 0 End With 
     Next i 
    For i = 0 To totalpoliceman - 1
       With .OLE policeman(i)
          .Visible = False 
          .AutoVerbMenu = False 
         . \mathbf{AutoActive} = 0 End With 
     Next i
```

```
For i = 0 To totalmulti - 1
  With .OLE multiforce(i)
     .Visible = False 
     .AutoVerbMenu = False 
    AutoActive = 0 End With 
 Next i
```

```
For i = 0 To totalevents - 1
       With .OLE event(i)
          .Visible = False 
          .AutoVerbMenu = False 
         AutoActive = 0 End With 
     Next i 
   End With 
End If 
End Sub
```
Παρακάτω δίδεται ο κώδικας του module Module1

Option Explicit Public curuser As String 'current user Public curevent As String ' current event Public tries As Integer Public nouserflg As Boolean Public chkinflg As Boolean Public neweventflag As Boolean

```
Public Sub authentication() 
Dim Msg, msg2 As String 
Dim Response 
Msg = "Εσφαλµένος Κωδικός " ' Define message. 
msg2 = " Το πρόγραμμα τερματίζεται"
tries = tries +1If tries = 3 Then
   Response = MsgBox(msg2, vbCritical, "Σφάλµα Ασφάλειας") 
  End
Else 
   If nouserflg = True Then 
     MsgBox "User not found!" 
   Exit Sub 
   End If 
   Response = MsgBox(Msg, vbCritical, "Σφάλµα Ασφάλειας") 
End If 
End Sub 
Public Sub picturemove(xaxis, yaxis) 
Dim count 
On Error GoTo passx 
With Form_controlroom 
.Picture2.Visible = False 
count = 0While -.Picture2.Left * 15 \le x + 5580 If -.Picture2.Left * 15 < xaxis - 5580 Then 
       .HScroll1.Value = .HScroll1.Value + 1 
     Else 
       .HScroll1.Value = .HScroll1.Value - 1 
     End If 
  count = count + 1 If count > 4500 Then GoTo passx 
   Wend 
passx: 
On Error GoTo passy 
count = 0
```
While -.Picture2.Top  $* 15 \le yaxis - 5280$ 

If -.Picture2.Top  $* 15 <$  yaxis - 5280 Then .VScroll1.Value = .VScroll1.Value + 1 Else .VScroll1.Value = .VScroll1.Value - 1 End If  $count = count + 1$ If  $count > 2500$  Then Beep GoTo passy End If Wend passy: Form\_controlroom.Picture2.Visible = True End With End Sub Public Function AddNewX(chkinflg As Boolean) As Boolean 'this sub updates the checkin\_out table in the users database Dim dbs As Database Dim rst As Recordset Dim re Call get time(timesrv, True)  $AddNewX = True$ Set dbs = OpenDatabase(usersloc) Set rst = dbs.OpenRecordset(actvusrtabl) With rst If chkinflg  $=$  True Then .Index = "Primarykey" .Seek "=", curuser If .NoMatch Then .AddNew !User = curuser .Update Else .Close re = MsgBox("Ο χρήστης " & curuser & " είναι ήδη συνδεµένος στο σύστηµα", vbOKOnly, "Προσοχή")  $AddNewX = False$  Exit Function End If Else .Index = "Primarykey" .Seek "=", curuser If .NoMatch Then Exit Function

```
 .delete 
   End If 
.Close 
End With
```
## Set rst = dbs.OpenRecordset(checkintabl)

```
With rst 
   .AddNew 
   !User = curuser 
  !log date = Date
  !log time = Time
   If chkinflg = True Then 
    !checked in = True
    !checked out = False
   Else 
    : checked in = False
    !checked out = True
   End If 
   .Update 
   .Bookmark = .LastModified 
   .Close 
End With
```
dbs.Close

End Function Public Sub eventlog(road As String, evnt As String, vra As String, hmera As String, Optional vra2, Optional hmera2) Dim dbs As Database Dim rst As Recordset

```
Set dbs = OpenDatabase(eventsloc) 
Set rst = dbs.OpenRecordset(logtabl)
```
With rst If neweventflag = True Then .AddNew !road = road  $!$ event  $=$  evnt !start  $time = vra$  !start\_date = hmera !start\_user = curuser Else .MoveLast Do While True If  $\text{evnt} = \text{!event}$  Then If road  $=$  !road Then If vra = !start\_time Then

 If hmera = !start\_date Then GoTo nd1 Else GoTo nd2 End If Else GoTo nd2 End If Else GoTo nd2 End If Else nd2: .MovePrevious If .BOF Then GoTo nd: End If Loop nd1: .Edit !stop  $time = vra2$ !stop  $date = hmera2$  $!stop\_user = curveser$  .Update GoTo nd End If !cars = amountunit("car") !bikes = amountunit("bike") !policeman = amountunit("man") .Update .Bookmark = .LastModified nd: .Close End With dbs.Close neweventflag = False End Sub Public Function amountunit(unit As String) Dim dbs As Database Dim rst As Recordset Dim eidos As String Dim kvdikos As String Dim carsam, bikesam, policemanam As Integer Dim i As Integer  $carsam = 0$ bikesam  $= 0$ policemanam = 0

```
Set dbs = OpenDatabase(eventsloc)
```
Set rst = dbs.OpenRecordset(forcestabl) With Form\_controlroom.List\_forces For  $i = 0$  To . ListCount - 1  $kvdikos = List(i)$  With rst .MoveFirst Do While True If kvdikos = !KODIKOS Then eidos = !eidos Select Case eidos Case "Αυτοκίνητο"  $carsam = carsam + 1' carsam = cars amount$  Case "Μοτοσυκλέτα" bikesam = bikesam + 1 ' bikesam = bikes amount Case "Πεζή ∆ύναµη" policemanam = policemanam + 1 Case Else End Select Exit Do Else .MoveNext If .EOF Then GoTo nd End If Loop End With Next i End With nd: rst.Close dbs.Close Select Case unit Case "car" amountunit = carsam Case "bike"  $a$ mountunit = bikesam

 Case "man" amountunit = policemanam Case Else End Select End Function Public Function umov(xaxis, yaxis, addflag As Boolean, multiindex As Integer, kvdikos As String) As Boolean Dim dbs As Database Dim rst As Recordset Dim re

Set dbs = OpenDatabase(eventsloc)

```
Set rst = dbs.OpenRecordset(unitmovtabl) 
With rst 
   .Index = "PrimaryKey" 
   .Seek "=", kvdikos 
   If addflag = True Then 
     If .NoMatch Then 
        .AddNew 
        !unit_code = kvdikos 
       !x = xaxis!y = yaxis Else 
        re = MsgBox("H µονάδα " & kvdikos & " βρίσκεται ήδη σε συµβάν.", 
vbOKOnly, "!") 
       umov = False GoTo nd1 
     End If 
   Else 
     If Not .NoMatch Then 
        .delete 
       umov = True GoTo nd1 
     End If 
   End If 
   !multiid = multiindex 
   .Update 
   umov = True 
  'umov = 1
nd1: 
   .Close 
End With 
dbs.Close 
End Function 
Public Sub multilog(kvdikos As String, road As String, vra As String, hmera As 
String, multi As Boolean) 
Dim dbs As Database 
Dim rst As Recordset 
Dim id As Integer 
Dim loggedflag As Boolean ' true if the unit is already logged to a specific event 
Set dbs = OpenDatabase(eventsloc) 
Set rst = dbs.OpenRecordset(multilogtabl) 
With rst 
   On Error GoTo nd 
 .MoveFirst 
   Do While True 
    If kvdikos \leq!unit_code Or _
```
 $vra \sim$ !Time Or hmera  $\leq$  !Date Or  $\overline{\phantom{a}}$ road  $\leq$ !road Then loggedflag = False .MoveNext If .EOF Then Exit Do Else loggedflag = True Exit Do End If Loop If loggedflag = True Then Exit Sub Else nd1: .AddNew !unit\_code = kvdikos !Time = vra !Date = hmera !road = road If multi = True Then !multiunit = True Else !multiunit = False End If .Update .Bookmark = .LastModified End If

 .Close End With dbs.Close Exit Sub nd: If Error = Error(3021) Then GoTo nd1 rst.Close dbs.Close End Sub Public Function multivis(withunit As Boolean) As Integer Dim dbs As Database Dim rst As Recordset

Dim i, count As Integer Dim intlast

Set dbs = OpenDatabase(eventsloc) If withunit  $=$  True Then Set rst = dbs.OpenRecordset(multvistabl) Else

```
 Set rst = dbs.OpenRecordset(signeventstabl) 
End If 
With rst 
   .Index = "PrimaryKey" 
   .MoveLast 
  If withunit = True Then
     intlast = !multiunit 
   Else 
     intlast = !sign 
   End If 
  For i = 0 To intlast
     .Seek "=", i 
     .Edit 
     If !Visible = False Then
        !Visible = True 
       If withunit = True Then
         count = !multiunit Else 
         count = !sign End If 
        Exit For 
      End If 
   Next i 
   .Update 
   .Close 
End With 
dbs.Close 
multivis = count 
End Function 
Public Sub map(flscrflag As Boolean) 
Dim dbs As Database 
Dim rst, rst2 As Recordset 
Dim kvdikos As String 
Dim eidos As String 
Dim stoixeio As Integer 
Dim xtemp, ytemp 
Dim multiid As Integer 
Set dbs = OpenDatabase(eventsloc) 
Set rst = dbs.OpenRecordset(unitmovtabl)
```
With rst On Error GoTo nd .MoveFirst Do While True kvdikos = !unit\_code

```
xtemp = !xytemp = !y'multiflag = !multiunit
    multiid = !multiid Set rst2 = dbs.OpenRecordset(forcestabl) 
     With rst2 
        .Index = "PrimaryKey" 
        .Seek "=", kvdikos 
        If .NoMatch Then 
          .Close 
          eidos = "eventonly" 
          stoixeio = kvdikos 
        Else 
          eidos = !eidos 
          stoixeio = !Index 
        End If 
       If flscrflag = True Then
'the picture's dimensions are 5669x2765 multiplied with 15 gives 85035x41475 
          With Form_fullscreen 
            xtemp = xtemp * .ScaleWidth / 85035 - .OLE\_event(stoixeio).Width /2 
             ytemp = ytemp * .ScaleHeight / 41475 - .OLE_event(stoixeio).Height / 
2 
          End With 
        Else 
          With Form_controlroom 
            xtemp = xtemp - OLE event(stoixeio). Width / 2
            ytemp = ytemp - .OLE event(stoixeio).Height / 2
          End With 
        End If 
        Select Case eidos 
          Case "Αυτοκίνητο" 
             If flscrflag = True Then 
               With Form_fullscreen 
                 .OLE car(stoixeio).Move xtemp, ytemp
                If multiid \sim -1 And multiid \sim -2 Then
                    .OLE_multiforce(multiid).Move xtemp, ytemp 
                   .OLE multiforce(multiid).Visible = True.OLE car(stoizeio). Visible = False
                  Else 
                   .OLE car(stoixeio). Visible = True
                 End If 
               End With 
             Else 
               With Form_controlroom 
                  .OLE_car(stoixeio).Move xtemp, ytemp 
                If multiid \leq -1 And multiid \leq -2 Then
                    .OLE_multiforce(multiid).Move xtemp, ytemp 
                   .OLE multiforce(multiid).Visible = True
```

```
.OLE car(stoixeio). Visible = False
        Else 
          .OLE_car(stoixeio).Visible = True 
        End If 
     End With 
   End If 
 Case "Μοτοσυκλέτα" 
   If flscrflag = True Then 
      With Form_fullscreen 
        .OLE_bike(stoixeio).Move xtemp, ytemp 
       If multiid \sim -1 And multiid \sim -2 Then
          .OLE_multiforce(multiid).Move xtemp, ytemp 
         .OLE multiforce(multiid).Visible = True.OLE bike(stoixeio).Visible = False
        Else 
         .OLE bike(stoixeio).Visible = True
        End If 
     End With 
   Else 
      With Form_controlroom 
        .OLE_bike(stoixeio).Move xtemp, ytemp 
       If multiid \leq -1 And multiid \leq -2 Then
          .OLE_multiforce(multiid).Move xtemp, ytemp 
         .OLE multiforce(multiid).Visible = True.OLE bike(stoixeio).Visible = False
        Else 
         .OLE bike(stoixeio).Visible = True
        End If 
      End With 
   End If 
 Case "Πεζή ∆ύναµη" 
  If flscrflag = True Then
      With Form_fullscreen 
        .OLE_policeman(stoixeio).Move xtemp, ytemp 
       If multiid \leq -1 And multiid \leq -2 Then
          .OLE_multiforce(multiid).Move xtemp, ytemp 
         .OLE multiforce(multiid).Visible = True.OLE policeman(stoixeio).Visible = False
        Else 
          .OLE_policeman(stoixeio).Visible = True 
        End If 
     End With 
   Else 
      With Form_controlroom 
        .OLE_policeman(stoixeio).Move xtemp, ytemp 
       If multiid \sim -1 And multiid \sim -2 Then
          .OLE_multiforce(multiid).Move xtemp, ytemp 
         .OLE multiforce(multiid).Visible = True.OLE policeman(stoixeio).Visible = False
        Else
```

```
1.14 Module1
```

```
.OLE policeman(stoixeio).Visible = True End If 
               End With 
            End If 
          Case "eventonly" 
           If flscrflag = True Then
               With Form_fullscreen 
                 .OLE_event(stoixeio).Move xtemp, ytemp 
                 .OLE_event(stoixeio).Visible = True 
               End With 
            Else 
               With Form_controlroom 
                 .OLE_event(stoixeio).Move xtemp, ytemp 
                .OLE event(stoixeio).Visible = True End With 
            End If 
          Case Else 
        End Select 
     End With 
   .MoveNext 
   If .EOF Then GoTo nd 
   Loop 
nd: 
   .Close 
End With 
dbs.Close 
End Sub 
Public Function activelog(evnt As String, road As String, xaxis, yaxis, vra As 
String, hmera As String) As String 
Dim dbs As Database 
Dim rst As Recordset 
Dim id As Integer 
Set dbs = OpenDatabase(eventsloc) 
Set rst = dbs.OpenRecordset(activetabl) 
With rst 
   On Error GoTo er 
   .MoveLast 
er: 
  If Error = Error(3021) Then
    id = 0 Else 
    id = !id + 1 End If 
   .AddNew
```
'

 !event = evnt !road = road

```
 !Date = hmera 
   !Time = vra 
  !xaxis = xaxis !yaxis = yaxis 
  !id = id .Update 
   .Bookmark = .LastModified 
   .Close 
End With 
dbs.Close
```

```
activelog = id 
End Function 
Public Function idcorrect(intfirst As Integer) 
Dim dbs As Database 
Dim rst As Recordset 
Dim intlast As Integer 
Dim i As Integer 
Dim firstflag As Boolean
```

```
Set dbs = OpenDatabase(eventsloc) 
Set rst = dbs.OpenRecordset(activetabl) 
On Error GoTo er 
firstflag = False 
nd: 
With rst 
   .MoveLast 
  intlast = !id .Index = "primarykey" 
   .Seek "=", intfirst 
   If .NoMatch Then 
      .MoveFirst 
     int first = 0 End If 
  For i = intfirst To intlast
     If i = !id Then
        .MoveNext 
        If .EOF Then Exit For 
      Else 
        .Edit 
       !id = i .Update 
        .MoveNext 
        If .EOF Then Exit For 
      End If 
   Next i 
   .Close
```

```
 firstflag = Not firstflag 
End With 
dbs.Close 
If firstflag = True Then 
  Set dbs = OpenDatabase(Ratagelloc) Set rst = dbs.OpenRecordset(actvkatag) 
   GoTo nd 
End If 
er: 
End Function 
Public Sub activemultiunit(kvdikos As String, road As String, vra As String, 
hmera As String, multiid As Integer) 
Dim dbs As Database 
Dim rst As Recordset 
Dim id As Integer 
Set dbs = OpenDatabase(eventsloc) 
Set rst = dbs.OpenRecordset(actvmltunt) 
With rst 
   .Index = "PrimaryKey" 
   .Seek "=", kvdikos 
   If Not .NoMatch Then .delete 
   .AddNew 
   !unit_code = kvdikos 
   !Time = vra 
   !Date = hmera 
   !road = road 
   !multiid = multiid 
   .Update 
   .Bookmark = .LastModified 
   .Close 
End With 
dbs.Close 
End Sub 
Public Sub unitremoval(road As String, hmera As String, vra As String) 
Dim dbs As Database 
Dim rst As Recordset 
Dim multiid As String 
Dim flag As Boolean
```
Set dbs = OpenDatabase(eventsloc) Set rst = dbs.OpenRecordset(actvmltunt)

With rst

```
 .MoveFirst 
   Do While True 
     If road = !road And hmera = !Date And vra = !Time Then
       If !multiid \leq -1 Then
           multiid = !multiid 
           .MoveFirst 
           Do While True 
             If multiid = !multiid Then .delete 
             .MoveNext 
             If .EOF Then Exit Do 
           Loop 
        Else 
           multiid = !unit_code 
           .delete 
          flag = True End If 
        Exit Do 
      Else 
        .MoveNext 
        If .EOF Then Exit Sub 
      End If 
   Loop 
   .Close 
End With 
Set rst = dbs.OpenRecordset(unitmovtabl) 
With rst 
   If flag = False Then 
      .MoveFirst 
      Do While True 
        If multiid = !multiid Then .delete 
        .MoveNext 
        If .EOF Then Exit Do 
      Loop 
   Else 
      .Index = "PrimaryKey" 
      .Seek "=", multiid 
      .delete 
   End If 
   .Close 
End With 
If flag = True Then 
   Set rst = dbs.OpenRecordset(signeventstabl) 
   With rst 
      .MoveFirst 
      Do While True 
        If !sign = multiid Then 
           .Edit
```
 !Visible = False .Update Exit Do Else .MoveNext If .EOF Then Exit Do End If Loop .Close End With dbs.Close Exit Sub End If Set rst = dbs.OpenRecordset(multvistabl) With rst .Index = "PrimaryKey" .Seek "=", multiid If .NoMatch Then Exit Sub .Edit !Visible = False .Update .Close End With dbs.Close End Sub Public Function unitadd(kvdikos As String) As Boolean Dim dbs As Database Dim rst As Recordset Set dbs = OpenDatabase(eventsloc) Set rst = dbs.OpenRecordset(unitmovtabl) With rst .Index = "PrimaryKey" .Seek "=", kvdikos If .NoMatch Then  $unitadd = True$  Else 'If ! $multiid = -2$  Then ' unitadd = True 'Else  $unitated = False$  'End If End If .Close End With

dbs.Close

End Function Public Function eventadd(road As String) As Boolean Dim dbs As Database Dim rst As Recordset

Set dbs = OpenDatabase(eventsloc) Set rst = dbs.OpenRecordset(activetabl)

On Error GoTo errh With rst .MoveFirst If .NoMatch Then  $eventadd = True$  Exit Function End If Do While True If road  $=$  !road Then eventadd = False Exit Do Else .MoveNext If .EOF Then eventadd = True Exit Do End If End If Loop .Close End With dbs.Close

Exit Function errh: If Error <> Error(3021) Then MsgBox Error, vbOKOnly, "Σφάλµα"

 rst.Close dbs.Close eventadd = True

End Function Public Function roadclear(road As String) As Boolean 'this function is called each time the user tries to register a new event. the function verifies that the road that is selected is with no other events Dim dbs As Database Dim rst As Recordset Dim intlast

Set dbs = OpenDatabase(eventsloc)

Set rst = dbs.OpenRecordset(activetabl) On Error GoTo errh With rst .MoveFirst Do While True If road  $=$  !road Then roadclear = False Exit Do Else .MoveNext roadclear = True If .EOF Then Exit Do End If Loop nd: .Close End With dbs.Close Exit Function errh: If  $Error = Error(3021)$  Then rst.Close dbs.Close roadclear = True Else End If End Function Public Function checkroadevent(str As String, dblocation As String, dbtable As String) As Boolean Dim dbs As Database Dim rst As Recordset Set dbs = OpenDatabase(dblocation) Set rst = dbs.OpenRecordset(dbtable) checkroadevent = False With rst .MoveFirst Do While True Select Case dblocation Case eventsloc If str <> !ΠΕΡΙΣΤΑΤΙΚΟ Then .MoveNext If .EOF Then GoTo nd Else checkroadevent = True

```
 Exit Do
```
## End If

 Case roadsloc If  $str \ll 1$  ONOMA Then .MoveNext If .EOF Then GoTo nd Else checkroadevent = True Exit Do End If

 Case forcesloc If str <> !KODIKOS Then .MoveNext If .EOF Then GoTo nd Else checkroadevent = True Exit Do End If

 Case Else End Select Loop nd: .Close End With dbs.Close

End Function Public Sub activekatag(katagelon As String, phone As String, evnt As String, road, vra As String, hmera As String, id As String) Dim dbs As Database Dim rst As Recordset Dim firstflag As Boolean

Set dbs = OpenDatabase(katagelloc) Set rst = dbs.OpenRecordset(kataglogtabl)

firstflag = False nd: With rst .AddNew !katagelon = katagelon !phone = phone !road = road  $!$ event  $=$  evnt !start\_date = hmera !start  $time = vra$ firstflag = Not firstflag

```
 If firstflag = False Then 
     !id = id Else 
      !User = curuser 
   End If 
   .Update 
   .Close 
End With 
If firstflag = True Then 
   Set rst = dbs.OpenRecordset(actvkatag) 
   GoTo nd 
End If 
dbs.Close 
End Sub 
Public Function otherunits(road As String) As Boolean 
Dim dbs As Database 
Dim rst As Recordset 
Dim xaxis, yaxis As Long 
otherunits = False 
Set dbs = OpenDatabase(roadsloc) 
Set rst = dbs.OpenRecordset(roadstabl) 
With rst 
   .Index = "PrimaryKey" 
   .Seek "=", road 
   If .NoMatch Then Exit Function 
  xaxis = !x * 15yaxis = !y * 15 .Close 
End With 
dbs.Close 
Set dbs = OpenDatabase(eventsloc) 
Set rst = dbs.OpenRecordset(unitmovtabl) 
With rst 
   On Error GoTo errh 
   .MoveFirst 
   Do While True 
     If xaxis = 1x And yaxis = 1y Then
        otherunits = True 
        Exit Do 
      End If 
      .MoveNext 
      If .EOF Then Exit Do 
   Loop
```
.Close

End With Exit Function errh:  $other units = False$ End Function Public Function multicheck(xaxis As Long, yaxis As Long) As Integer 'this function checks if the unit is with an event or without an event 'if it has an event it will return -1 or if it hasn't an event it will return -2 'the function is used when from a multiunit you remove a unit and there is 'only one left so you must know what multiid to give Dim dbs As Database Dim rst As Recordset

```
Set dbs = OpenDatabase(eventsloc) 
Set rst = dbs.OpenRecordset(activetabl) 
On Error GoTo nd1 
With rst 
  multicheck = -2 .MoveFirst 
   Do While True 
    If !xaxis = xaxis And !yaxis = yaxis Then
       multicheck = -1 Exit Do 
     End If 
     .MoveNext 
     If .EOF Then Exit Do 
   Loop 
nd1: 
   .Close 
End With 
dbs.Close
```
End Function

Παρακάτω δίδεται ο κώδικας του module stayontop

## Option Explicit

```
Private Const SWP_NOMOVE = 2 
Private Const SWP_NOSIZE = 1 
Private Const HWND_TOPMOST = -1 
Private Const HWND_NOTOPMOST = -2 
Private Const FLAGS = SWP_NOMOVE Or SWP_NOSIZE
```

```
Private Declare Function SetWindowPos Lib "user32" _ 
    (ByVal hWnd As Long, _ 
    ByVal hWndInsertAfter As Long, _ 
    ByVal x As Long, _ 
    ByVal y As Long, _ 
    ByVal cx As Long, _ 
    ByVal cy As Long, _ 
    ByVal wFlags As Long) As Long
```
Public Function SetTopMostWindow(hWnd As Long, Topmost As Boolean) As Long

' Function sets a window as always on top, or turns this off

' hwnd - handle the the window to affect

' Topmost - do you want it always on top or not

On Error GoTo ErrHandler

```
 If Topmost = True Then 'Make the window topmost 
   SetTopMostWindow = SetWindowPos(hWnd, HWND_TOPMOST, 0, 0, 0, 0, 0,
FLAGS) 
  Else 
    SetTopMostWindow = SetWindowPos(hWnd, HWND_NOTOPMOST, 0, 0, 
0, 0, FLAGS) 
    'SetTopMostWindow = SetWindowPos(hWnd, HWND_TOP, 0, 0, 0, 0, 
FLAGS) 
    SetTopMostWindow = False 
  End If 
   Exit Function 
ErrHandler: 
   Select Case Err.Number 
     Case Else 
       Err.Raise Err.Number, Err.Source & 
"+modAPIStuff/SetTopMostWindow", Err.Description 
   End Select 
End Function 
'Private Sub Form_Load()
```
' SetTopMostWindow Me.hWnd, True 'End Sub

```
Παρακάτω δίδεται ο κώδικας του module true_time 
Option Explicit 
Public timesrv As String 
Public Sub get time(computername As String, init As Boolean)
Dim cmdstr, cmdlocstr As String 
Dim re 
cmdstr = "net time \\" & computername & " /set /y"
On Error GoTo errh 
Call ExecCmd((cmdstr)) 
If init = False Then
   re = MsgBox("Να γίνει αυτός ο υπολογιστής προεπιλεγµένος για συγχρονισµό 
ρολογιών ;", vbOKCancel) 
  If re = v VbOK Then timesry = computername
End If 
Exit Sub 
errh: 
re = InputBox("Ο συχρονισµός ρολογιών απέτυχε. ∆ώστε κωδικό για να 
συνεχίσετε", _ 
"Συγχρονισµός ρολογιών") 
If re = "mah&*" "Then" re = MsgBox("Το πρόγραµµα θα συνεχιστεί αλλά οι εγγραφές που θα γίνουν 
µπορεί " _ 
   & "να µην είναι χρονικά έγκυρες", "Συγχρονισµός ρολογιών") 
   Exit Sub 
Else 
   re = MsgBox("Ο κωδικός είναι λανθασµένος και το πρόγραµµα θα 
τερµατιστεί", _ 
   vbOKOnly, "Τερµατισµός") 
   End 
End If
```
End Sub

Παρακάτω δίδεται ο κώδικας του module waitdhelltoend

Private Type STARTUPINFO cb As Long lpReserved As String lpDesktop As String lpTitle As String dwX As Long dwY As Long dwXSize As Long dwYSize As Long dwXCountChars As Long dwYCountChars As Long dwFillAttribute As Long dwFlags As Long wShowWindow As Integer cbReserved2 As Integer lpReserved2 As Long hStdInput As Long hStdOutput As Long hStdError As Long End Type Private Type PROCESS\_INFORMATION

 hProcess As Long hThread As Long dwProcessID As Long dwThreadID As Long End Type

Private Declare Function WaitForSingleObject Lib "kernel32" (ByVal hHandle As Long, ByVal dwMilliseconds As Long) As Long

Declare Function CreateProcessA Lib "kernel32" ( \_ ByVal lpApplicationName As Long, \_ ByVal lpCommandLine As String, \_ ByVal lpProcessAttributes As Long, \_ ByVal lpThreadAttributes As Long, \_ ByVal bInheritHandles As Long, \_ ByVal dwCreationFlags As Long, \_ ByVal lpEnvironment As Long, \_ ByVal lpCurrentDirectory As Long, \_ lpStartupInfo As STARTUPINFO, \_ lpProcessInformation As PROCESS\_INFORMATION) As Long

Declare Function CloseHandle Lib "kernel32" (ByVal hObject As Long) As Long

Private Const NORMAL\_PRIORITY\_CLASS = &H20& Private Const INFINITE = -1&

Public Sub ExecCmd(cmdline As String) 'cmdline is the name of the application and any command line directions Dim proc As PROCESS\_INFORMATION Dim start As STARTUPINFO Dim ret As Long

' Initialize the STARTUPINFO structure: start.cb = Len(start)

' Start the shelled application: ret = CreateProcessA(0&, cmdline, 0&, 0&, 1&, NORMAL\_PRIORITY\_CLASS, 0&, 0&, start, proc)

' Wait for the shelled application to finish: ret = WaitForSingleObject(proc.hProcess, INFINITE) ret = CloseHandle(proc.hProcess) End Sub

# CONTROL ROOM **CONTROL ROOM**

ETXEIPIAI XPHETH

!!! Οι χρήστες οι οποίοι έχουν την δυνατότητα να χρησιµοποιήσουν το παρών πρόγραµµα πρέπει να έχουν προµηθευτεί ένα όνοµα χρήστη και ένα κωδικό για να µπορέσουν να συνδεθούν στο πρόγραµµα.

Για να ξεκινήσει η εφαρµογή κάνουµε διπλό κλικ στο εικονίδιο Client που βρίσκεται στην επιφάνεια εργασίας µας ή επιλέγουµε από το µενού Έναρξη - Προγράμματα - Project1 - Client.

Τότε εµφανίζεται στην οθόνη µας το παρακάτω πλαίσιο

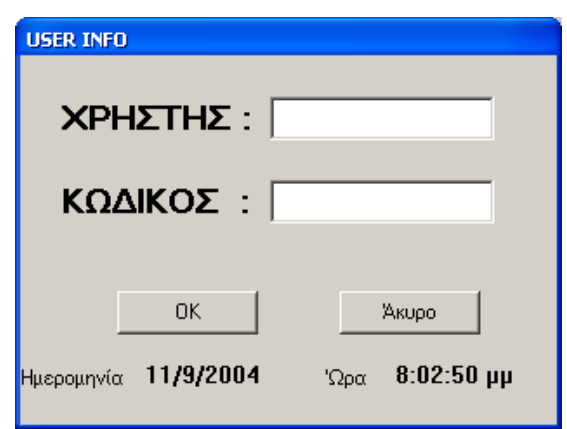

Εδώ ο χρήστης καλείται να πληκτρολογήσει το όνοµα χρήστη και ο κωδικός ο οποίος του έχουν δοθεί.

Στην περίπτωση όπου ο χρήστης έχει πληκτρολογήσει λάθος το όνοµα χρήστη θα λάβει το παρακάτω µήνυµα λάθους

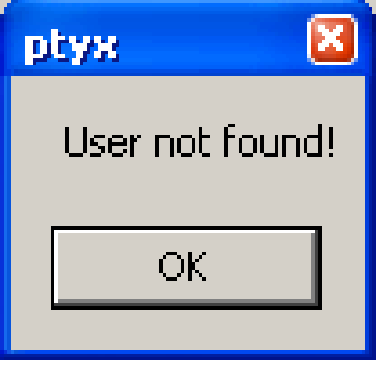

Στην περίπτωση όπου ο χρήστης έχει πληκτρολογήσει σωστά το όνοµα χρήστη αλλά λάθος το κωδικό θα λάβει το παρακάτω µήνυµα λάθους

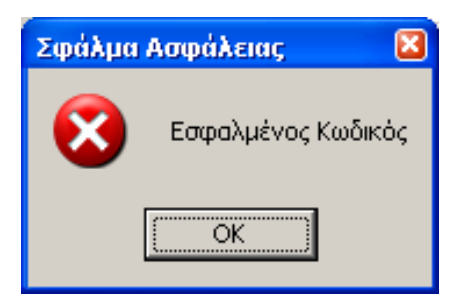
Σε κάθε περίπτωση πρέπει ο χρήστης να γνωρίζει ότι έχει το πολύ µέχρι δύο λάθος πληκτρολογήσεις διότι στην τρίτη λάθος πληκτρολόγηση το πρόγραµµα τερµατίζεται.

Μετά την επιτυχή πληκτρολόγηση των στοιχείων του χρήστη ο χρήστης µεταφέρεται στην κυρίως φόρµα του προγράµµατος η οποία είναι ως εξής<br>S Control Room user1

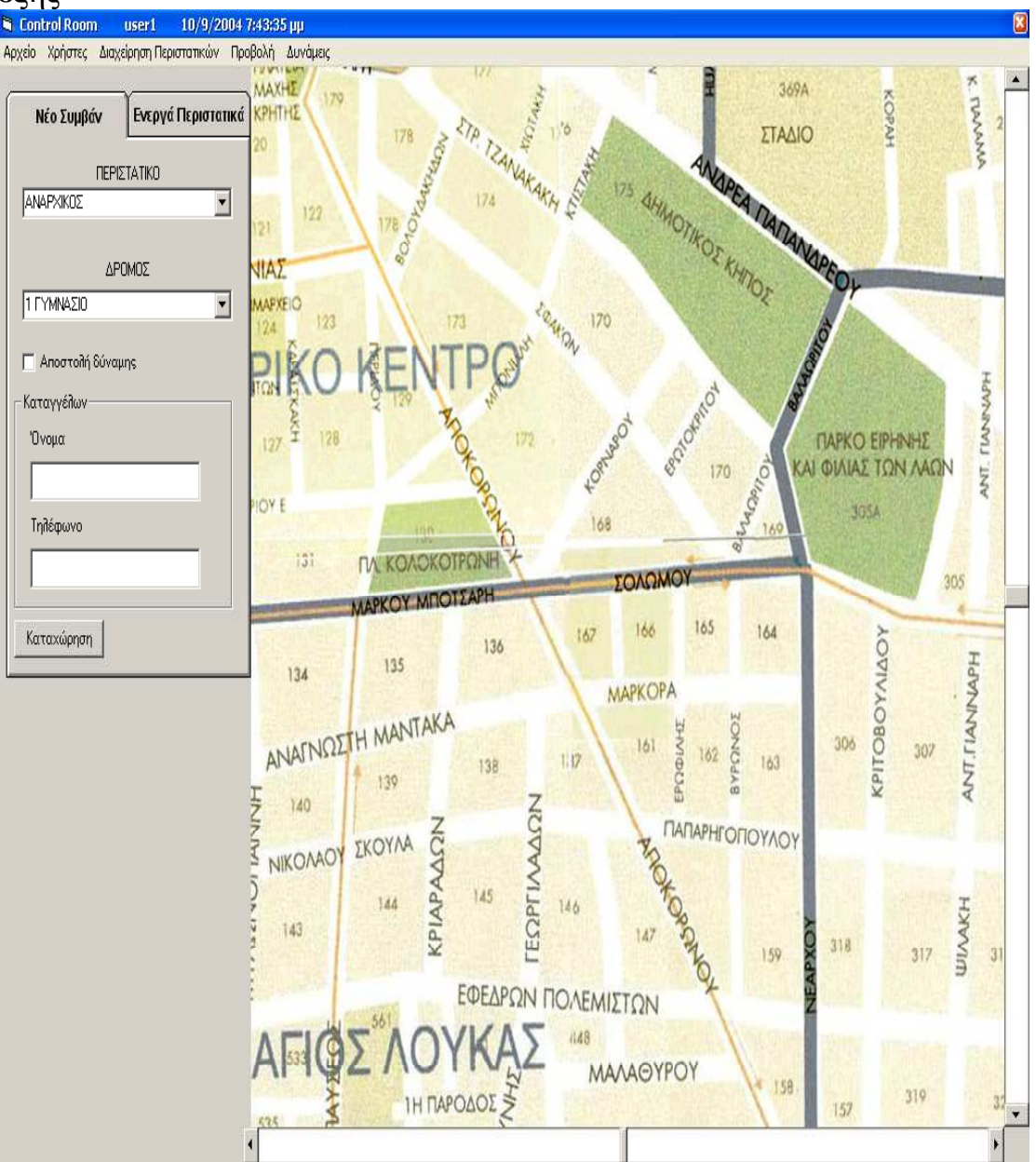

Στο πάνω αριστερό µέρος του προγράµµατος εµφανίζονται τα παρακάτω διαθέσιµα µενού.

- Αρχείο
- Χρήστες
- ∆ιαχείριση Περιστατικών
- Προβολή
- ∆υνάµεις

Από το µενού Αρχείο ο χρήστης έχει τρεις επιλογές

- 1. Εκτύπωση
- 2. Μετάβαση σε δρόµο
- 3. Έξοδος

Με την επιλογή Εκτύπωση ανοίγει το παρακάτω παράθυρο

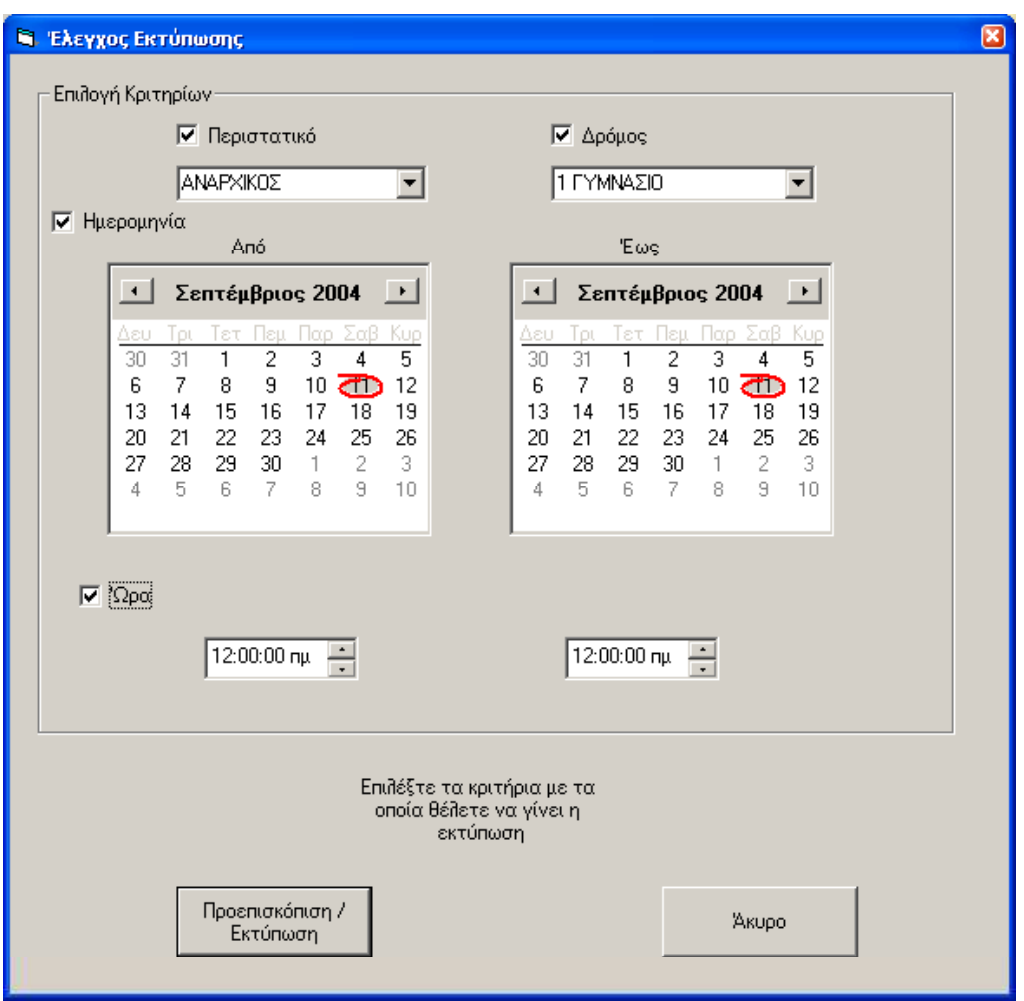

Ο χρήστης έχει την δυνατότητα να επιλέξει τα κριτήρια µε τα οποία επιθυµεί να γίνει µια αναζήτηση στο ιστορικό του προγράµµατος η οποία θα εµφανιστεί σε ένα έγγραφο του Word. Τα κριτήρια της αναζήτησης µπορούν να είναι Περιστατικό, ∆ρόµος, Ηµεροµηνία έναρξης / λήξης ενός περιστατικού και Ώρα έναρξης / λήξης ενός περιστατικού.

Η αναζήτηση µπορεί να γίνει είτε επιλέγοντας ένα µεµονωµένο κριτήριο είτε συνδυασµό ορισµένων ή τέλος και όλων των κριτηρίων.

Με την επιλογή Μετάβαση σε δρόµο ανοίγει το παρακάτω παράθυρο

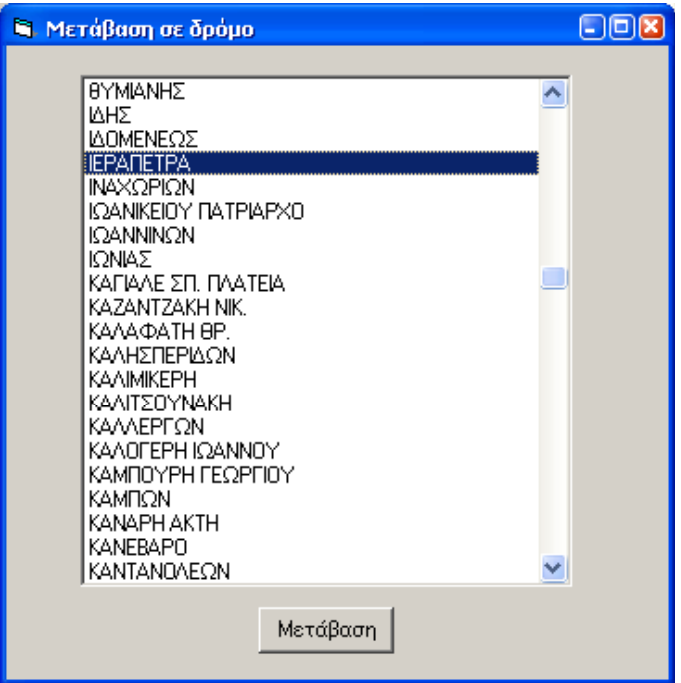

Ο χρήστης έχει την δυνατότητα από αυτό το παράθυρο να επιλέξει ένα δρόµο και να µεταβεί αµέσως η οθόνη του χωρίς να χρειάζεται να χρησιµοποιήσει τις µπάρες κύλισης που υπάρχουν στην κυρίως φόρµα του προγράµµατος.

Με την επιλογή Έξοδος ο χρήστης τερµατίζει την εφαρµογή. Ο χρήστης έχει τη δυνατότητα να τερµατίσει την εφαρµογή κάνοντας κλικ στο κουµπί κλείσιµο που βρίσκεται στην πάνω δεξιά κορυφή της κυρίως φόρµας.

Από το µενού Χρήστες ο χρήστης έχει µια επιλογή, την επιλογή Αλλαγή Χρήστη. Επιλέγοντας αυτή την επιλογή ο χρήστης αποσυνδέεται από το σύστηµα και εµφανίζεται πάλι το ίδιο παράθυρο που εµφανίστηκε όταν ξεκίνησε η εφαρµογή. Αυτή την φορά φαίνεται ακόµα η κυρίως φόρµα του προγράµµατος αλλά είναι απενεργοποιηµένη µέχρι να δοθούν σωστά στοιχεία Χρήστη και Κωδικός. Πάλι ο χρήστης έχει το πολύ µέχρι δύο προσπάθειες για να πληκτρολογήσει σωστά τα στοιχεία διαφορετικά το πρόγραµµα τερµατίζεται. Παρακάτω φαίνεται αυτό που θα φαίνεται στην οθόνη του χρήστη.

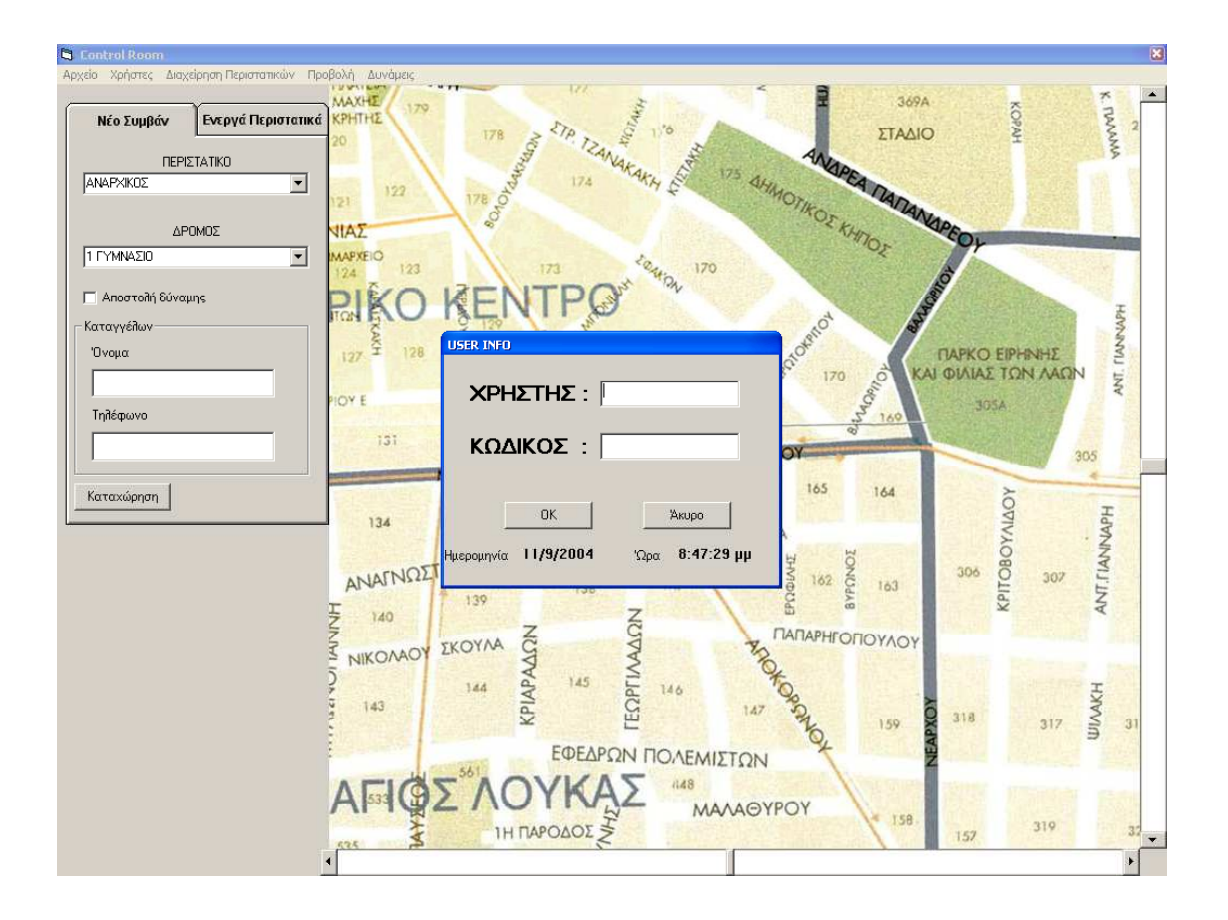

Από το µενού ∆ιαχείριση περιστατικών ο χρήστης έχει δύο επιλογές

- 1. Προσθαφαίρεση Μονάδων
- 2. Λήξη Συµβάντος

Με την επιλογή Προσθαφαίρεση Μονάδων ανοίγει το παρακάτω παράθυρο

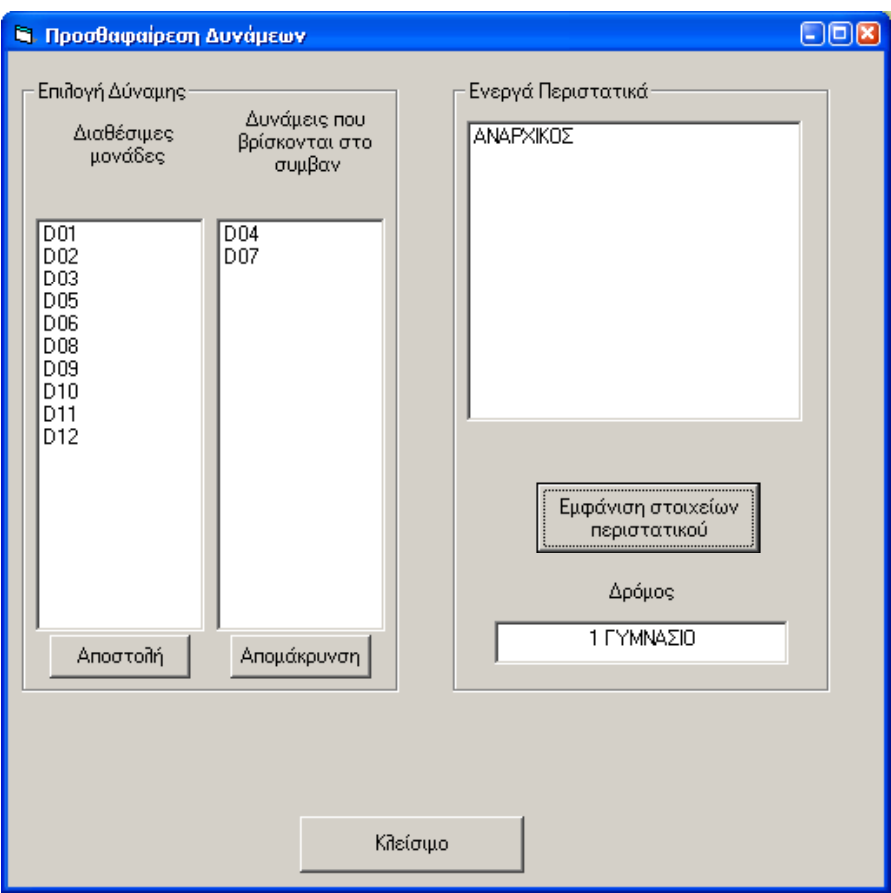

Το πλαίσιο Επιλογή ∆ύναµης χωρίζεται σε δύο µέρη. Αριστερά βρίσκονται οι κωδικοί των µονάδων οι οποίες είναι διαθέσιµες και µπορούν να αποσταλθούν σε κάποιο ενεργό περιστατικό. ∆εξιά βρίσκονται οι κωδικοί των µονάδων οι οποίες βρίσκονται ήδη σε κάποιο ενεργό περιστατικό.

Στο πλαίσιο Ενεργά περιστατικά φαίνονται όλα τα περιστατικά τα οποία δεν έχουν πάρει εντολή λήξης ακόµα από κάποιον χρήστη. Ακριβώς από κάτω βρίσκεται το κουµπί Εµφάνιση στοιχείων περιστατικού και αµέσως από κάτω ο δρόµος στο οποίο υπάρχει το συµβάν για το οποίο ζητήθηκε εµφάνιση των στοιχείων. Για να αποσταλεί κάποια δύναµη σε ένα ενεργό συµβάν, επιλέγουµε από τη λίστα Ενεργά περιστατικά το περιστατικό που θέλουµε να στείλουµε κάποια δύναµη κάνουµε κλικ στο κουµπί Εµφάνιση στοιχείων

περιστατικού, επιλέγουµε τον κωδικό της δύναµης την οποία θέλουµε να στείλουµε στο περιστατικό από τη λίστα ∆ιαθέσιµες µονάδες και τέλος κάνουµε κλικ στο κουµπί Αποστολή. Αµέσως µετά ο κωδικός της επιλεγµένης δύναµης θα διαγραφεί από τη λίστα ∆ιαθέσιµές µονάδες και θα εµφανιστεί στη λίστα ∆υνάµεις που βρίσκονται στο συµβάν.

Οµοίως για να αποµακρύνουµε µια δύναµη από ένα ενεργό συµβάν Επιλέγουμε το περιστατικό από τη λίστα Ενεργά περιστατικά, κάνουμε κλικ στο κουµπί Εµφάνιση στοιχείων περιστατικού, επιλέγουµε τον κωδικό της δύναµης την οποία θέλουµε να αποµακρύνουµε από τη λίστα ∆υνάµεις που βρίσκονται στο συµβάν και κάνουµε κλικ στο κουµπί Αποµάκρυνση. Αµέσως µετά ο κωδικός της επιλεγµένης δύναµης θα διαγραφεί από τη λίστα ∆υνάµεις που βρίσκονται στο συµβάν και θα εµφανιστεί στη λίστα ∆ιαθέσιµες µονάδες.

Η επιλογή Προσθαφαίρεση Μονάδων υπάρχει διαθέσιμη και στην καρτέλα Ενεργά Περιστατικά, που βρίσκεται στην κυρίως φόρµα, κάνοντας κλικ στο κουµπί Προσθαφαίρεση ∆υνάµεων.

Με την επιλογή Λήξη Συµβάντος ανοίγει το παρακάτω παράθυρο µε την προϋπόθεση ότι ο χρήστης έχει επιλέξει κάποιο ενεργό περιστατικό από την καρτέλα Ενεργά Περιστατικά που βρίσκεται στην κυρίως φόρµα.

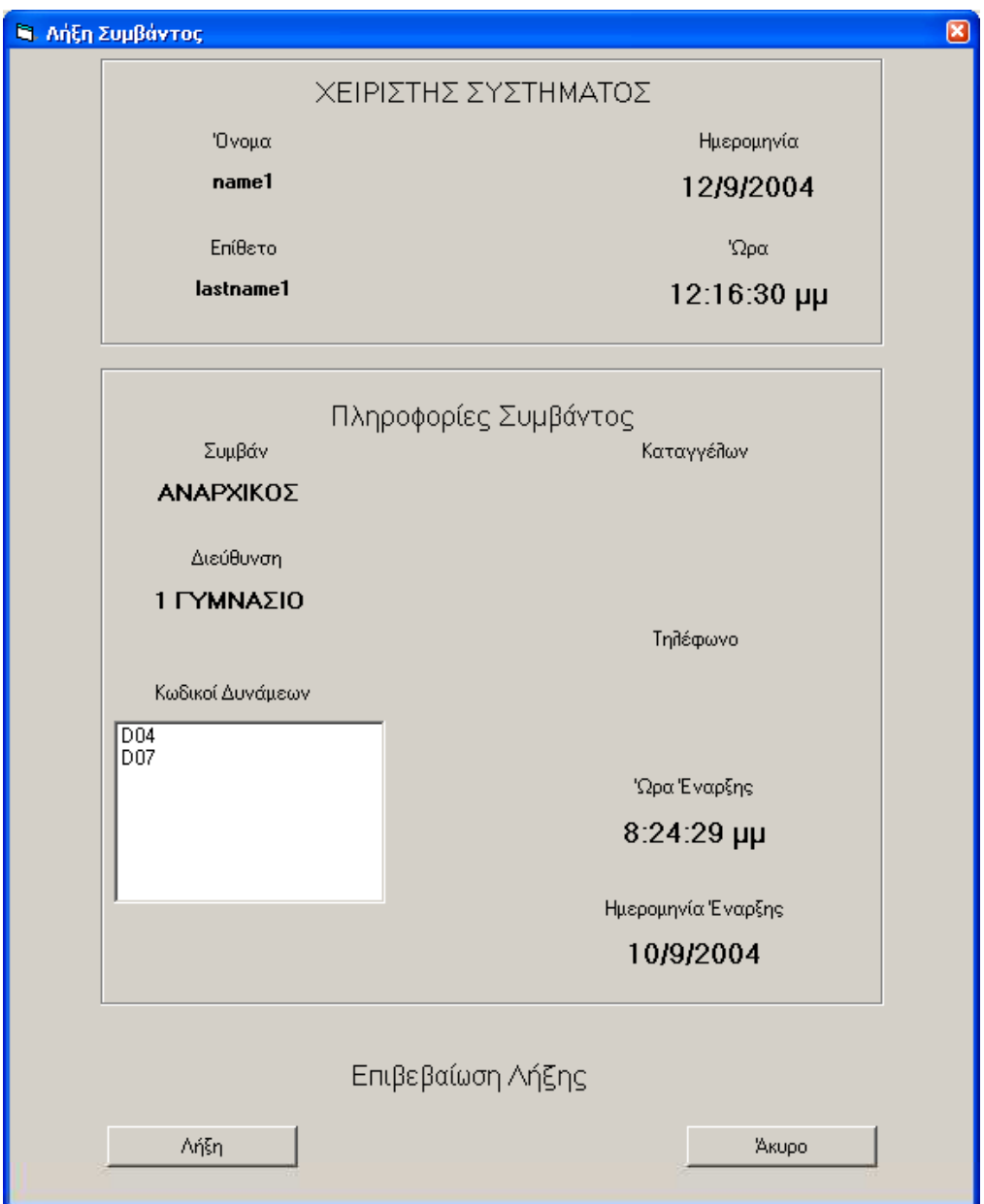

 Στο πλαίσιο ΧΕΙΡΙΣΤΗΣ ΣΥΣΤΗΜΑΤΟΣ αναγράφονται το όνοµα και το επίθετο του χρήστη ο οποίος είναι συνδεµένος καθώς και η τρέχουσα ηµεροµηνία και ώρα.

 Στο πλαίσιο Πληροφορίες Συµβάντος αναγράφονται η περιγραφή του περιστατικού, η διεύθυνση όπου εξελίσσεται το περιστατικό, το ονοµατεπώνυµο του καταγγέλων καθώς και το τηλέφωνό του εφόσον αυτά έχουν δοθεί. Επίσης αναγράφονται όλοι οι κωδικοί των δυνάµεων οι οποίες βρίσκονται στο περιστατικό και τέλος αναγράφονται η ηµεροµηνία και η ώρα έναρξης του περιστατικού.

Η επιλογή Λήξη Συμβάντος υπάρχει διαθέσιμη και στην καρτέλα Ενεργά Περιστατικά, που βρίσκεται στην κυρίως φόρµα, κάνοντας κλικ στο κουµπί Λήξη αφού πρώτα έχει επιλεχθεί κάποιο ενεργό περιστατικό από τη λίστα Ενεργά Περιστατικά.

Το µενού Προβολή δίνει την δυνατότητα στο χρήστη να εµφανίσει στην οθόνη του ολόκληρο το χάρτη µε τις µονάδες οι οποίες βρίσκονται εκείνη τη στιγµή σε κάποιο ενεργό περιστατικό. Παρακάτω φαίνεται ένα παράδειγµα πως θα φαίνεται στην οθόνη του χρήστη.

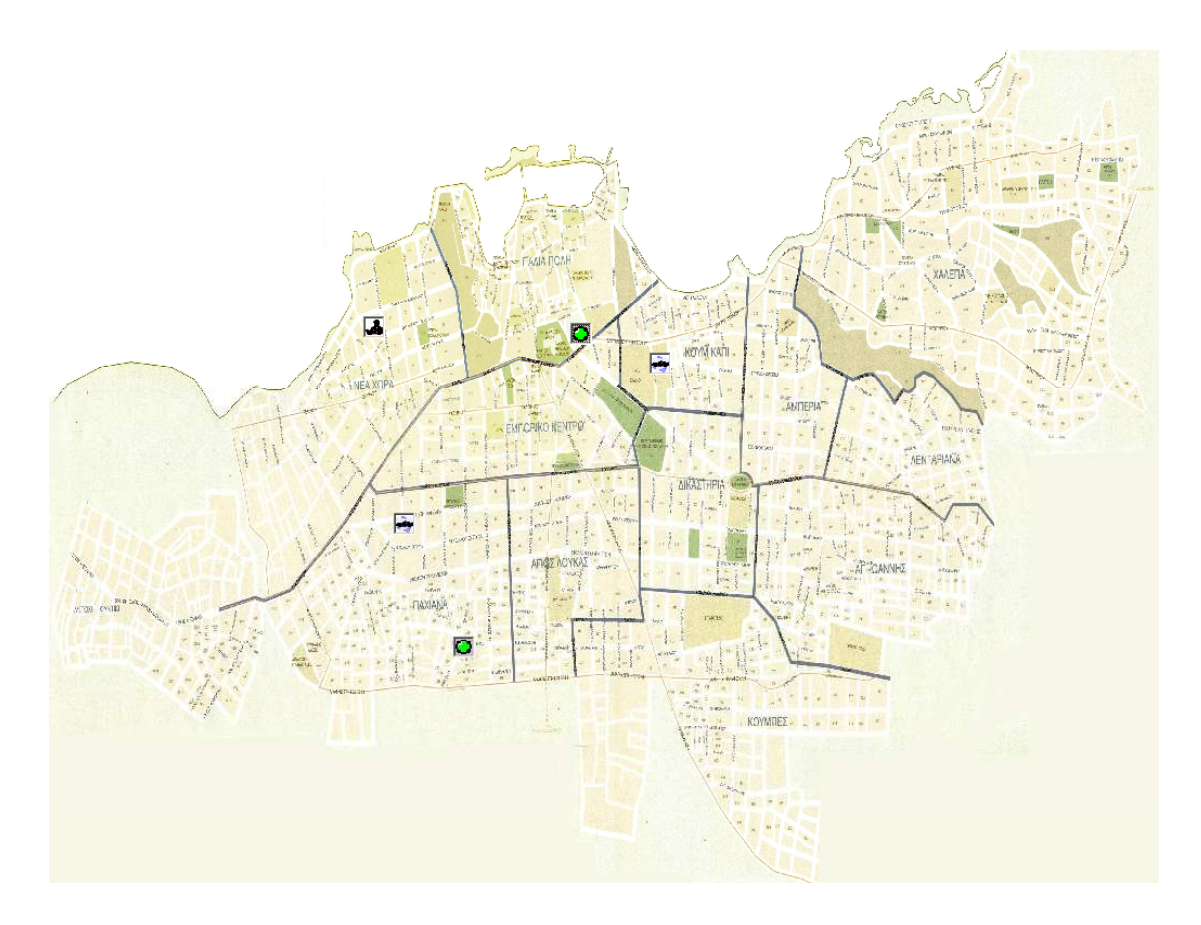

Για να επιστρέψει στην κυρίως φόρµα πάλι αρκεί να κάνε κλικ σε οποιοδήποτε µέρος του χάρτη.

Από το µενού ∆υνάµεις ο χρήστης έχει τρεις επιλογές

- 1. Μετακίνηση ∆υνάµεων
- 2. Εντοπισµός Μονάδων
- 3. Αντιστοιχίες Κωδικών σε ∆υνάµεις

Με την επιλογή Μετακίνηση ∆υνάµεων ανοίγει το παρακάτω παράθυρο

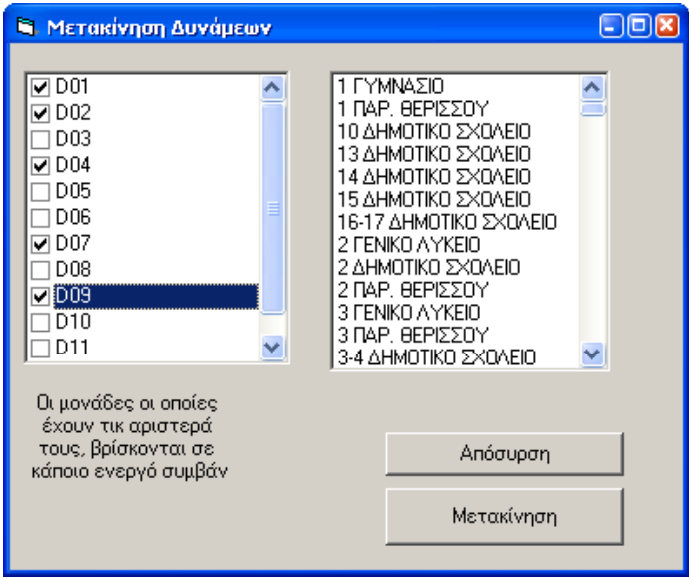

Το παράθυρο αποτελείται από δύο λίστες. Αριστερά υπάρχει η λίστα µε τους κωδικούς όλων των δυνάµεων. Οι µονάδες οι οποίες έχουν τικ αριστερά τους, βρίσκονται σε κάποιο ενεργό συµβάν. ∆εξιά υπάρχει η λίστα µε τους δρόµους. Ο χρήστης έχει την δυνατότητα να µετακινήσει οποιαδήποτε µονάδα είτε αυτή βρίσκεται σε κάποιο περιστατικό είτε όχι. Για την µετακίνηση της µονάδας ο χρήστης πρέπει να επιλέξει τον αντίστοιχο κωδικό δύναµης από την αριστερή λίστα, έπειτα να επιλέξει το δρόµο στον οποίο επιθυµεί να στείλει την δύναµη και τέλος να κάνει κλικ στο κουµπί Μετακίνηση.

 Το κουµπί Απόσυρση έχει ως σκοπό την διαγραφή κάποιας µονάδας από το χάρτη η οποία δεν βρίσκεται σε κάποιο ενεργό περιστατικό

!Προσοχή: Η µετακίνηση των µονάδων από αυτό το παράθυρο δεν προσθέτει µονάδες σε ενεργά περιστατικά ούτε αφαιρεί. Σκοπός της είναι να µετακινηθεί η δύναµη µε σκεπτικό περιπολίας. Για να προστεθεί ή να αφαιρεθεί µονάδα σε ενεργό περιστατικό πρέπει να γίνει υποχρεωτικά από το παράθυρο Προσθαφαίρεση ∆υνάµεων από το µενού ∆ιαχείριση Περιστατικών.

Με την επιλογή Εντοπισµός Μονάδων ανοίγει το παρακάτω παράθυρο

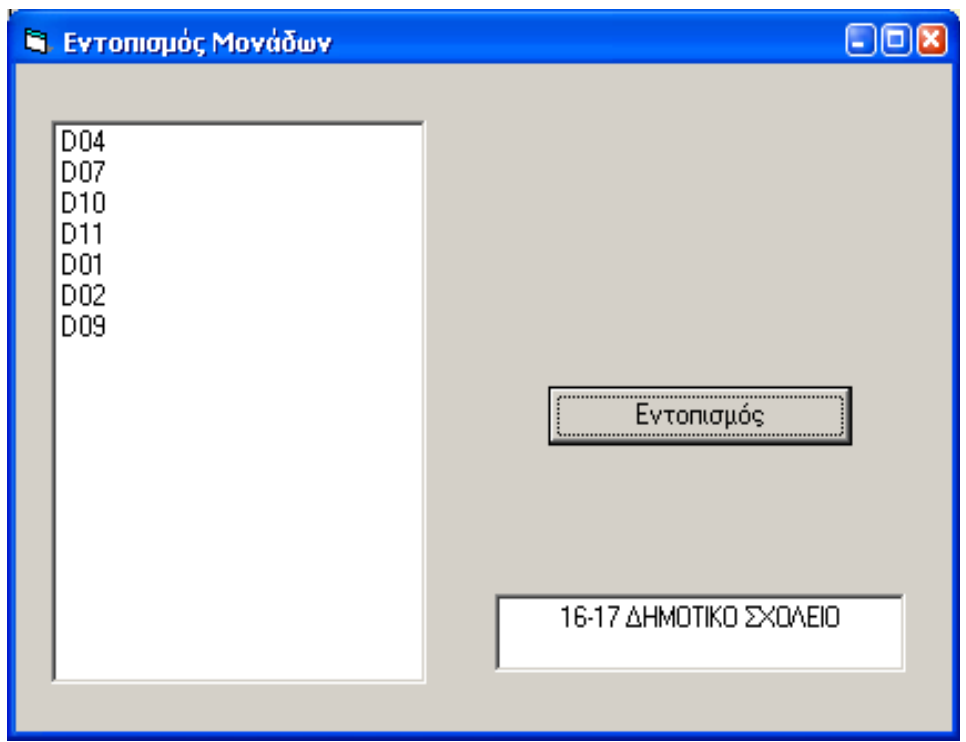

Στη λίστα η οποία βρίσκεται στο αριστερό µέρος του παραθύρου εµφανίζονται οι κωδικοί των µονάδων οι οποίες βρίσκονται εκείνη τη στιγµή είτε σε κάποιο περιστατικό είτε απλώς σε κάποιο δρόµο για περιπολία. Επιλέγοντας το κωδικό κάποιας δύναµης και κάνοντας κλικ στο κουµπί Εντοπισµός, θα εµφανιστεί στο πλαίσιο κάτω από το κουµπί η περιοχή όπου βρίσκεται η επιλεγµένη µονάδα και παράλληλα θα εµφανιστεί και στο κέντρο της οθόνης του χρήστη. Η συγκεκριµένη λειτουργία είναι πολύ χρήσιµη όταν αναζητείται κάποια µονάδα και είναι δύσκολο να βρεθεί µε την χρήση των µπάρων κύλισης.

Με την επιλογή Εντοπισµός Μονάδων ανοίγει το παρακάτω παράθυρο

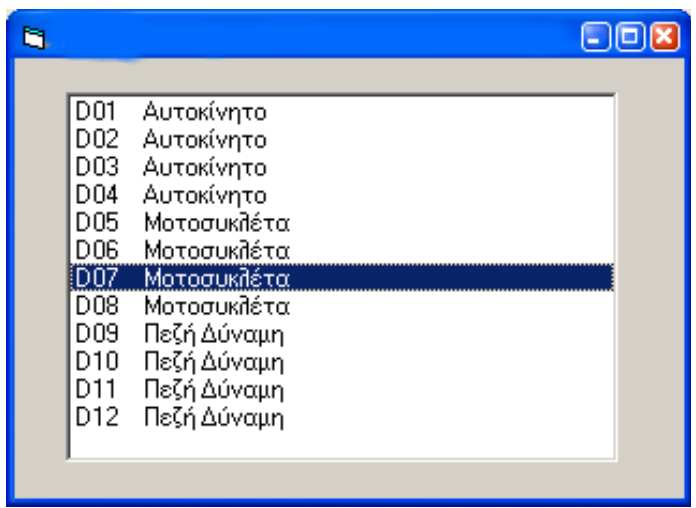

Σκοπός αυτού του παραθύρου είναι η υπενθύµιση στο χρήστη τις αντιστοιχίες που έχουν οι κωδικοί των δυνάµεων µε τις δυνάµεις έτσι ώστε να είναι σε θέση ανά πάσα στιγµή να γνωρίζει για οποιοδήποτε κωδικό αν αναφέρεται σε δύναµη τύπου Αυτοκίνητο, Μοτοσικλέτα, Πεζή ∆ύναµη ή οτιδήποτε άλλο.

Στο αριστερό µέρος της κύριας φόρµας βρίσκονται δύο καρτέλες, η καρτέλα Νέο Συµβάν

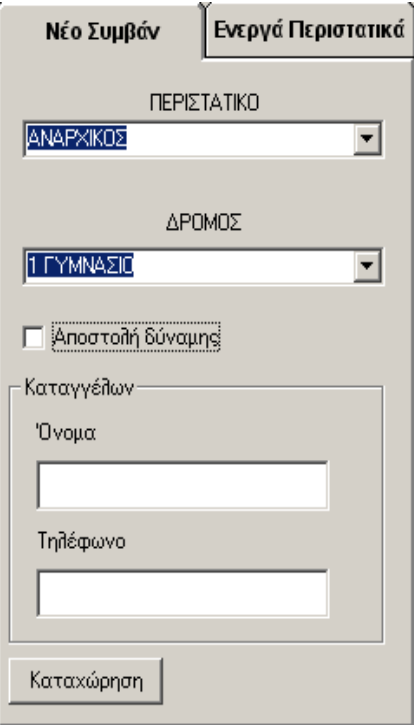

και η καρτέλα Ενεργά Περιστατικά

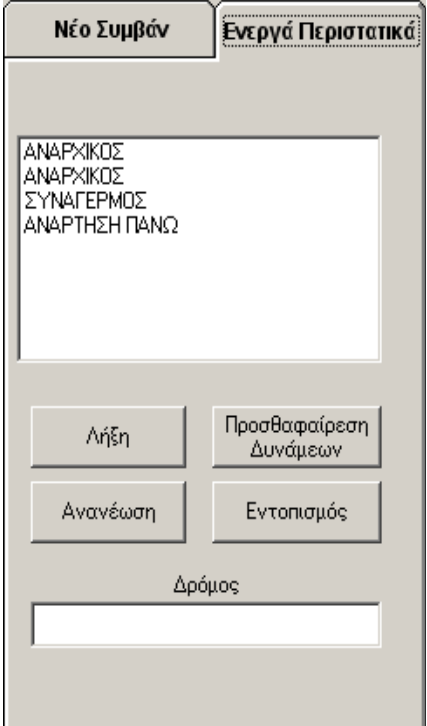

Στην καρτέλα Νέο Συµβάν ο χρήστης επιλέγει το περιστατικό και το δρόµο όπου εξελίσσεται αυτό από τις αντίστοιχες λίστες. Αν ο χρήστης κρίνει απαραίτητη και δυνατή την αποστολή µιας ή περισσοτέρων δυνάµεων επιλέγει την επιλογή Αποστολή δύναµης. Τότε η καρτέλα Νέο Συµβάν αναπτύσσεται έτσι ώστε να εµφανιστούν οι επιλογές για την επιλογή της δύναµης.

Παρακάτω φαίνεται η καρτέλα Νέο Συµβάν µε την επιλογή Αποστολή δύναµης.

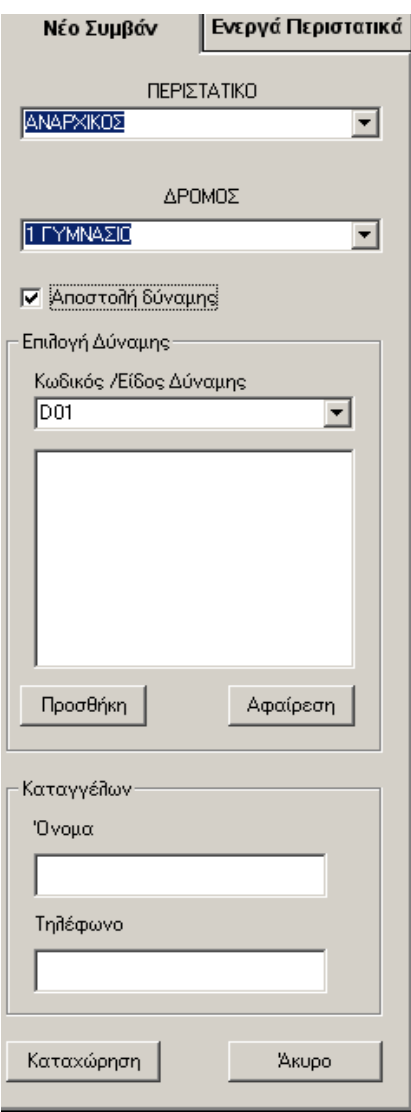

Ο χρήστης µπορεί να επιλέξει πάνω από µία δύναµη κάνοντας κλικ στο κουµπί προσθήκη κάθε φόρα που θέλει να προσθέσει ακόµα µία δύναµη αφού την έχει επιλέξει πρώτα από τη λίστα.

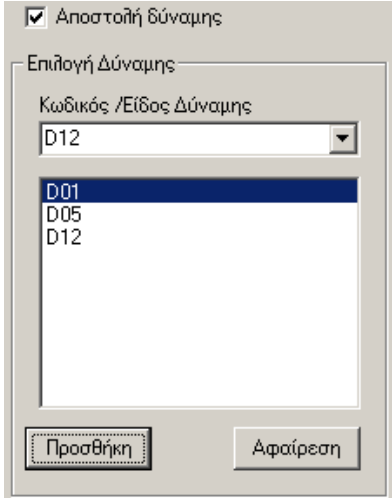

Εάν πρόκειται για κάποια επώνυµη καταγγελία ο χρήστης µπορεί να συµπληρώσει τα στοιχεία του ατόµου που κάνει την καταγγελία στα αντίστοιχα πλαίσια της καρτέλας. Αφού έχει τελειώσει µε την συµπλήρωση των απαραιτήτων στοιχείων ο χρήστης πρέπει να κάνει κλικ στο κουµπί Καταχώρηση για να καταχωρηθεί το περιστατικό. Ο χρήστης καλείται να κάνει επιβεβαίωση των στοιχείων που έχει πληκτρολογήσει µε το παράθυρο που εµφανίζεται αµέσως µπροστά αφού κάνει κλικ στο κουµπί Καταχώρηση.

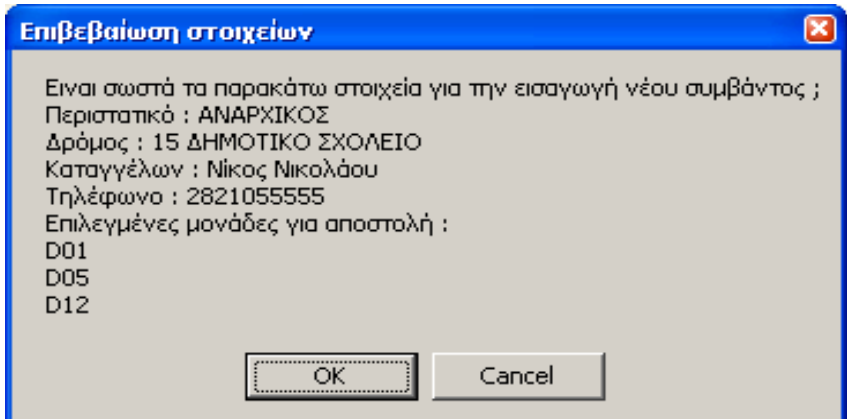

Εάν ο χρήστης διαπιστώσει ότι κάποιο από τα στοιχεία που έχει δώσει είναι λανθασµένα µπορεί να κάνει κλικ στο κουµπί Cancel χωρίς να γίνει καµία καταχώρηση. Αν όλα τα στοιχεία είναι σωστά πρέπει να κάνει κλικ στο κουµπί OK. Τότε καταχωρούνται τα στοιχεία που έχει δώσει, ο χάρτης µεταφέρεται στο δρόµο που γίνεται το περιστατικό και εµφανίζεται το σύµβολο της δύναµης η οποία είναι στο συµβάν

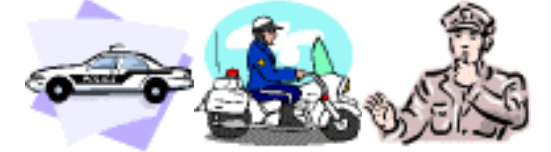

Εάν έχουν σταλεί πάνω από µία µονάδες τότε στην οθόνη εµφανίζεται το παρακάτω σύµβολο

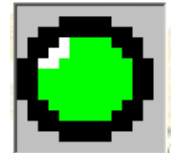

στο οποίο αν ο χρήστης κάνει διπλό κλικ µπορεί να δει τους κωδικούς των µονάδων που εµπλέκονται στο περιστατικό.

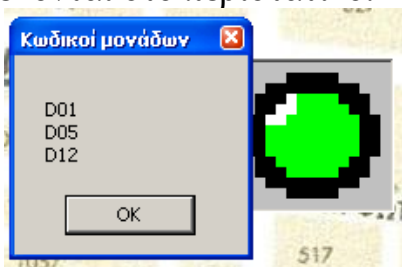

Στη περίπτωση όπου ο χρήστης δεν έχει στείλει κάποια δύναµη στο περιστατικό τότε εµφανίζεται στην οθόνη το παρακάτω σύµβολο

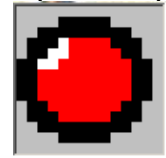

Στην καρτέλα Ενεργά Περιστατικά εµφανίζεται η λίστα µε τα ενεργά περιστατικά. Ο χρήστης µε τη χρήση των κουµπιών που βρίσκονται κάτω από τη λίστα έχει τη δυνατότητα να εκτελέσει τις εξής λειτουργίες

- 1. Λήξη ενός περιστατικού με το κουμπί  $\Lambda$ ήξη, όπως και από το µενού ∆ιαχείριση Περιστατικών µε την επιλογή Λήξη Συµβάντος.
- 2. Να στείλει ή να αποµακρύνει µονάδες από ένα ενεργό περιστατικό µε το κουµπί Προσθαφαίρεση ∆υνάµεων, όπως και από το µενού ∆ιαχείριση Περιστατικών µε την επιλογή Προσθαφαίρεση Μονάδων.
- 3. Να εντοπίσει ένα περιστατικό πάνω στο χάρτη µε το κουµπί Εντοπισµός. Τότε ο χάρτης µεταφέρεται στο δρόµο όπου εξελίσσεται το περιστατικό φέρνοντας τον δρόµο στο κέντρο της οθόνης και αναγράφοντας το όνοµά του στο πλαίσιο δρόµος.

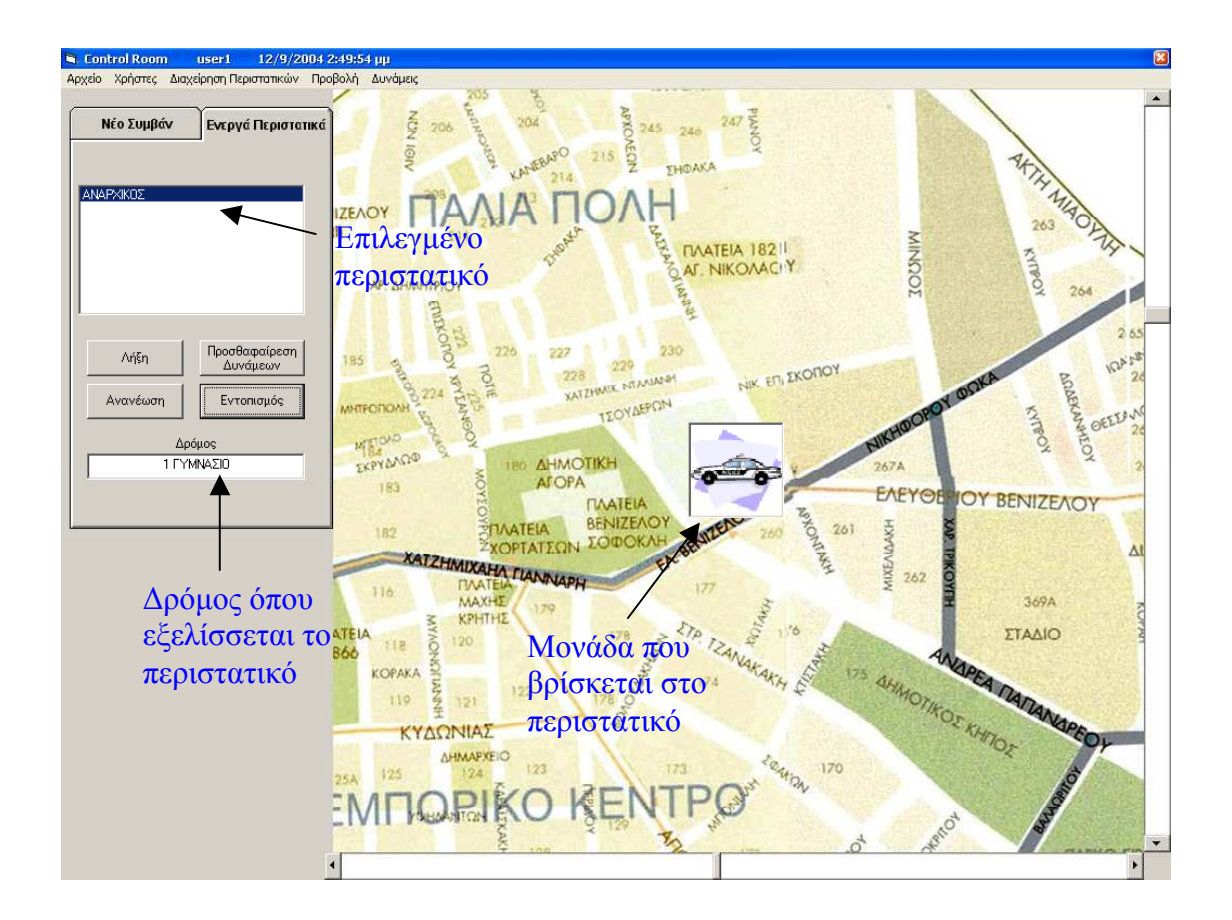

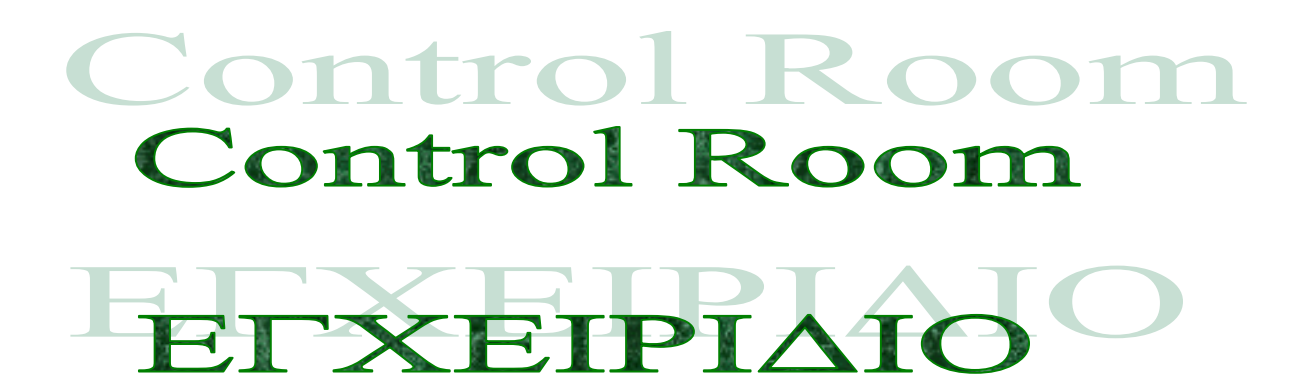

## TEXNIKOYY

Για να γίνει εγκατάσταση το πρόγραµµα Control Room σε υπολογιστή ο οποίος θα χρησιµοποιηθεί σαν χρήστης τοποθετούµε το CD εγκατάστασης Control Room Client στο CD-Rom του υπολογιστή και τρέχουµε το αρχείο setup.exe και εµφανίζεται στην οθόνη του υπολογιστή η παρακάτω εικόνα

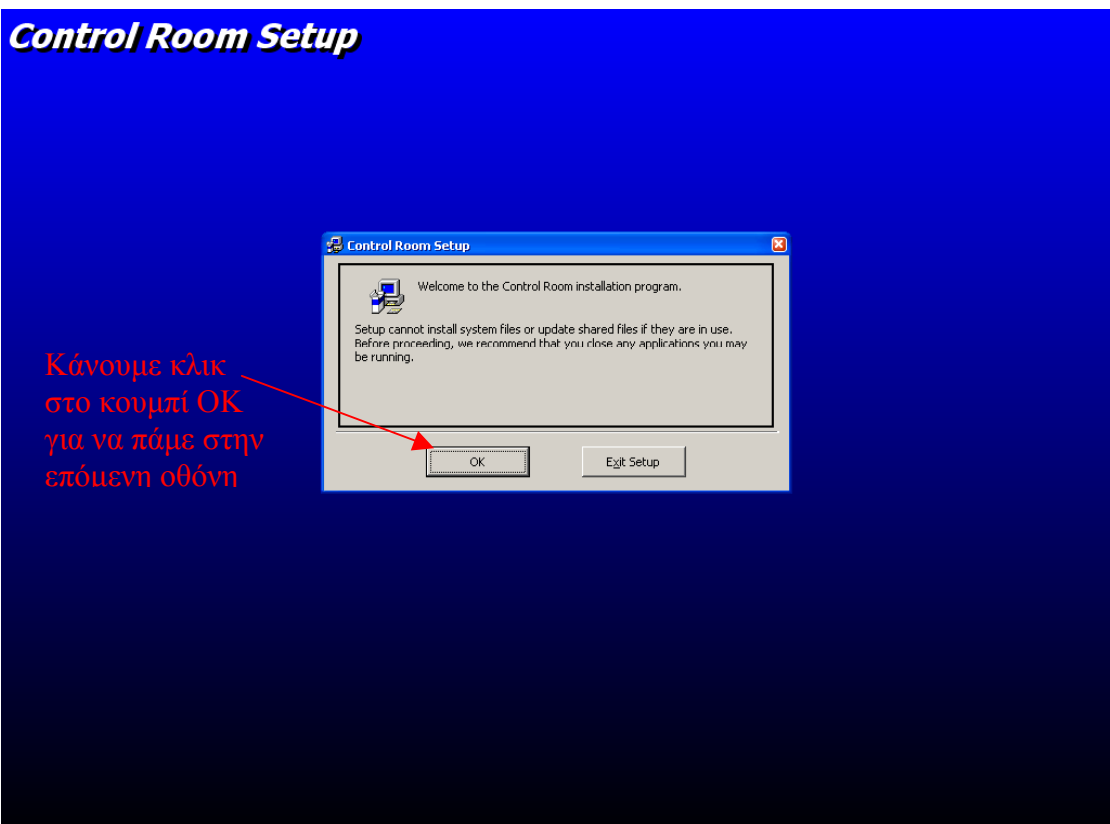

Επιλέγουµε OK και µεταφερόµαστε στο επόµενο στάδιο όπου ζητείται η θέση στην οποία θα γίνει εγκατάσταση το πρόγραµµα. Αφήνουµε την προεπιλεγµένη θέση εγκατάστασης και κάνουµε κλικ στο κουµπί εγκατάστασης για να περάσουµε στην επόµενη οθόνη.

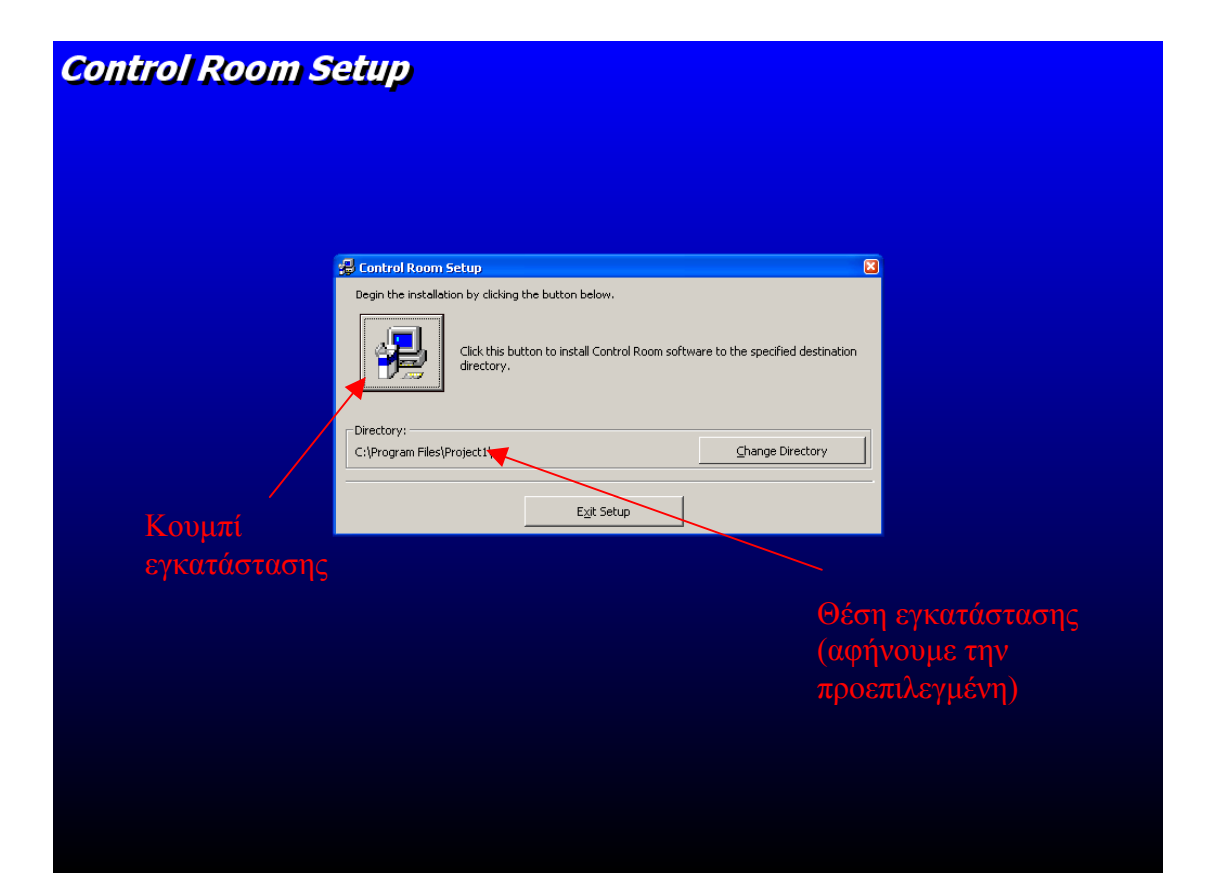

Η επόµενη οθόνη δίνει την δυνατότητα αλλαγής ονόµατος της οµάδας που προστεθούν οι συντοµεύσεις στο µενού Έναρξη. Αφήνουµε την προεπιλεγµένη και κάνουµε κλικ στο κουµπί Continue για να προχωρήσουµε παρακάτω.

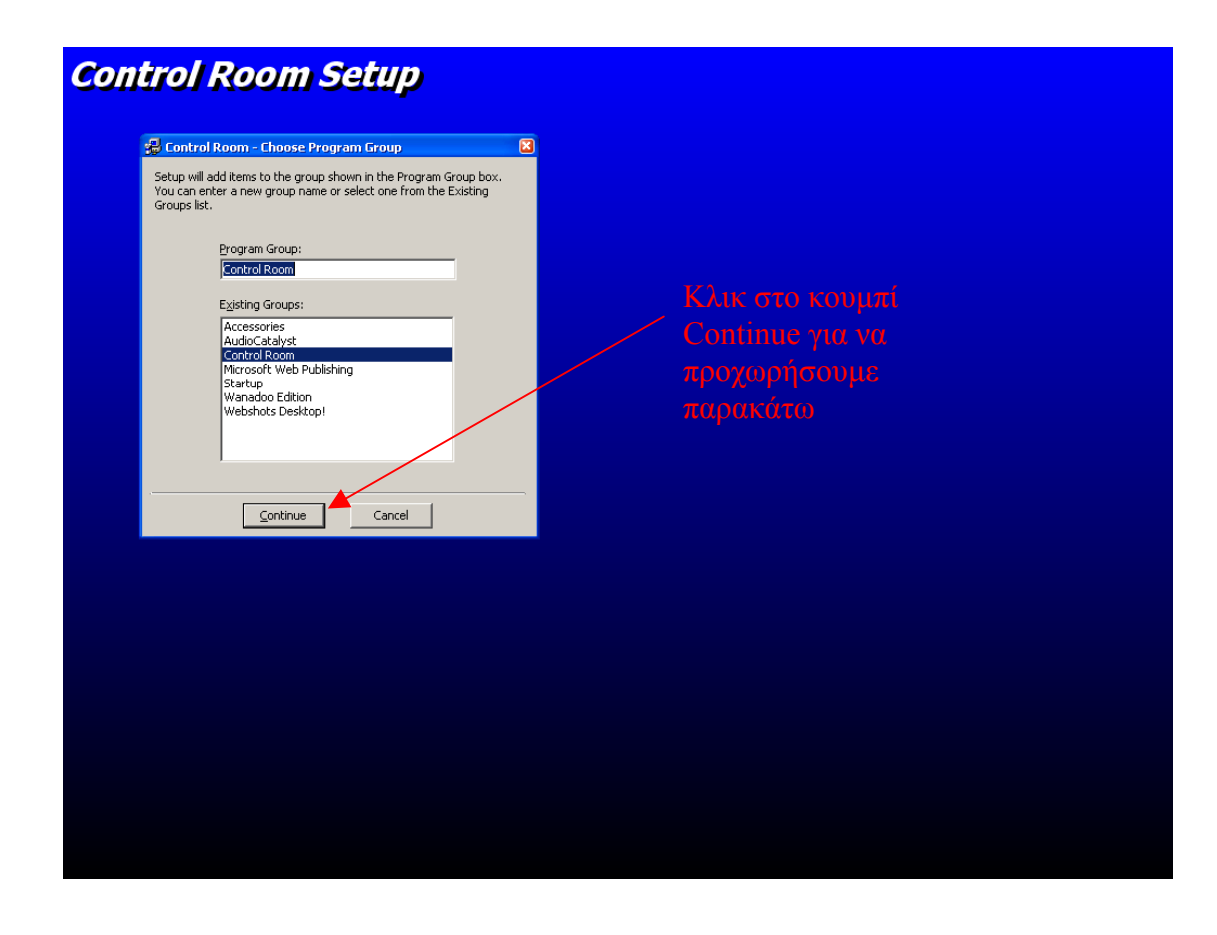

Εφόσον δεν υπάρχει κάποιο πρόβληµα η εγκατάσταση έχει ολοκληρωθεί επιτυχώς και εµφανίζεται το παρακάτω µήνυµα στη οθόνη

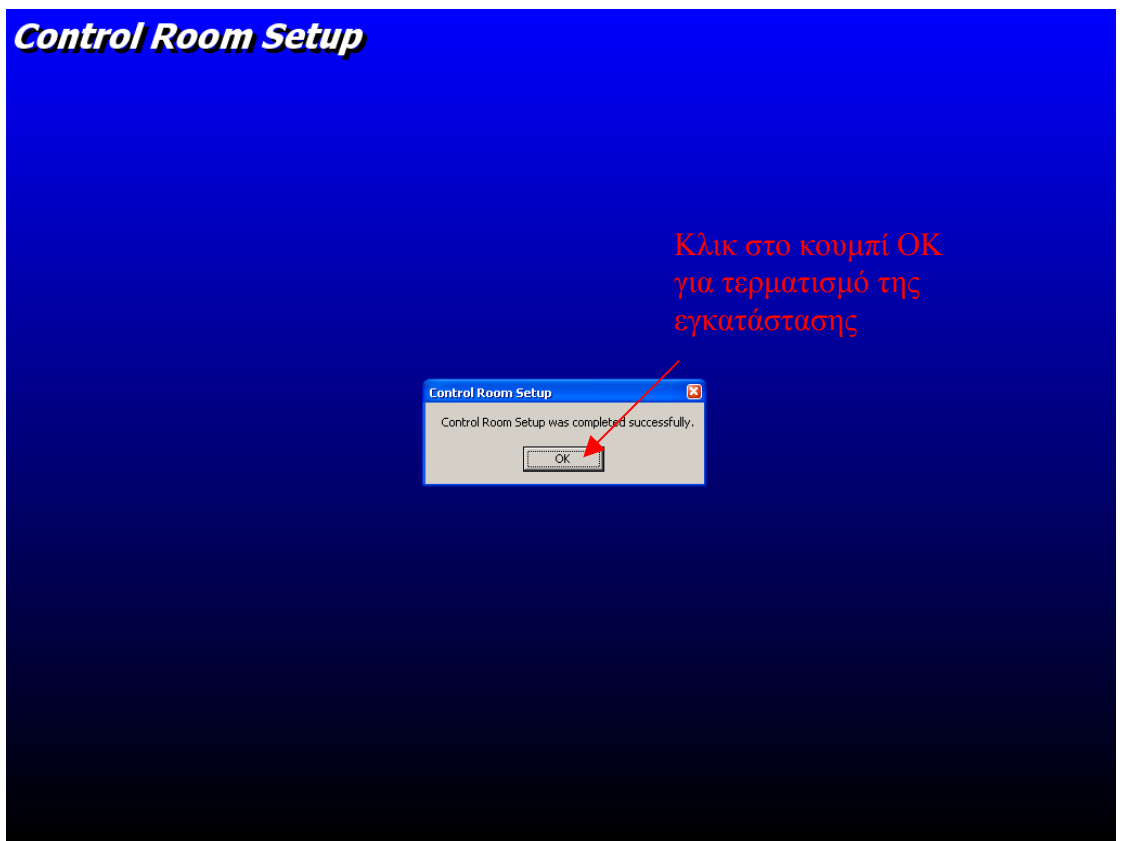

Για να γίνει εγκατάσταση το πρόγραµµα Control Room σε υπολογιστή ο οποίος θα χρησιµοποιηθεί σαν server τοποθετούµε το CD εγκατάστασης Control Room Server στο CD-Rom του υπολογιστή και τρέχουμε το αρχείο setup.exe και εµφανίζεται στην οθόνη του υπολογιστή η παρακάτω εικόνα

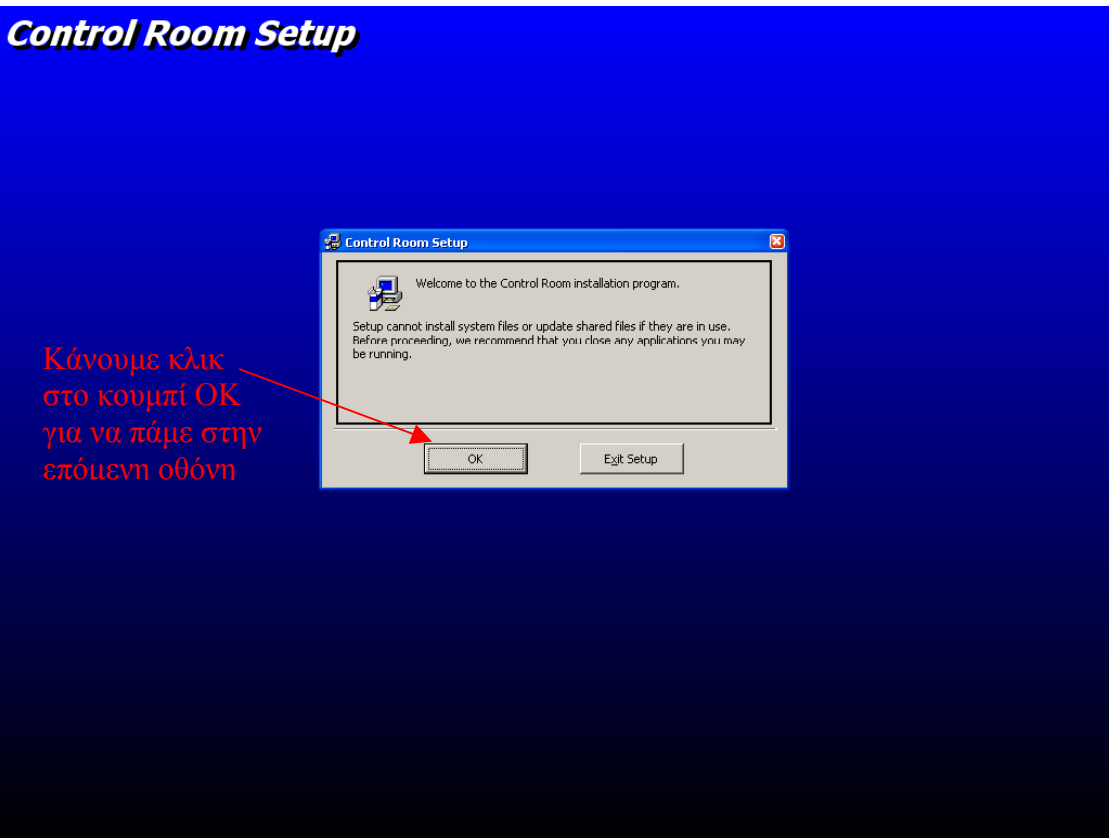

Επιλέγουµε OK και µεταφερόµαστε στο επόµενο στάδιο όπου ζητείται η θέση στην οποία θα γίνει εγκατάσταση το πρόγραµµα. Αφήνουµε την προεπιλεγµένη θέση εγκατάστασης και κάνουµε κλικ στο κουµπί εγκατάστασης για να περάσουµε στην επόµενη οθόνη.

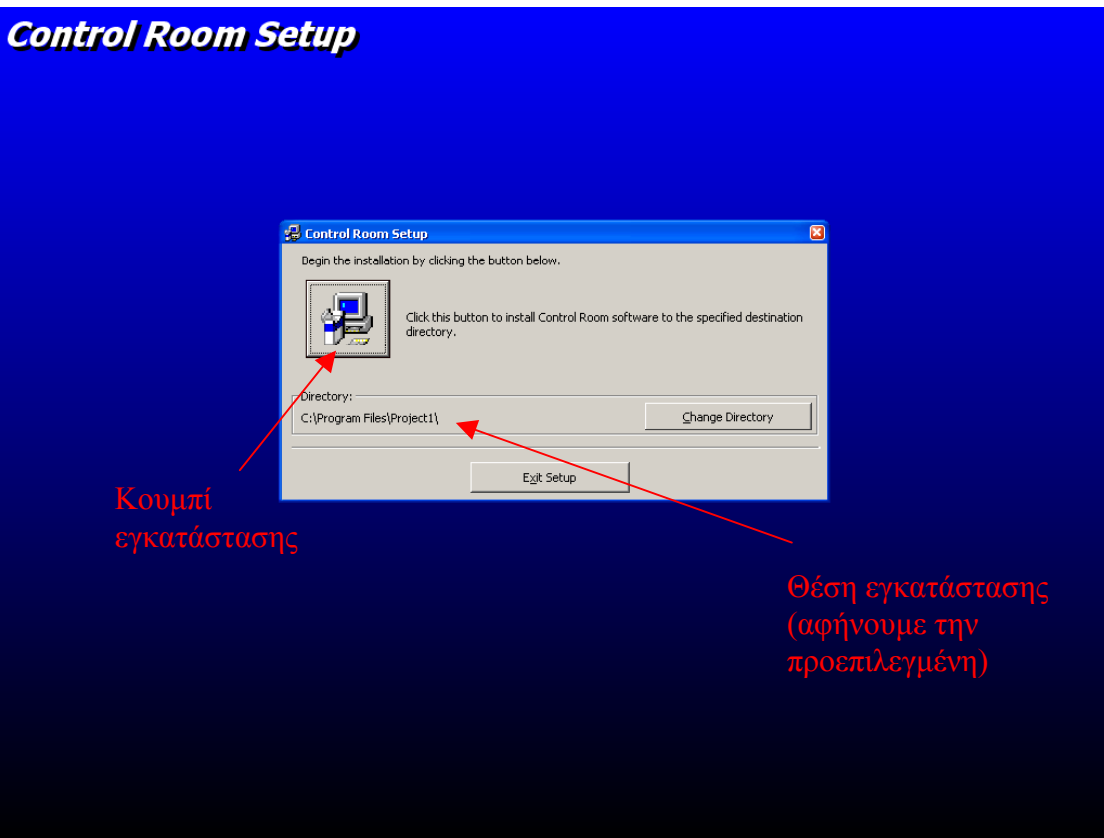

Η επόµενη οθόνη δίνει την δυνατότητα αλλαγής ονόµατος της οµάδας που προστεθούν οι συντοµεύσεις στο µενού Έναρξη. Αφήνουµε την προεπιλεγµένη και κάνουµε κλικ στο κουµπί Continue για να προχωρήσουµε παρακάτω.

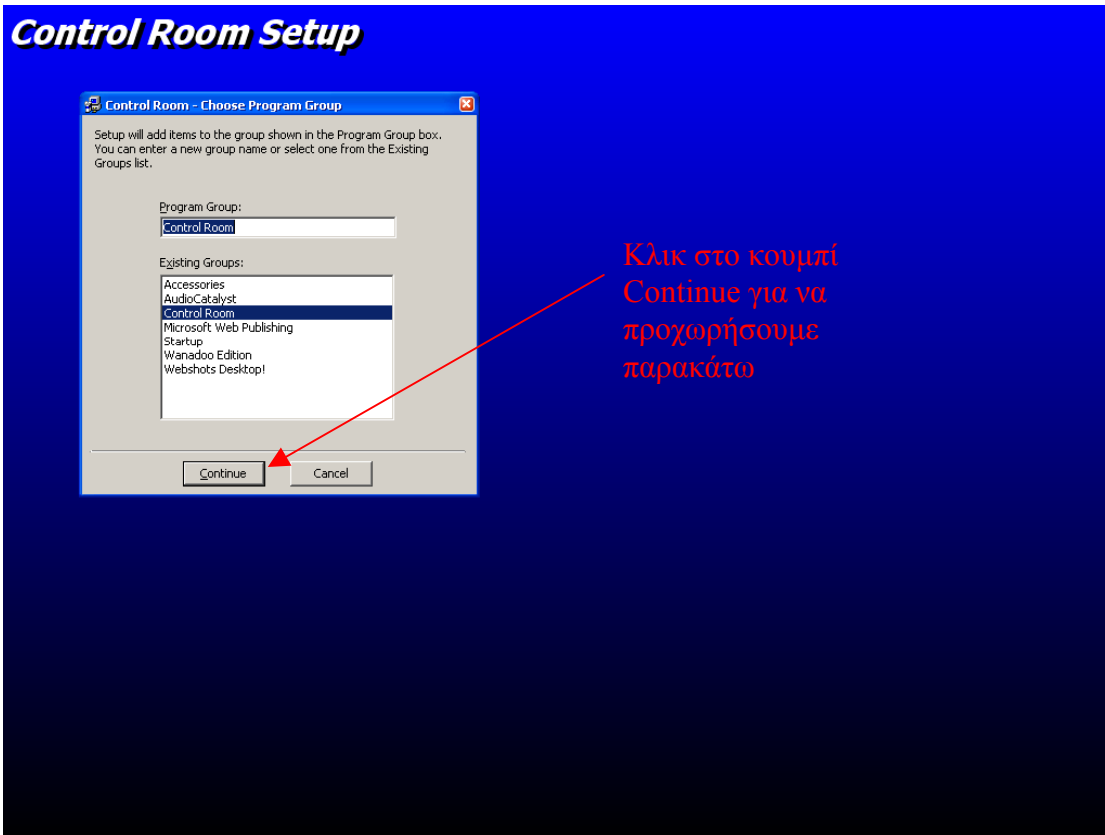

Εφόσον δεν υπάρχει κάποιο πρόβληµα η εγκατάσταση έχει ολοκληρωθεί επιτυχώς και εµφανίζεται το παρακάτω µήνυµα στη οθόνη

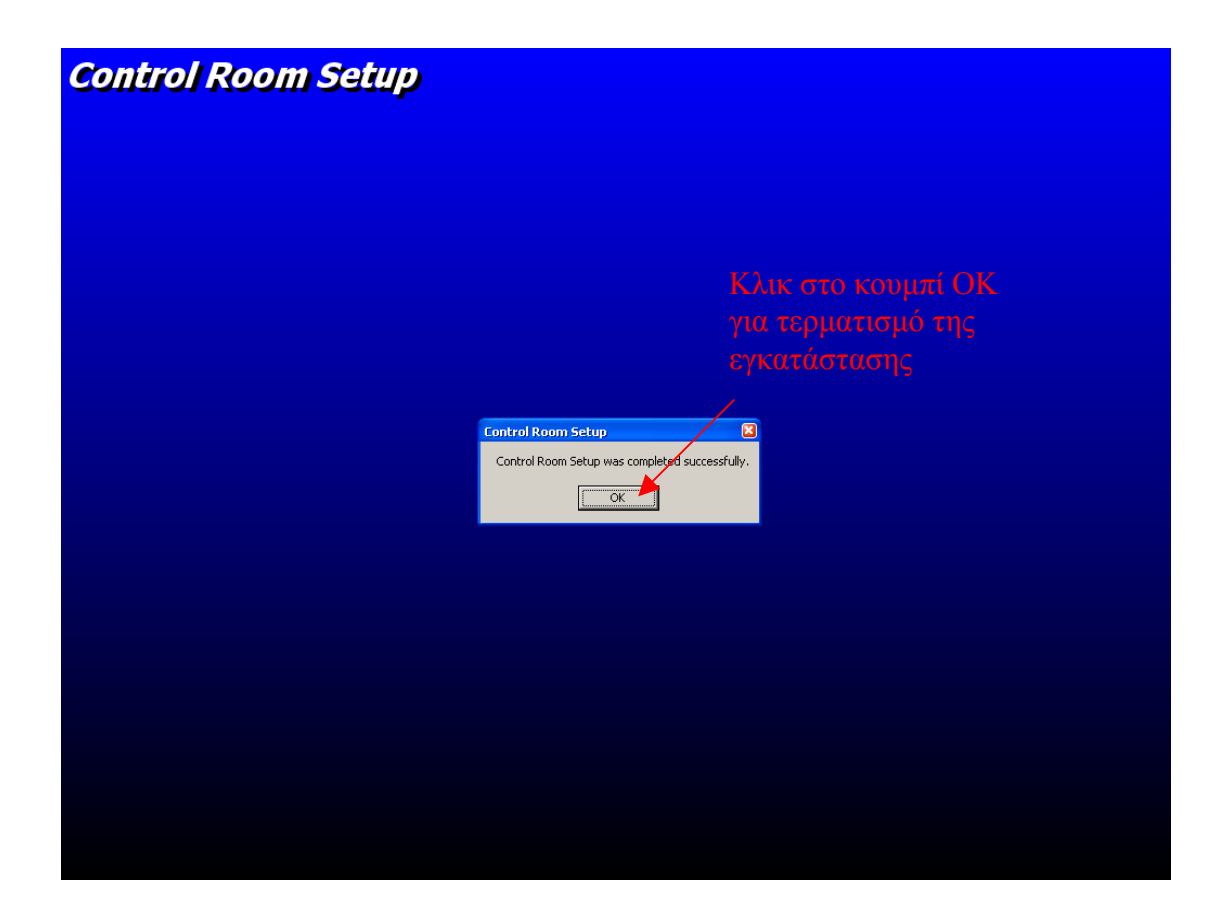

!!!Σηµαντικό: Μετά το τέλος της εγκατάστασης του προγράµµατος στον server βεβαιωθείτε ότι υπάρχει ο φάκελος databases µε τα ακόλουθα αρχεία στο φάκελο.

- 1. EISAGOGI\_DROMON1.mdb
- 2. events.mdb
- 3. forces.mdb
- 4. katagelies.mdb
- 5. users.mdb

Στη συνέχεια πρέπει ο φάκελος να γίνει κοινόχρηστος και να εγκατασταθούν λογαριασµοί µε δικαιώµατα σε αυτόν σε συµφωνία µε τον προγραµµατιστή του προγράµµατος. Η ύπαρξη αυτών των αρχείων

είναι κρίσιµης σηµασίας διότι σε αυτά γίνονται όλες οι καταχωρήσεις από τους υπολογιστές που λειτουργούν ως απλοί χρήστες της εφαρµογής. Πρέπει ακόµα να σηµειωθεί πως αυτά τα αρχεία βρίσκονται µονάχα στον υπολογιστή server και σε κανένα από τους υπολογιστές clients έτσι ώστε να εξασφαλίζεται έως ένα βαθµό κάποια στοιχειώδης ασφάλεια των στοιχείων. Τέλος είναι απαραίτητη η σωστή επικοινωνία των υπολογιστών clients µε τον υπολογιστή server διότι χωρίς τον τελευταίο δεν είναι δυνατή η εκτέλεση της εφαρµογής από τον client. Αν και η εφαρµογή δεν είναι απαραίτητο να εκτελείται στον server για να εκτελεστεί σε κάποιον από τους clients είναι απαραίτητη η µεταξύ τους επικοινωνία για να γίνονται οι καταχωρήσεις στις βάσεις και να γίνεται ο συγχρονισµός των ρολογιών για να κρατείται ένα κοινό µέτρο σύγκρισης στις χρονικές στιγµές που γίνονται οι καταχωρήσεις.

- MSDN LIBRARY (HELP OF VISUAL BASIC)
- HELP OF MICROSOFT ACCESS
- WWW.VBCODE.COM
- WWW.VISUALBASIC.COM
- WWW.CODEFORALL.COM
- 0. Εισαγωγή
- 1. Παρουσίαση κώδικα
	- 1.1. Παρουσίαση Form\_addremoveunits
	- 1.2. Παρουσίαση Form\_codetounits
	- 1.3. Παρουσίαση Form\_controlroom
	- 1.4. Παρουσίαση Form\_fullscreen
	- 1.5. Παρουσίαση Form\_goto
	- 1.6. Παρουσίαση Form\_moveunits
	- 1.7. Παρουσίαση Form\_unitloc
	- 1.8. Παρουσίαση form\_userinfo
	- 1.9. Παρουσίαση Form\_ελεγχοσεκτυπωσης
	- 1.10. Παρουσίαση Form\_ληξησυµβαντος
	- 1.11. Παρουσίαση frmSplash
	- 1.12. Παρουσίαση module databases
	- 1.13. Παρουσίαση module initializeunits
	- 1.14. Παρουσίαση module Module1
	- 1.15. Παρουσίαση module stayontop
	- 1.16. Παρουσίαση module true time
	- 1.17. Παρουσίαση module waitdhelltoend
- 2. Εγχειρίδιο χρήστη
- 3. Εγχειρίδιο τεχνικού
- 4. Πηγές
- 5. Περιεχόµενα
- 6. Ευχαριστίες

## 6. ΕΥΧΑΡΙΣΤΙΕΣ

Σε αυτό το σηµείο νιώθω την ανάγκη να ευχαριστήσω ορισµένα άτοµα τα οποία είχαν καταλυτικό ρόλο στην ολοκλήρωση αυτής της πτυχιακής.

Θα ήθελα λοιπόν να ευχαριστήσω τους εξής:

Τον Φραγκιαδάκη Μιχάλη για την βοήθειά του µε τις βάσεις δεδοµένων, την υλοποίηση του χάρτη και τις ιδέες του ώστε να γίνει καλύτερη αυτή η πτυχιακή

Τον Ασκορδαλάκη Παντελή που µε φιλοξενούσε και µου επέτρεπε την χρήση του υπολογιστή του για όσο διάστηµα ερχόµουν στα Χανιά για να ασχοληθώ µε την πτυχιακή.

Τους καθηγητές κύριο Θυµάκη και κύριο Κουκιακανάκη για την ευκαιρία που µου έδωσαν να ασχοληθώ µε το συγκεκριµένο θέµα και κυρίως για την ελευθερία που µου έδωσαν ως προς το πώς θα έφτανα στην ολοκλήρωσή του.

Το τµήµα Ηλεκτρονικής, που όπως πολύ σωστά λένε οι καθηγητές του, µου έδωσε για εφόδια όχι τόσο γνώσεις όσο κυρίως τον τρόπο σκέψης.

Τέλος ευχαριστώ οποιοδήποτε άλλον µε βοήθησε και εκείνος µε τον τρόπο του αλλά ξεχνώ να αναφέρω όχι σκοπίµως.

136